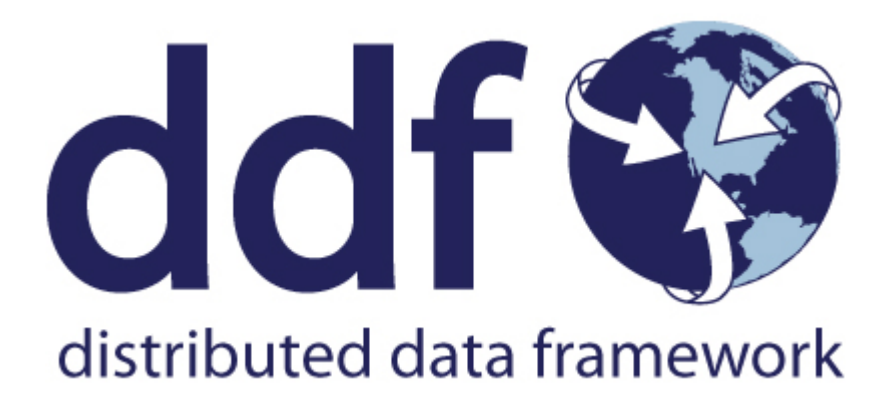

# Distributed Data Framework Architecture

Version 2.26.17. Copyright (c) Codice Foundation

# **Table of Contents**

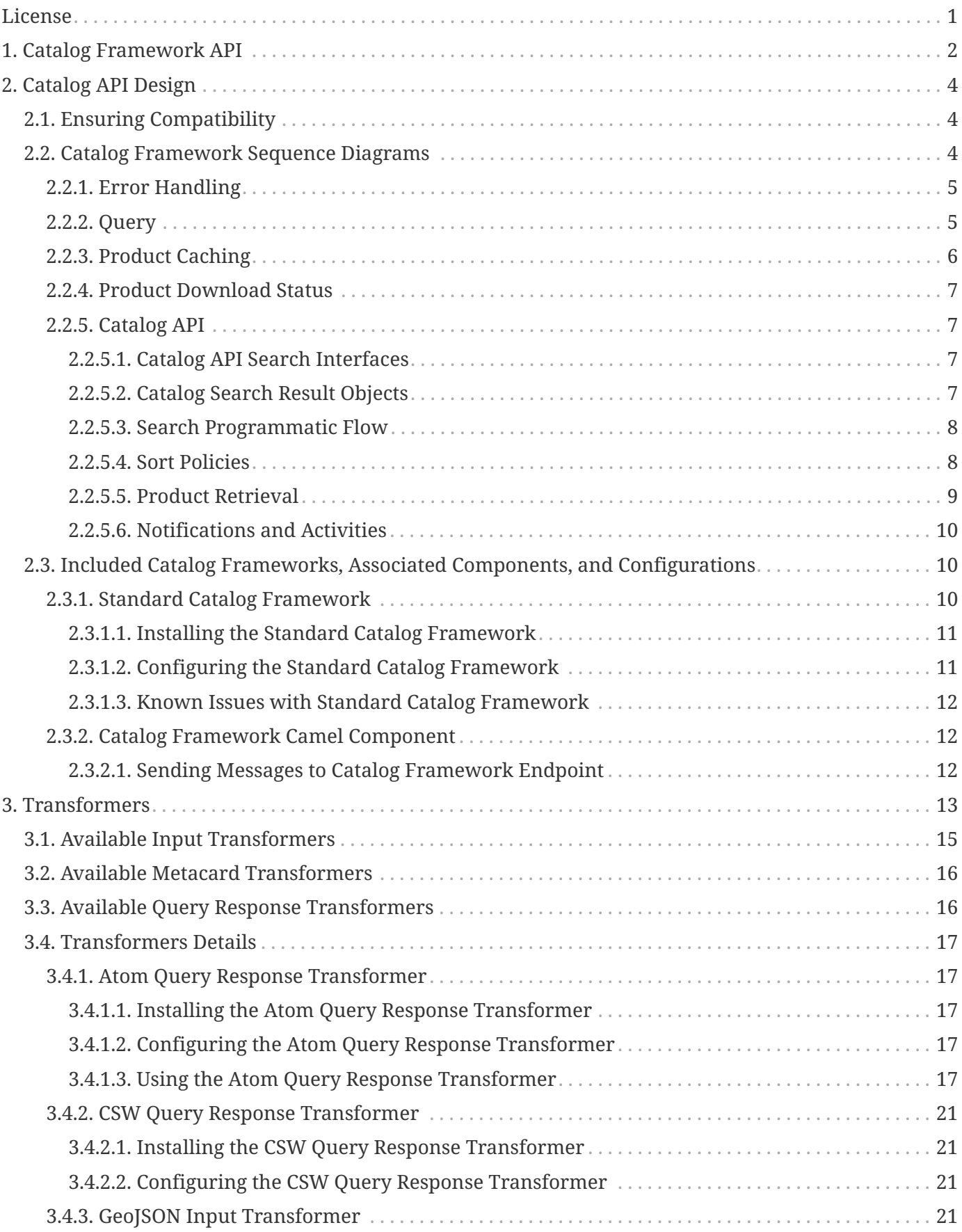

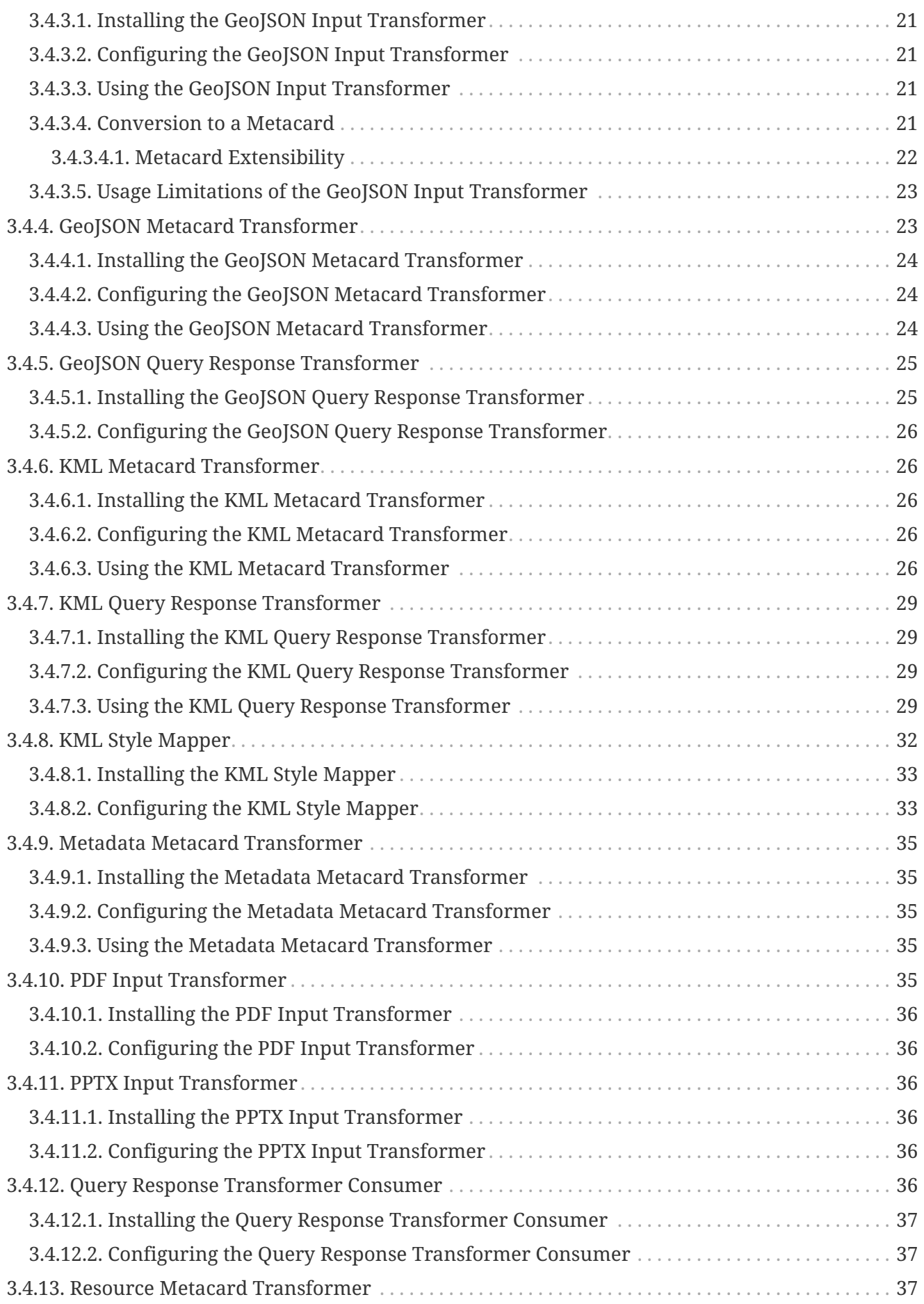

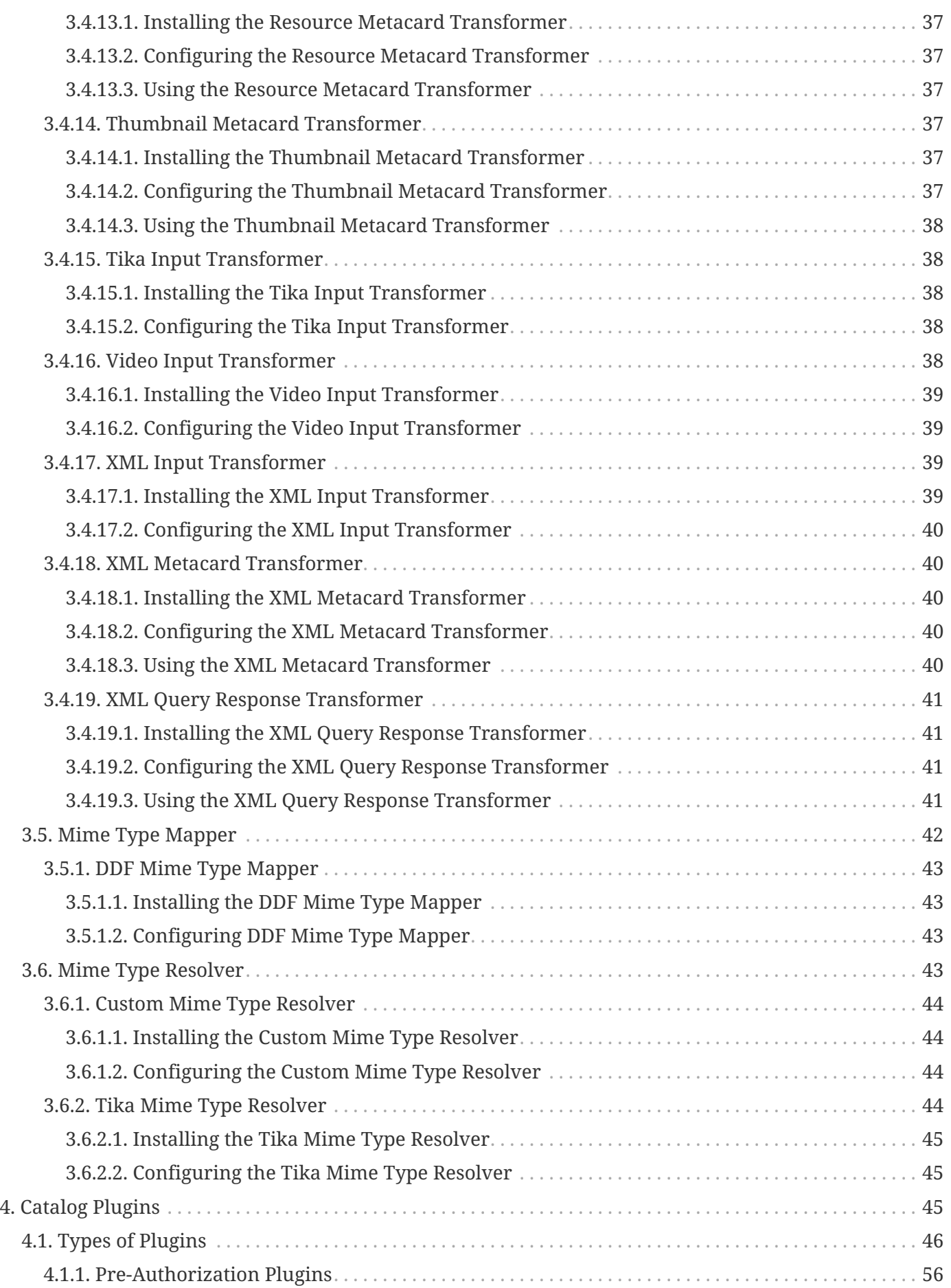

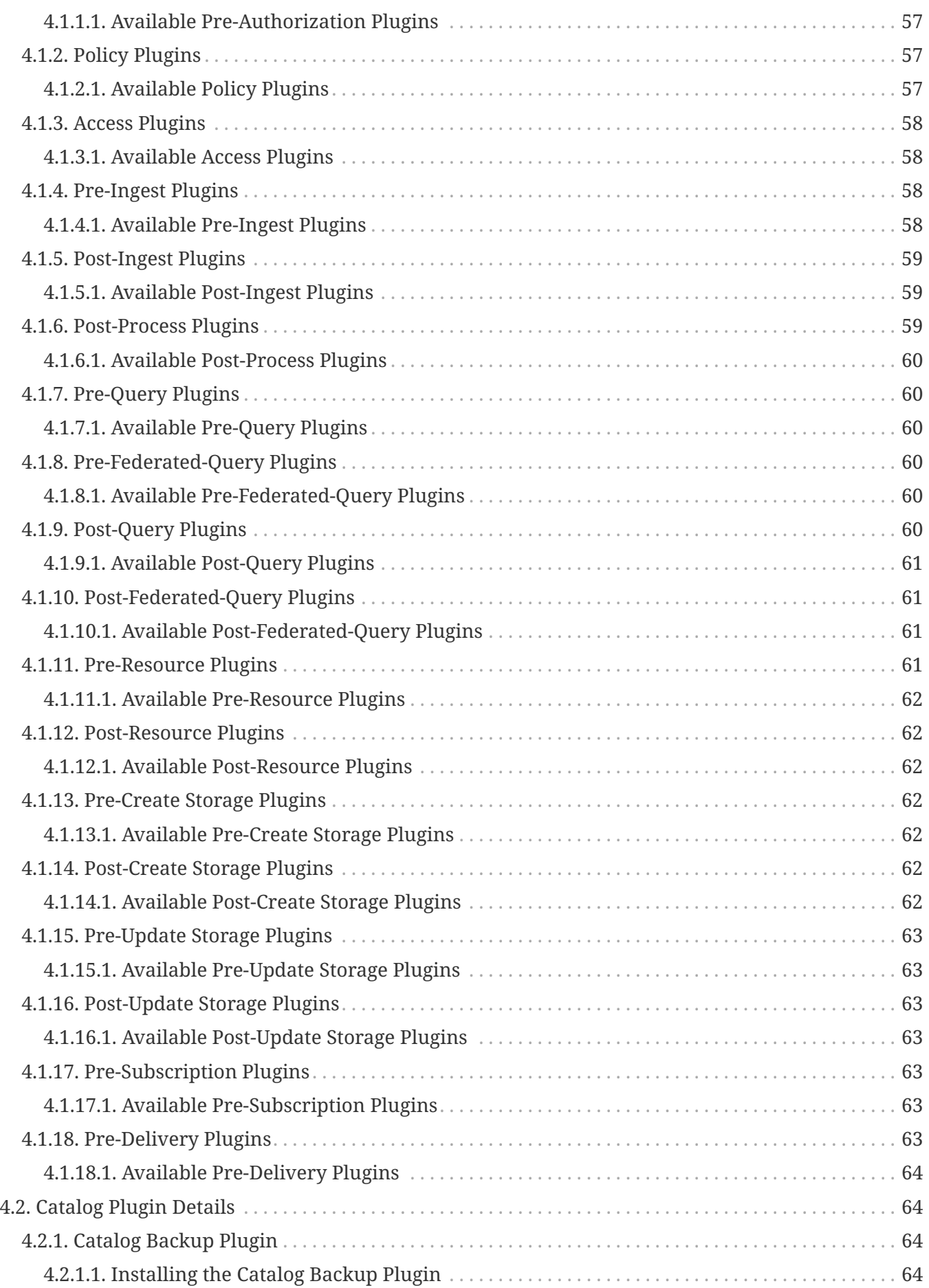

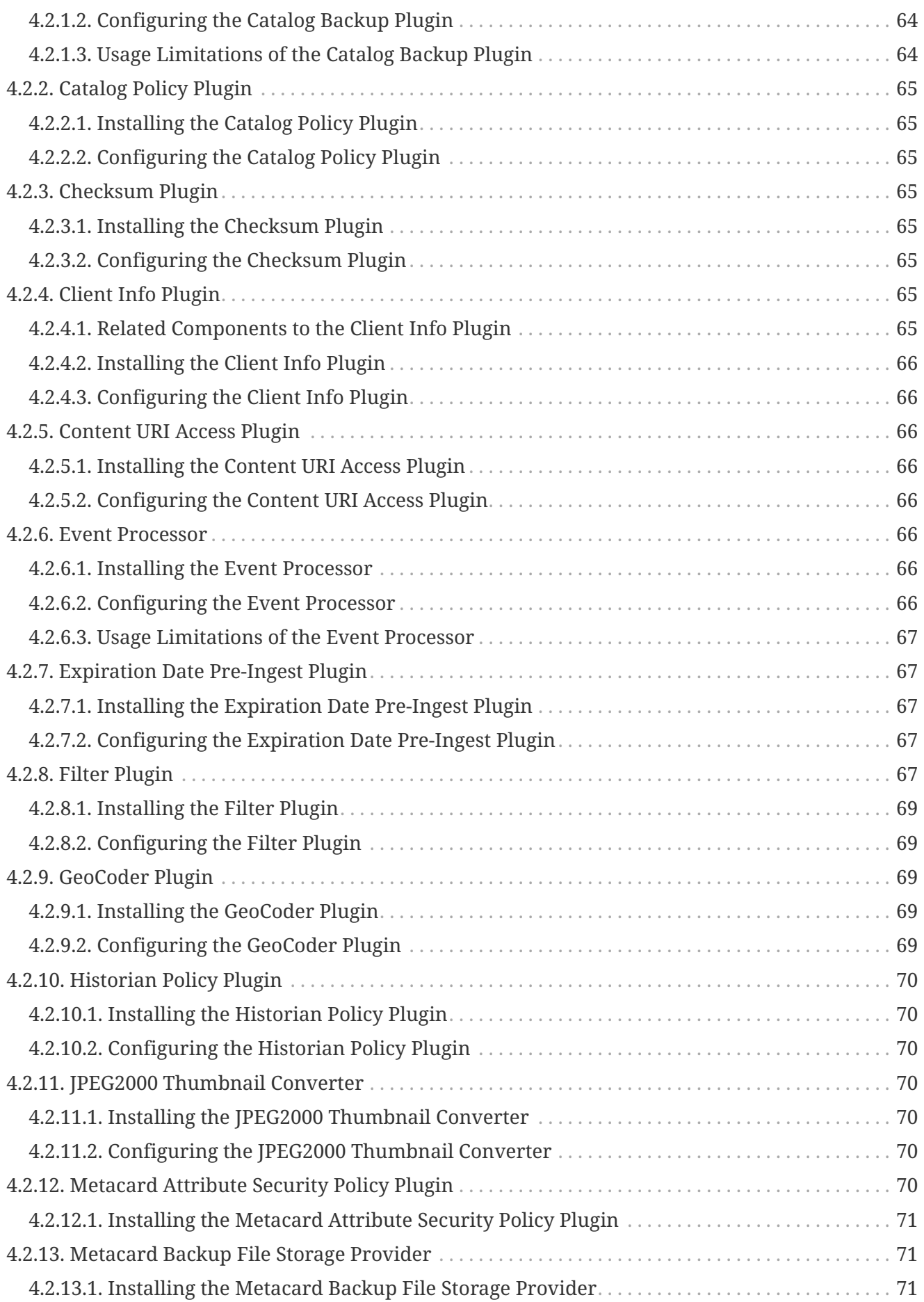

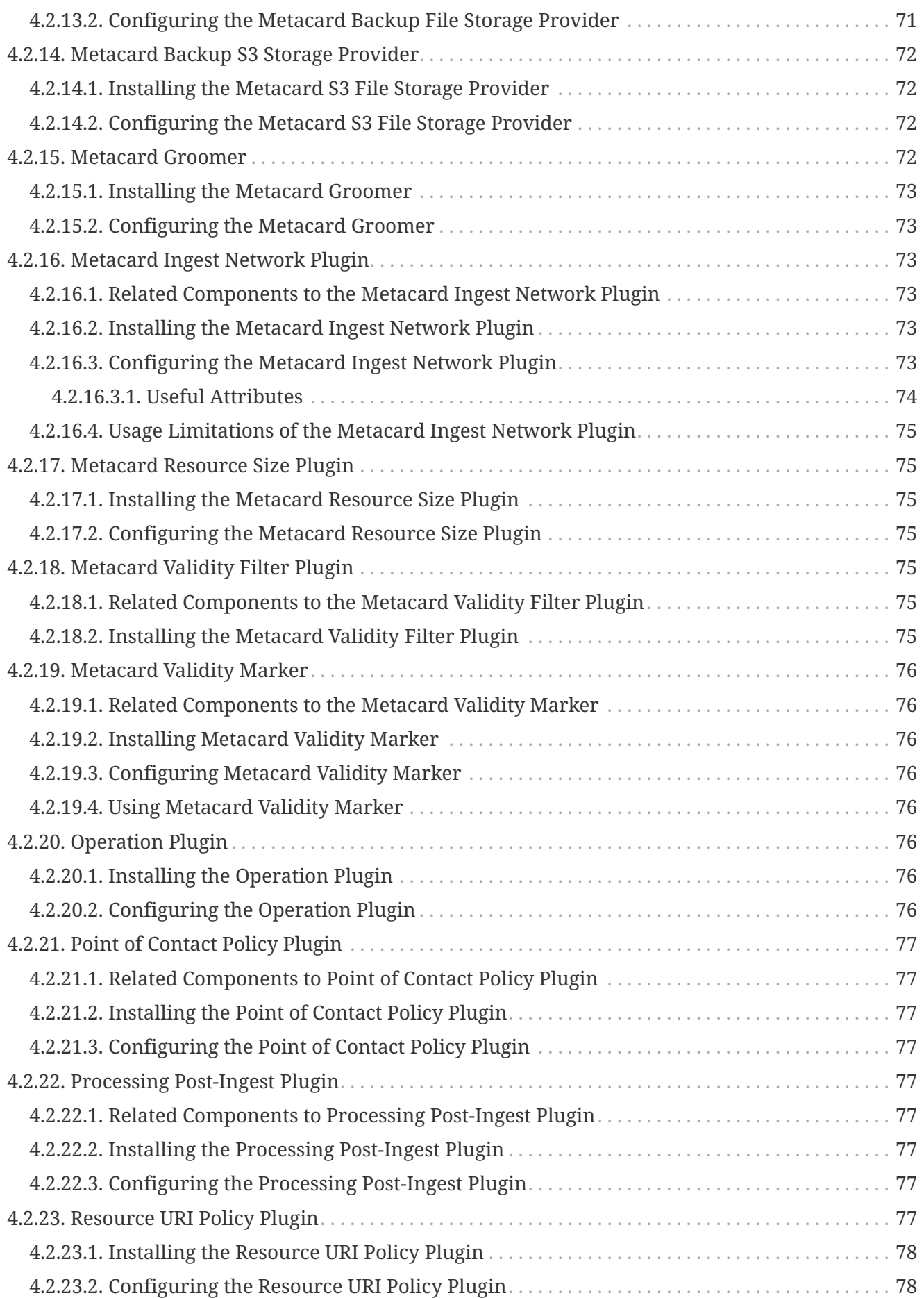

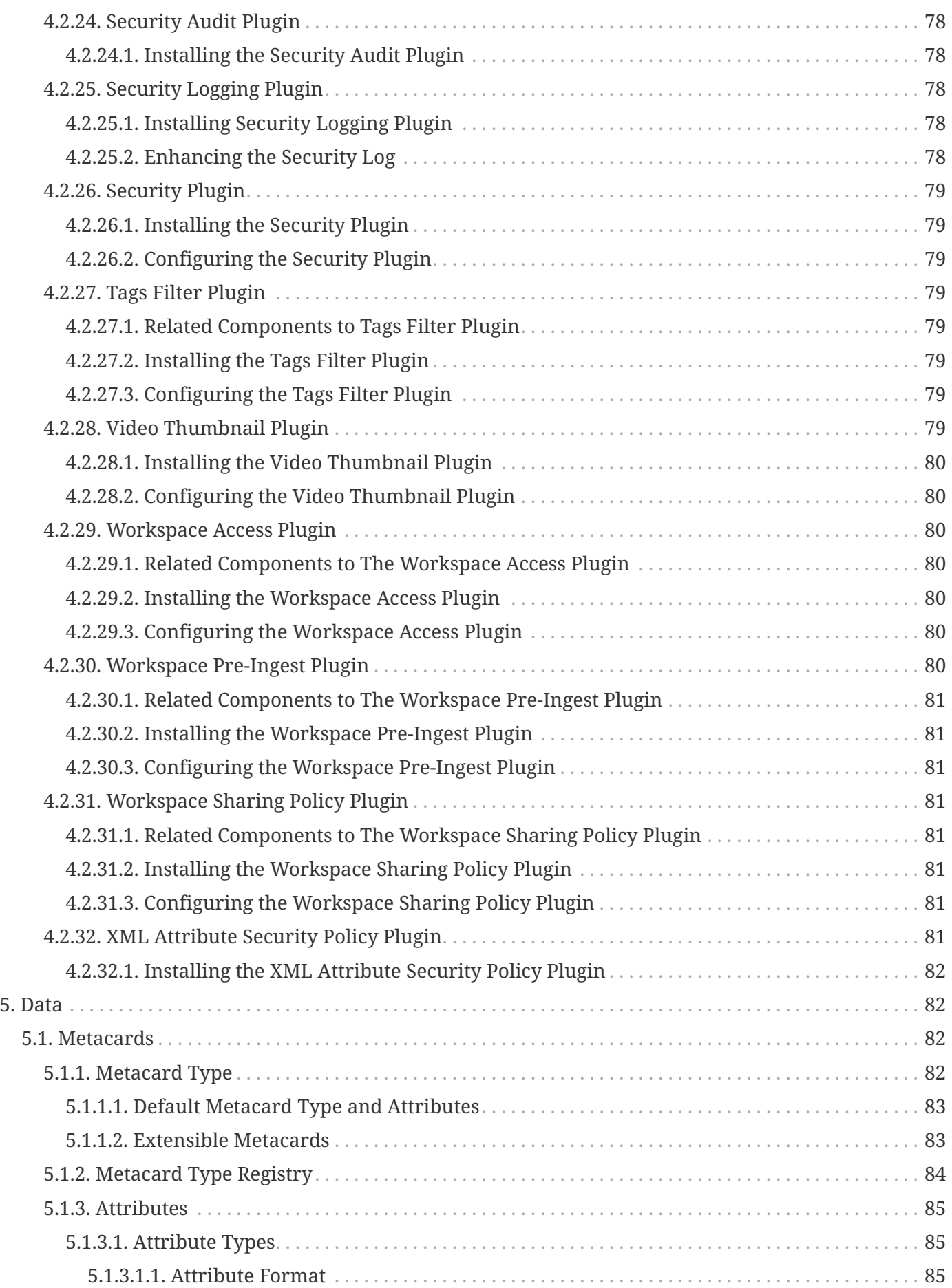

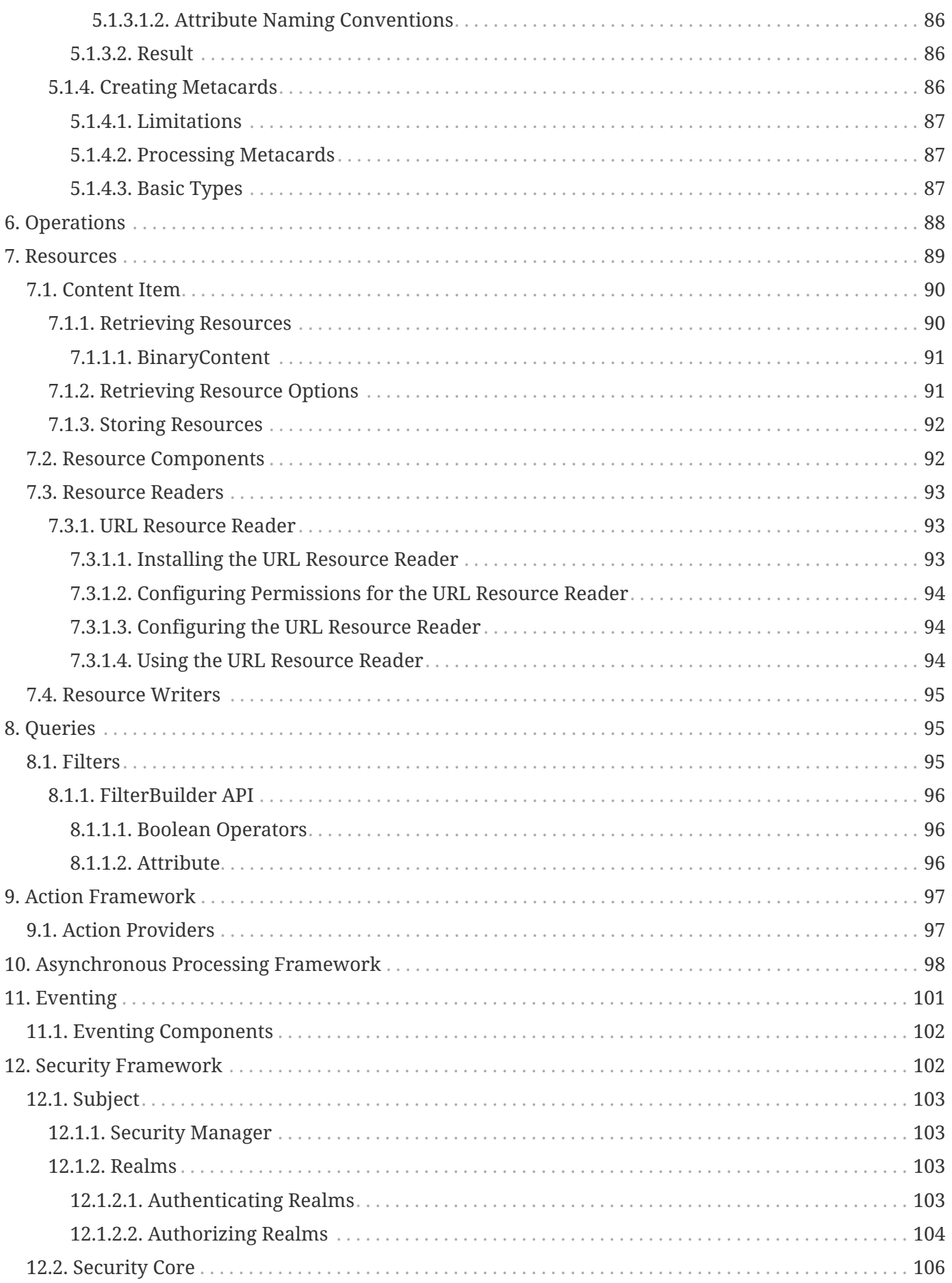

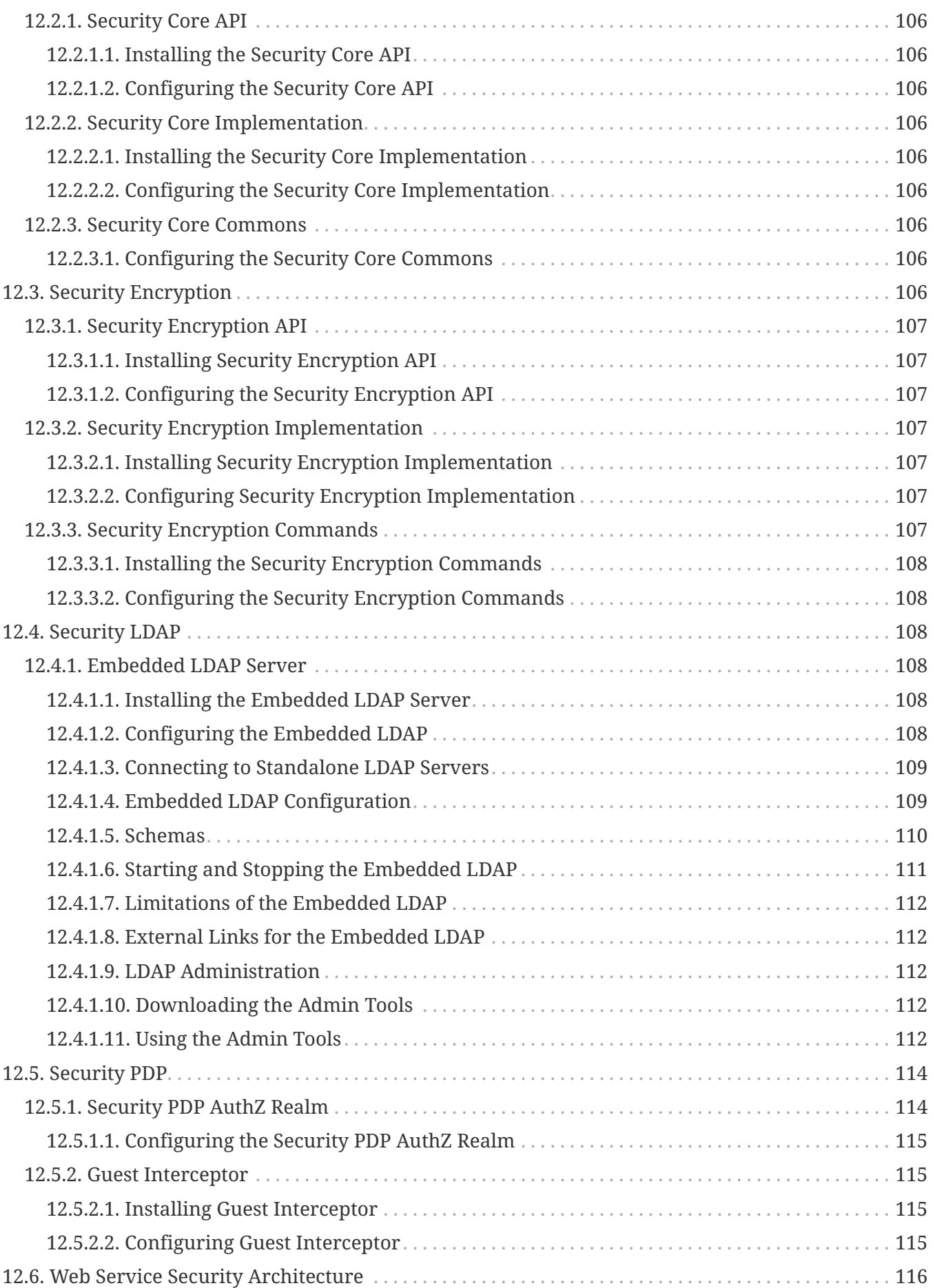

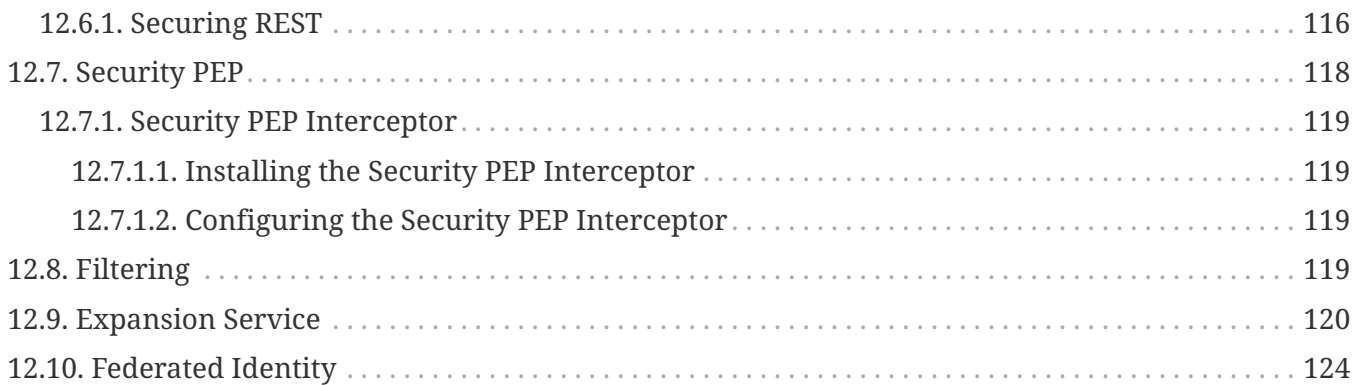

# <span id="page-11-0"></span>**License**

Copyright (c) Codice Foundation. This work is licensed under a [Creative Commons Attribution 4.0 International License](http://creativecommons.org/licenses/by/4.0).

This document last updated: 2021-09-22.

Developers will build or extend the functionality of the applications.

DDF includes several extension points where external developers can add functionality to support individual use cases.

DDF is written in Java and uses many open source libraries. DDF uses OSGi to provide modularity, lifecycle management, and dynamic services. OSGi services can be installed and uninstalled while DDF is running. DDF development typically means developing new OSGi bundles and deploying them to the running DDF. A complete description of OSGi is outside the scope of this documentation. For more information about OSGi, see the [OSGi Alliance website](http://www.osgi.org)  $\mathbb{C}$ .

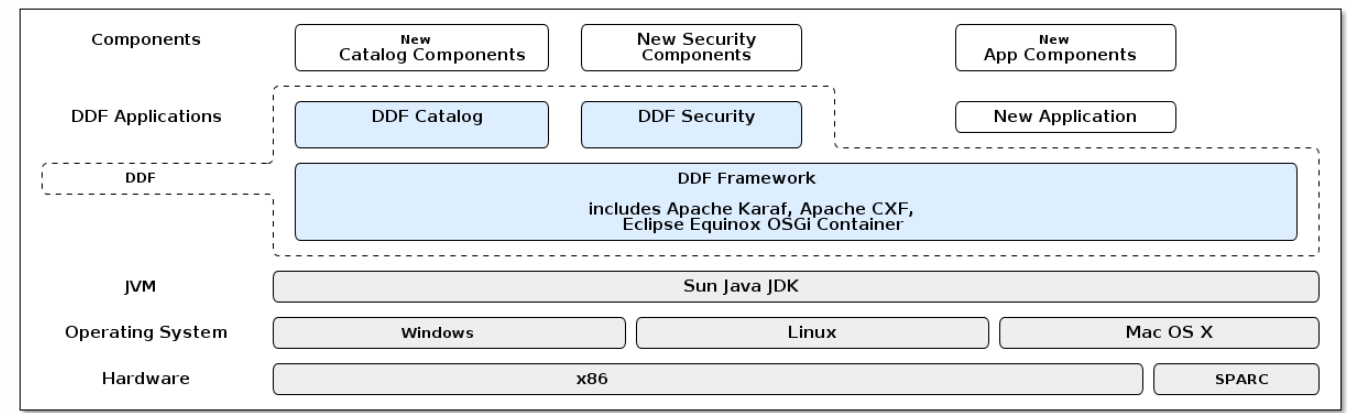

*Architecture Diagram*

**IMPORTANT**

If developing for a Highly Available Cluster of DDF, see [High Availability](developing.pdf#_high_availability_guidance) [Guidance](developing.pdf#_high_availability_guidance).

# <span id="page-12-0"></span>**1. Catalog Framework API**

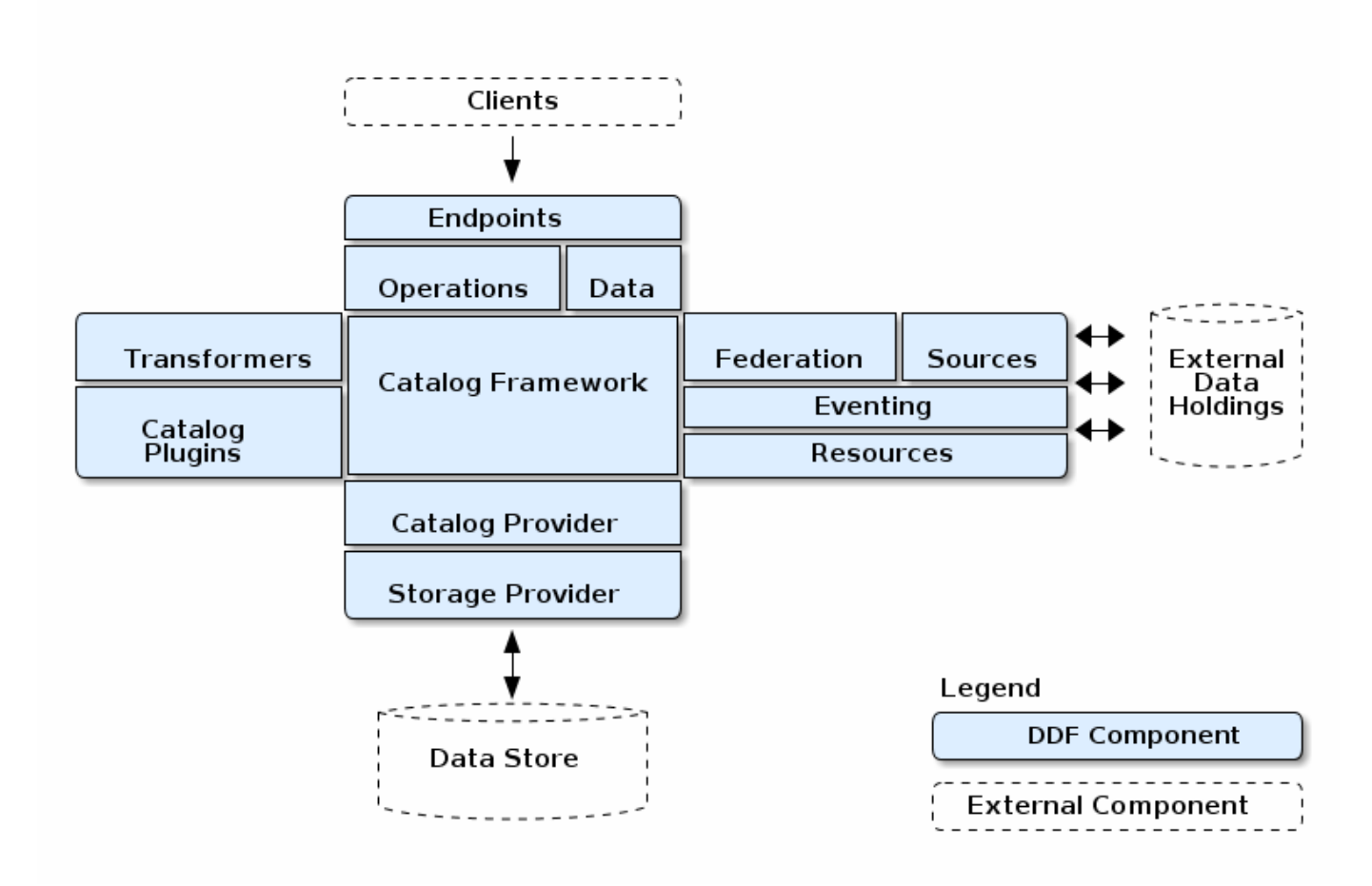

*Catalog Architecture*

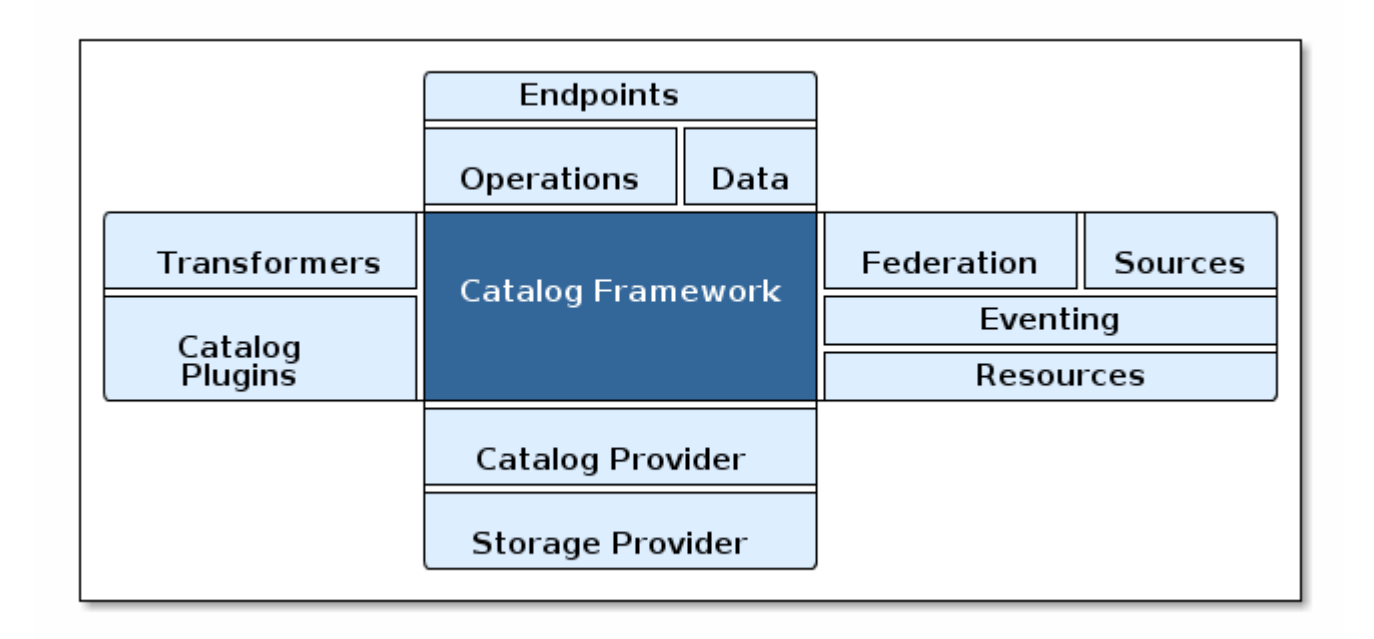

#### *Catalog Framework Architecture*

The CatalogFramework is the routing mechanism between catalog components that provides integration points for the Catalog Plugins. An [endpoint](documentation.pdf#_endpoints) invokes the active Catalog Framework, which calls any

configured [Pre-query](#page-70-1) or [Pre-ingest plug-ins.](#page-68-2) The selected [federation strategy](managing.pdf#_federation_strategy) calls the active [Catalog](managing.pdf#_catalog_providers) [Provider](managing.pdf#_catalog_providers) and any connected or federated sources. Then, any Post-query or Post-ingest plug-ins are invoked. Finally, the appropriate response is returned to the calling endpoint.

The Catalog Framework wires all Catalog components together.

It is responsible for routing Catalog requests and responses to the appropriate target.

[Endpoints](documentation.pdf#_endpoints) send Catalog requests to the Catalog Framework. The Catalog Framework then invokes [Catalog Plugins](#page-55-2), [Transformers](#page-23-0), and [Resource Components](#page-99-0) as needed before sending requests to the intended destination, such as one or more [Sources.](managing.pdf#_connecting_to_sources)

The Catalog Framework decouples clients from service implementations and provides integration points for Catalog Plugins and convenience methods for Endpoint developers.

# <span id="page-14-0"></span>**2. Catalog API Design**

The Catalog is composed of several components and an API that connects them together. The Catalog API is central to DDF's architectural qualities of extensibility and flexibility. The Catalog API consists of Java interfaces that define Catalog functionality and specify interactions between components. These interfaces provide the ability for components to interact without a dependency on a particular underlying implementation, thus allowing the possibility of alternate implementations that can maintain interoperability and share developed components. As such, new capabilities can be developed independently, in a modular fashion, using the Catalog API interfaces and reused by other DDF installations.

## <span id="page-14-1"></span>**2.1. Ensuring Compatibility**

The Catalog API will evolve, but great care is taken to retain backwards compatibility with developed components. Compatibility is reflected in version numbers.

## <span id="page-14-2"></span>**2.2. Catalog Framework Sequence Diagrams**

Because the Catalog Framework plays a central role to Catalog functionality, it interacts with many different Catalog components. To illustrate these relationships, high-level sequence diagrams with notional class names are provided below. These examples are for illustrative purposes only and do not necessarily represent every step in each procedure.

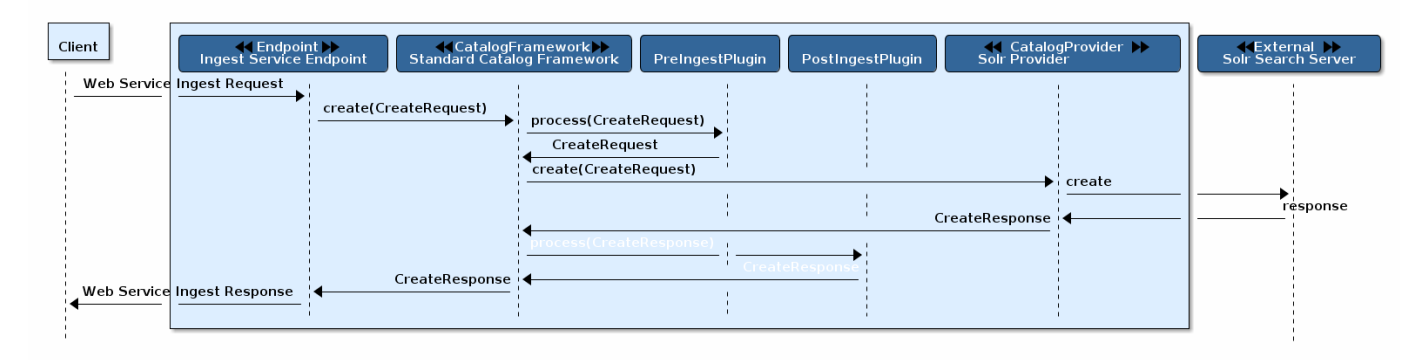

*Ingest Request Data Flow*

The Ingest Service Endpoint, the Catalog Framework, and the Catalog Provider are key components of the Reference Implementation. The Endpoint bundle implements a Web service that allows clients to create, update, and delete metacards. The Endpoint calls the CatalogFramework to execute the operations of its specification. The CatalogFramework routes the request through optional PreIngest and PostIngest Catalog Plugins, which may modify the ingest request/response before/after the Catalog Provider executes the ingest request and provides the response. Note that a CatalogProvider must be present for any ingest requests to be successfully processed, otherwise a fault is returned.

This process is similar for updating catalog entries, with update requests calling the update(UpdateRequest) methods on the Endpoint, CatalogFramework, and Catalog Provider. Similarly, for deletion of catalog entries, the delete requests call the delete(DeleteRequest) methods on the Endpoint, CatalogFramework, and CatalogProvider.

## <span id="page-15-0"></span>**2.2.1. Error Handling**

Any ingest attempts that fail inside the Catalog Framework (whether the failure comes from the Catalog Framework itself, pre-ingest plugin failures, or issues with the Catalog Provider) will be logged to a separate log file for ease of error handling. The file is located at <DDF\_HOME>/data/log/ingest\_error.log and will log the Metacards that fail, their ID and Title name, and the stack trace associated with their failure. By default, successful ingest attempts are not logged. However, that functionality can be achieved by setting the log level of the ingestLogger to DEBUG (note that enabling DEBUG can cause a non-trivial performance hit).

> To turn off logging failed ingest attempts into a separate file, execute the following via the command line console

**TIP**

log:set ERROR ingestLogger

## <span id="page-15-1"></span>**2.2.2. Query**

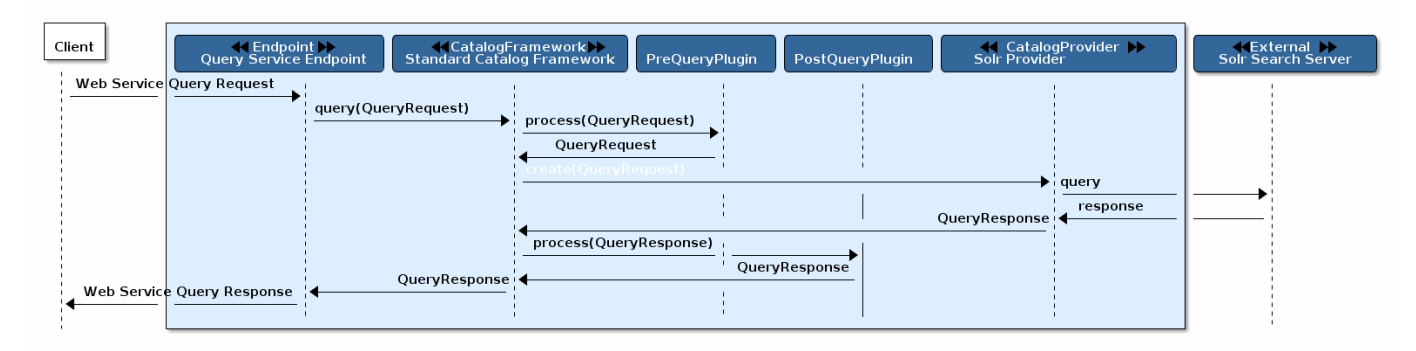

*Query Request Data Flow*

The Query Service Endpoint, the Catalog Framework, and the CatalogProvider are key components for processing a query request as well. The Endpoint bundle contains a Web service that exposes the interface to query for Metacards. The Endpoint calls the CatalogFramework to execute the operations of its specification. The CatalogFramework relies on the CatalogProvider to execute the actual query. Optional PreQuery and PostQuery Catalog Plugins may be invoked by the CatalogFramework to modify the query request/response prior to the Catalog Provider processing the query request and providing the query response. If a CatalogProvider is not configured and no other remote Sources are configured, a fault will be returned. It is possible to have only remote Sources configured and no local CatalogProvider configured and be able to execute queries to specific remote Sources by specifying the site name(s) in the query request.

## <span id="page-16-0"></span>**2.2.3. Product Caching**

The Catalog Framework optionally provides caching of products, so future requests to retrieve the same product will be serviced much quicker. If caching is enabled, each time a retrieve product request is received, the Catalog Framework will look in its cache (default location <DDF\_HOME>/data/product-cache) to see if the product has been cached locally. If it has, the product is retrieved from the local site and returned to the client, providing a much quicker turnaround because remote product retrieval and network traffic was avoided. If the requested product is not in the cache, the product is retrieved from the Source (local or remote) and cached locally while returning the product to the client. The caching to a local file of the product and the streaming of the product to the client are done simultaneously so that the client does not have to wait for the caching to complete before receiving the product. If errors are detected during the caching, caching of the product will be abandoned, and the product will be returned to the client.

The Catalog Framework attempts to detect any network problems during the product retrieval, e.g., long pauses where no bytes are read implying a network connection was dropped. (The amount of time defined as a "long pause" is configurable, with the default value being five seconds.) The Catalog Framework will attempt to retrieve the product up to a configurable number of times (default = three), waiting for a configurable amount of time (default = 10 seconds) between each attempt, trying to successfully retrieve the product. If the Catalog Framework is unable to retrieve the product, an error message is returned to the client.

If the admin has enabled the **Always Cache When Canceled** option, caching of the product will occur

even if the client cancels the product retrieval so that future requests will be serviced quickly. Otherwise, caching is canceled if the user cancels the product download.

## <span id="page-17-0"></span>**2.2.4. Product Download Status**

As part of the caching of products, the Catalog Framework also posts events to the OSGi notification framework. Information includes when the product download started, whether the download is retrying or failed (after the number of retrieval attempts configured for product caching has been exhausted), and when the download completes. These events are retrieved by the Search UI and presented to the user who initiated the download.

## <span id="page-17-1"></span>**2.2.5. Catalog API**

The Catalog API is an OSGi bundle (catalog-core-api) that contains the Java interfaces for the Catalog components and implementation classes for the Catalog Framework, Operations, and Data components.

## <span id="page-17-2"></span>**2.2.5.1. Catalog API Search Interfaces**

The Catalog API includes two different search interfaces.

## **Search UI Application Search Interface**

The DDF Search UI application provides a graphic interface to return results and locate them on an interactive globe or map.

## **SSH Search Interface**

Additionally, it is possible to use a client script to remotely access DDF via SSH and send console commands to search and ingest data.

## <span id="page-17-3"></span>**2.2.5.2. Catalog Search Result Objects**

Data is returned from searches as Catalog Search Result objects. This is a subtype of Catalog Entry that also contains additional data based on what type of sort policy was applied to the search. Because it is a subtype of Catalog Entry, a Catalog Search Result has all Catalog Entry's fields such as metadata, effective time, and modified time. It also contains some of the following fields, depending on type of search, that are populated by DDF when the search occurs:

#### **Distance**

Populated when a point-radius spatial search occurs. Numerical value that indicates the result's distance from the center point of the search.

## **Units**

Populated when a point-radius spatial search occurs. Indicates the units (kilometer, mile, etc.) for the distance field.

#### **Relevance**

Populated when a contextual search occurs. Numerical value that indicates how relevant the text in the result is to the text originally searched for.

#### <span id="page-18-0"></span>**2.2.5.3. Search Programmatic Flow**

Searching the catalog involves three basic steps:

- 1. Define the search criteria (contextual, spatial, or temporal).
	- a. Optionally define a sort policy and assign it to the criteria.
	- b. For contextual search, optionally set the fuzzy flag to true or false (the default value for the Metadata Catalog fuzzy flag is true, while the portal default value is false).
	- c. For contextual search, optionally set the caseSensitive flag to true (the default is that caseSensitive flag is NOT set and queries are not case sensitive). Doing so enables case sensitive matching on the search criteria. For example, if caseSensitive is set to true and the phrase is "Baghdad" then only metadata containing "Baghdad" with the same matching case will be returned. Words such as "baghdad", "BAGHDAD", and "baghDad" will not be returned because they do not match the exact case of the search term.
- 2. Issue a search.
- 3. Examine the results.

#### <span id="page-18-1"></span>**2.2.5.4. Sort Policies**

Searches can also be sorted according to various built-in policies. A sort policy is applied to the search criteria after its creation but before the search is issued. The policy specifies to the DDF the order the Catalog search results should be in when they are returned to the requesting client. Only one sort policy may be defined per search.

There are three policies available.

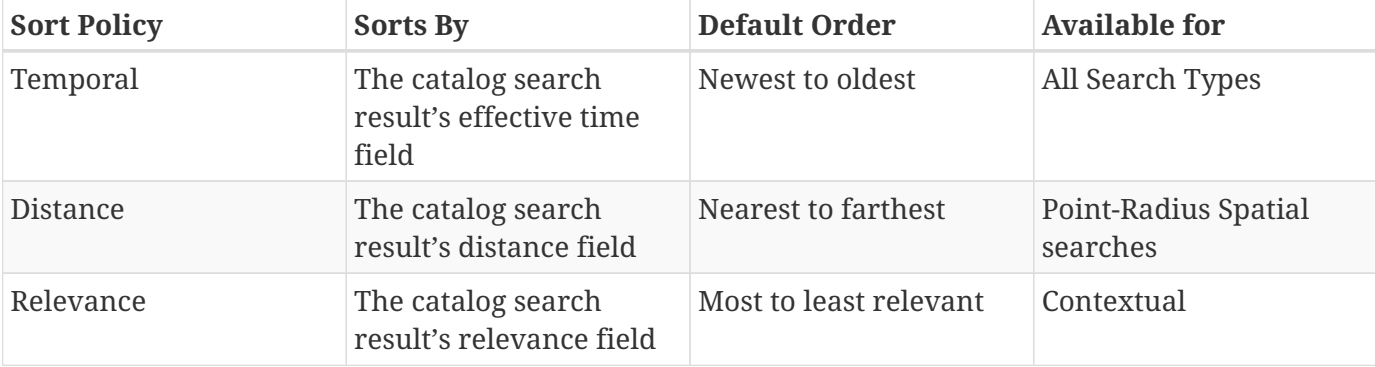

*Table 1. Sort Policies*

If no sort policy is defined for a particular search, the temporal policy will automatically be applied.

#### <span id="page-19-0"></span>**2.2.5.5. Product Retrieval**

The DDF is used to catalog resources. A Resource is a URI-addressable entity that is represented by a Metacard. Resources may exist either locally or on a remote data store.

*Examples of Resources*

- NITF image
- MPEG video
- Live video stream
- Audio recording
- Document

*Product Retrieval Services*

- SOAP Web services
- DDF JSON
- DDF REST

The Query Service Endpoint, the Catalog Framework, and the CatalogProvider are key components for processing a retrieve resource request. The Endpoint bundle contains a Web service that exposes the interface to retrieve resources. The Endpoint calls the CatalogFramework to execute the operations of its specification. The CatalogFramework relies on the Sources to execute the actual resource retrieval. Optional PreResource and PostResource Catalog Plugins may be invoked by the CatalogFramework to modify the resource retrieval request/response prior to the Catalog Provider processing the request and providing the response. It is possible to retrieve resources from specific remote Sources by specifying the site name(s) in the request.

## *Product Caching*

Product Caching is enabled by default. Existing DDF clients are able to leverage product caching due to the product cache being implemented in the DDF.

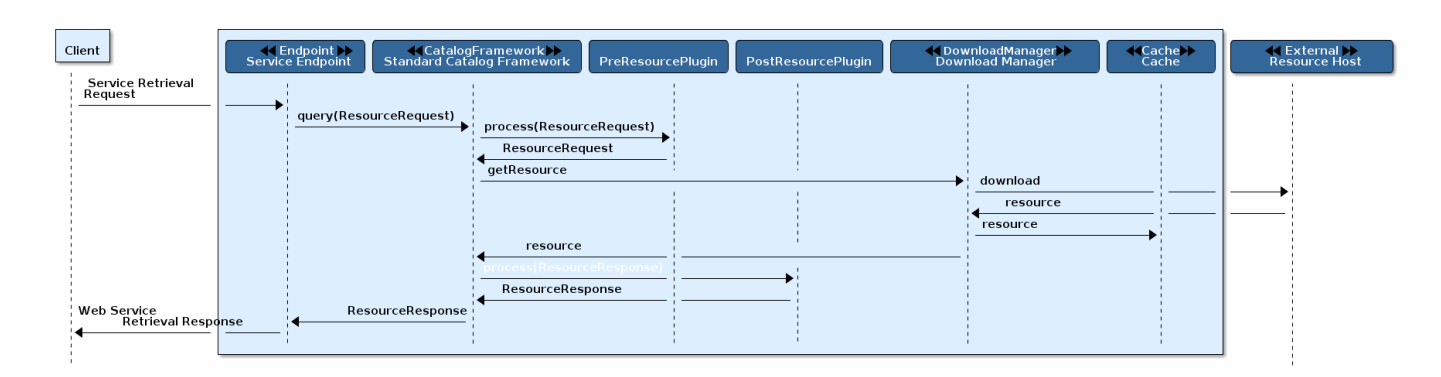

## *Product Retrieval Request*

#### <span id="page-20-0"></span>**2.2.5.6. Notifications and Activities**

DDF can send/receive notifications of "Activities" occurring in the system.

Currently, the notifications provide information about resource retrieval only.

Activity events include the status and progress of actions that are being performed by the user, such as searches and downloads.

## <span id="page-20-1"></span>**2.3. Included Catalog Frameworks, Associated Components, and Configurations**

These catalog frameworks are available in a standard DDF installation:

#### **[Standard Catalog Framework](#page-20-2)**

Reference implementation of a Catalog Framework that implements all requirements of the Catalog API.

## **[Catalog Framework Camel Component](#page-22-1)**

Supports creating, updating, and deleting metacards using the Catalog Framework from a Camel route.

## <span id="page-20-2"></span>**2.3.1. Standard Catalog Framework**

The Standard Catalog Framework provides the reference implementation of a Catalog Framework that implements all requirements of the Catalog API. CatalogFrameworkImpl is the implementation of the DDF Standard Catalog Framework.

The Standard Catalog Framework is the core class of DDF. It provides the methods for create, update, delete, and resource retrieval (CRUD) operations on the Sources. By contrast, the Fanout Catalog Framework only allows for query and resource retrieval operations, no catalog modifications, and all queries are enterprise-wide.

Use this framework if:

- access to a catalog provider is required to create, update, and delete catalog entries.
- queries to specific sites are required.
- queries to only the local provider are required.

It is possible to have only remote Sources configured with no local CatalogProvider configured and be able to execute queries to specific remote sources by specifying the site name(s) in the query request.

The Standard Catalog Framework also maintains a list of ResourceReaders for resource retrieval operations. A resource reader is matched to the scheme (i.e., protocol, such as file://) in the URI of the resource specified in the request to be retrieved.

Site information about the catalog provider and/or any federated source(s) can be retrieved using the Standard Catalog Framework. Site information includes the source's name, version, availability, and the list of unique content types currently stored in the source (e.g., NITF). If no local catalog provider is configured, the site information returned includes site info for the catalog framework with no content types included.

## <span id="page-21-0"></span>**2.3.1.1. Installing the Standard Catalog Framework**

The Standard Catalog Framework is bundled as the catalog-core-standardframework feature and can be installed and uninstalled using the normal processes described in Configuration.

## <span id="page-21-1"></span>**2.3.1.2. Configuring the Standard Catalog Framework**

These are the configurable properties on the Standard Catalog Framework.

See [Catalog Standard Framework configurations](reference.pdf#_ddf.catalog.CatalogFrameworkImpl) for all possible configurations.

*Table 2. Standard Catalog Framework Exported Services*

| <b>Registered Interface</b>               | <b>Service</b><br>Property | <b>Value</b>                                                                          |
|-------------------------------------------|----------------------------|---------------------------------------------------------------------------------------|
| ddf.catalog.federation.FederationStrategy | shortname                  | sorted                                                                                |
| org.osgi.service.event.EventHandler       | event.topics               | ddf/catalog/event/CREATED,<br>ddf/catalog/event/UPDATED,<br>ddf/catalog/event/DELETED |
| ddf.catalog.CatalogFramework              |                            |                                                                                       |
| ddf.catalog.event.EventProcessor          |                            |                                                                                       |
| ddf.catalog.plugin.PostIngestPlugin       |                            |                                                                                       |

*Table 3. Standard Catalog Framwork Imported Services*

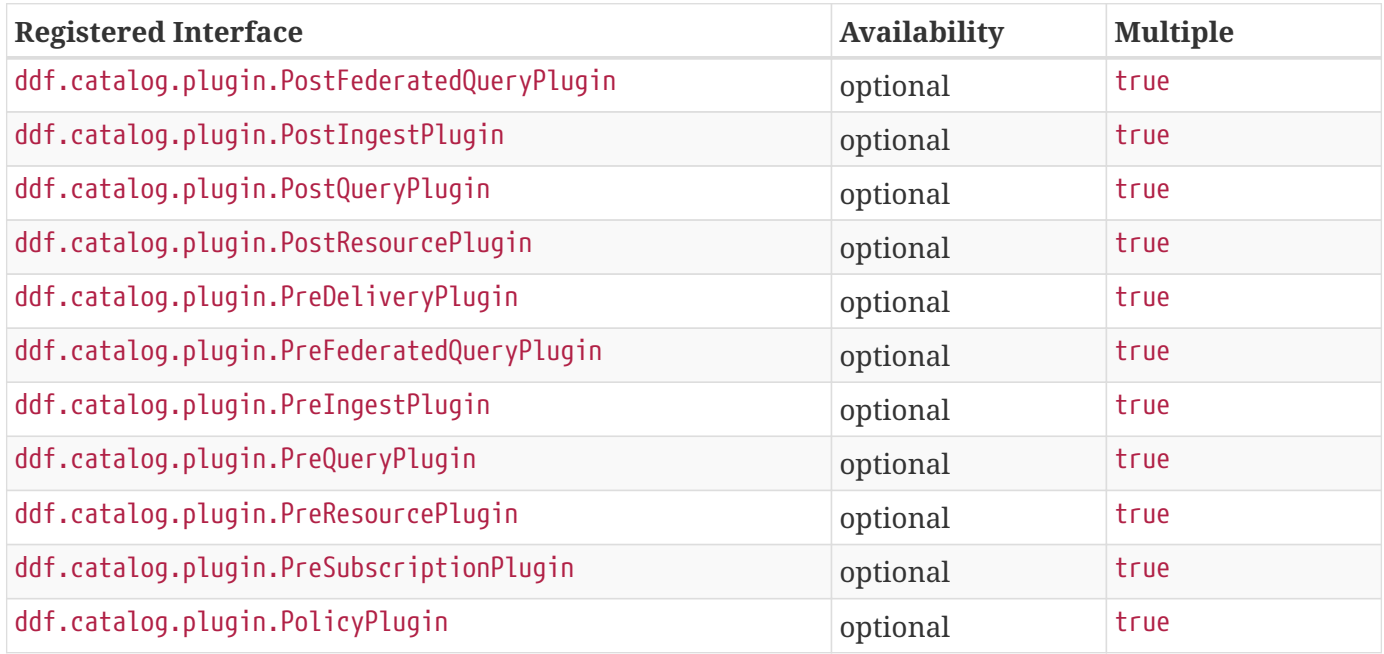

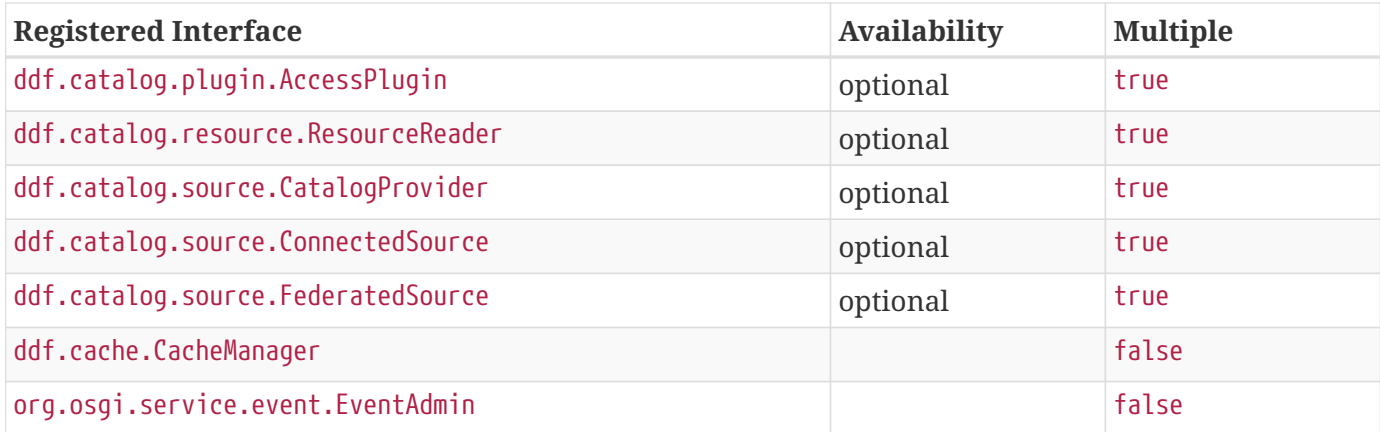

#### <span id="page-22-0"></span>**2.3.1.3. Known Issues with Standard Catalog Framework**

None.

## <span id="page-22-1"></span>**2.3.2. Catalog Framework Camel Component**

The Catalog Framework Camel Component supports creating, updating, and deleting metacards using the Catalog Framework from a Camel route.

*URI Format*

catalog:framework

*Table 4. Catalog Framework Producer Message Headers*

| <b>Header</b>    | <b>Description</b>                                                                                   |
|------------------|----------------------------------------------------------------------------------------------------|
| $\log$ operation | the operation to perform using the Catalog Framework (possible values are CREATE<br>UPDATE   DELETE) |

#### <span id="page-22-2"></span>**2.3.2.1. Sending Messages to Catalog Framework Endpoint**

#### *Catalog Framework Producer*

In Producer mode, the component provides the ability to supply different inputs and have the Catalog Framework perform different operations based upon the header values.

For the CREATE and UPDATE operation, the message body can contain a list of metacards or a single metacard object.

For the DELETE operation, the message body can contain a list of strings or a single string object. The string objects represent the IDs of metacards to be deleted. The exchange's "in" message will be set with the affected metacards. In the case of a CREATE, it will be updated with the created metacards. In the case of the UPDATE, it will be updated with the updated metacards and with the DELETE it will contain the deleted metacards.

*Table 5. Catalog Framework Camel Component Operations*

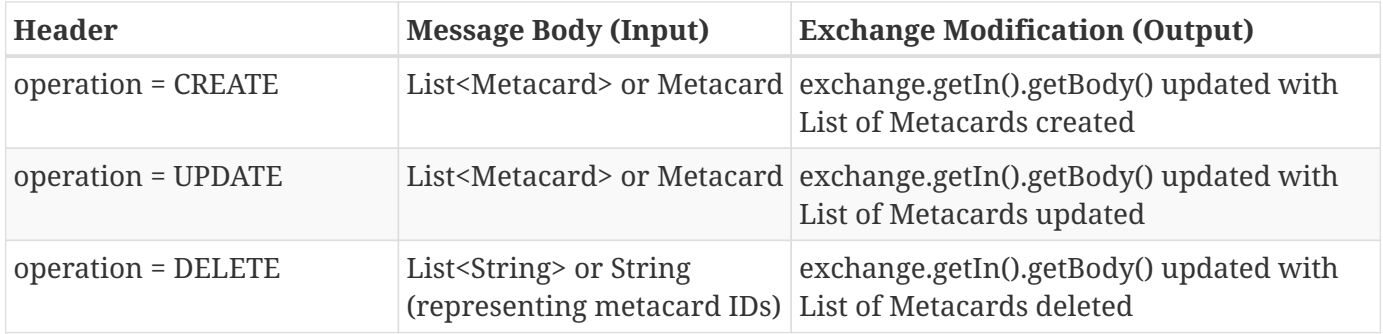

**NOTE** If there is an exception thrown while the route is being executed, a FrameworkProducerException will be thrown causing the route to fail with a CamelExecutionException.

*Example Route*

This example demonstrates:

- 1. Reading in some sample data from the file system.
- 2. Using a Java bean to convert the data into a metacard.
- 3. Setting a header value on the Exchange.
- 4. Sending the Metacard to the Catalog Framework component for ingesting.

```
<route>
 <from uri="file:data/sampleData?noop=true"/>
      <bean ref="sampleDataToMetacardConverter" method="covertToMetacard"/>\
     <setHeader name="operation">
    <constant>CREATE</constant>
</setHeader>
      <to uri="catalog:framework"/>
</route>
```
## <span id="page-23-0"></span>**3. Transformers**

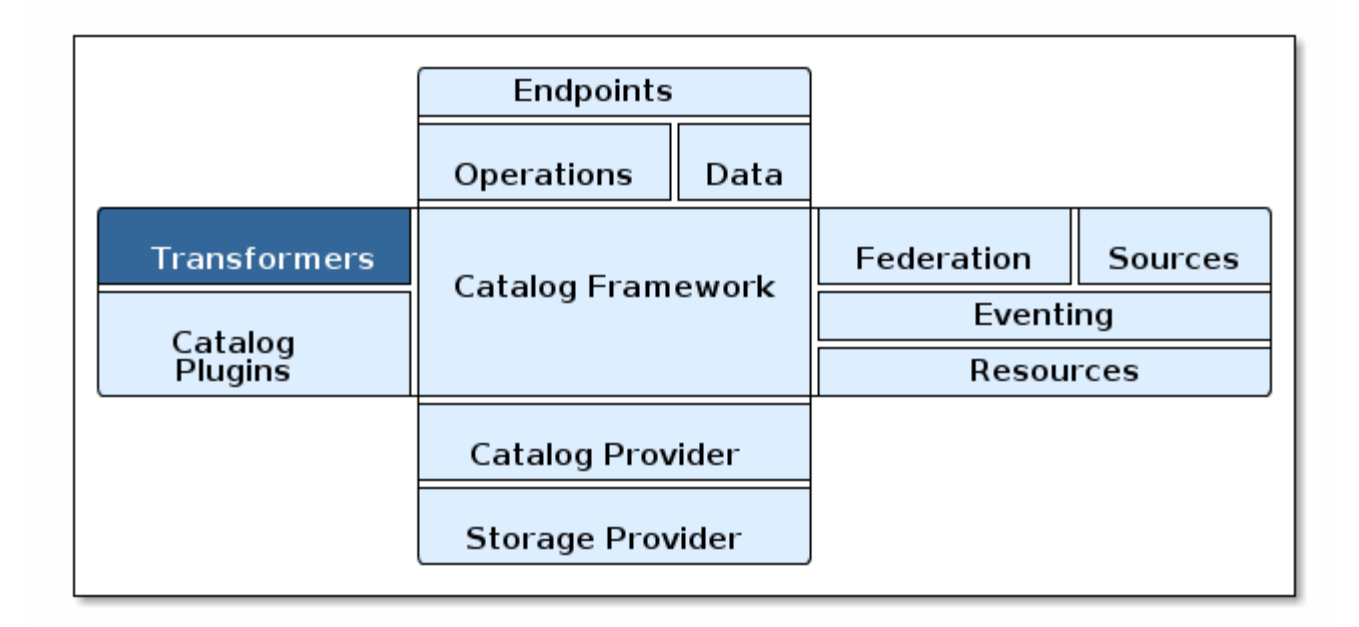

#### *Transformers*

Transformers transform data to and from various formats. Transformers are categorized by when they are invoked and used. The [existing types](#page-25-1) are [Input transformers](#page-25-0), [Metacard transformers](#page-26-0), and [Query](#page-26-1) [Response transformers.](#page-26-1) Additionally, XSLT transformers are provided to aid in developing custom, lightweight Metacard and Query Response transformers.

Transformers are utility objects used to transform a set of standard DDF components into a desired format, such as into PDF, GeoJSON, XML, or any other format. For instance, a transformer can be used to convert a set of query results into an easy-to-read GeoJSON format [\(GeoJSON Transformer\)](#page-31-3) or convert a set of results into a RSS feed that can be easily published to a URL for RSS feed subscription. Transformers can be registered in the OSGi Service Registry so that any other developer can access them based on their standard interface and self-assigned identifier, referred to as its "shortname." Transformers are often used by endpoints for data conversion in a system standard way. Multiple endpoints can use the same transformer, a different transformer, or their own published transformer.

#### **WARNING**

The current transformers only work for UTF-8 characters and do not support Non-Western Characters (for example, Hebrew). It is recommend not to use international character sets, as they may not be displayed properly.

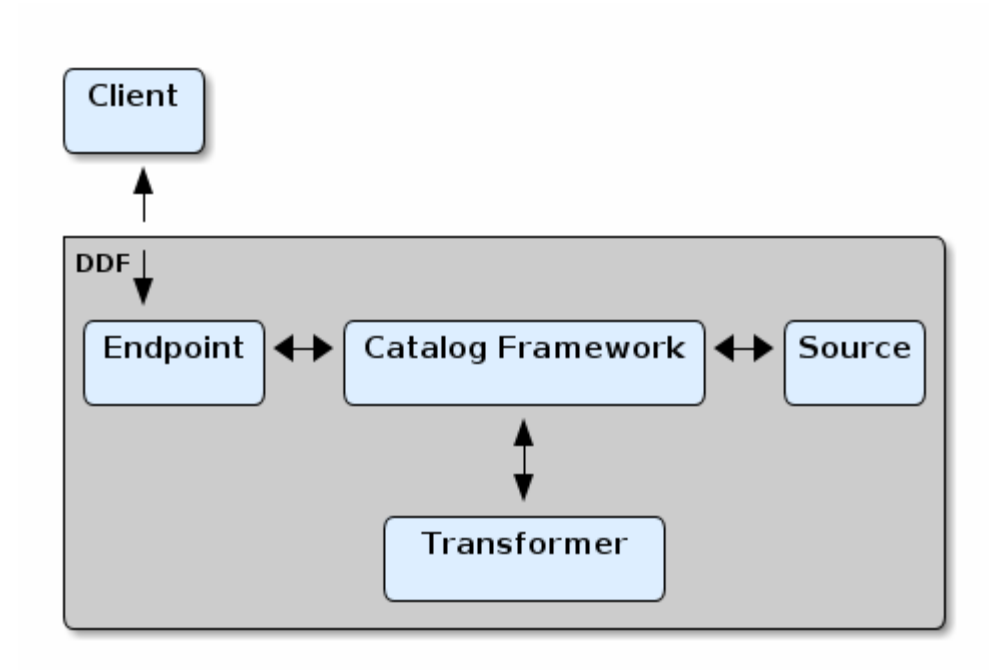

#### *Communication Diagram*

Transformers are used to alter the format of a resource or its metadata to or from the catalog's metacard format.

#### <span id="page-25-1"></span>*Types of Transformers*

#### **[Input Transformers](documentation.pdf#_available_input_transformers)**

Input Transformers create metacards from input. Once converted to a Metacard, the data can be used in a variety of ways, such as in an UpdateRequest, CreateResponse, or within Catalog Endpoints or Sources. For instance, an input transformer could be used to receive and translate XML into a Metacard so that it can be placed within a CreateRequest to be ingested within the Catalog. Input transformers should be registered within the Service Registry with the interface ddf.catalog.transform.InputTransformer to notify Catalog components of any new transformers.

#### **[Metacard Transformers](#page-26-0)**

Metacard Transformers translate a metacard from catalog metadata to a specific data format.

#### **[Query Response Transformers](#page-26-1)**

Query Response transformers convert query responses into other data formats.

## <span id="page-25-0"></span>**3.1. Available Input Transformers**

The following input transformers are available in a standard installation of DDF:

#### **[GeoJSON Input Transformer](#page-31-3)**

Translates GeoJSON into a Catalog metacard.

#### **[PDF Input Transformer](#page-45-4)**

Translates a PDF document into a Catalog Metacard.

#### **[PPTX Input Transformer](#page-46-2)**

Translates Microsoft PowerPoint (OOXML only) documents into Catalog Metacards.

#### **[Tika Input Transformer](#page-48-1)**

Translates Microsoft Word, Microsoft Excel, Microsoft PowerPoint, OpenOffice Writer, and PDF documents into Catalog records.

#### **[Video Input Transformer](#page-48-4)**

Creates Catalog metacards from certain video file types.

#### **[XML Input Transformer](developing.pdf#_xml_input_transformer)**

Translates an XML document into a Catalog Metacard.

## <span id="page-26-0"></span>**3.2. Available Metacard Transformers**

The following metacard transformers are available in a standard installation of DDF:

#### **[GeoJSON Metacard Transformer](#page-33-1)**

Translates a metacard into GeoJSON.

#### **[KML Metacard Transformer](#page-36-1)**

Translates a metacard into a KML-formatted document.

#### **[KML Style Mapper](#page-42-0)**

Maps a KML Style URL to a metacard based on that metacard's attributes.

#### **[Metadata Metacard Transformer](#page-45-0)**

returns the Metacard.METADATA attribute when given a metacard.

#### **[Resource Metacard Transformer](#page-47-2)**

Retrieves the resource bytes of a metacard by returning the resource associated with the metacard.

#### **[Thumbnail Metacard Transformer](#page-47-6)**

Retrieves the thumbnail bytes of a Metacard by returning the Metacard.THUMBNAIL attribute value.

#### **[XML Metacard Transformer](#page-50-1)**

Translates a metacard into an XML-formatted document.

## <span id="page-26-1"></span>**3.3. Available Query Response Transformers**

The following query response transformers are available in a standard installation of DDF:

#### **[Atom Query Response Transformer](#page-27-1)**

Transforms a query response into an [Atom 1.0](http://tools.ietf.org/html/rfc4287) feed.

#### **[CSW Query Response Transformer](#page-31-0)**

Transforms a query response into a [CSW-formatted](http://www.opengeospatial.org/standards/cat) document.

#### **[GeoJSON Query Response Transformer](#page-35-0)**

Translates a query response into a GeoJSON-formatted document.

#### **[KML Query Response Transformer](#page-39-0)**

Translates a query response into a KML-formatted document.

#### **[Query Response Transformer Consumer](#page-46-5)**

Translates a query response into a Catalog Metacard.

#### **[XML Query Response Transformer](#page-51-0)**

Translates a query response into an XML-formatted document.

## <span id="page-27-0"></span>**3.4. Transformers Details**

Availability and configuration details of available transformers.

## <span id="page-27-1"></span>**3.4.1. Atom Query Response Transformer**

The Atom Query Response Transformer transforms a query response into an [Atom 1.0](http://tools.ietf.org/html/rfc4287) feed. The Atom transformer maps a QueryResponse object as described in the Query Result Mapping.

## <span id="page-27-2"></span>**3.4.1.1. Installing the Atom Query Response Transformer**

The Atom Query Response Transformer is installed by default with a standard installation.

## <span id="page-27-3"></span>**3.4.1.2. Configuring the Atom Query Response Transformer**

The Atom Query Response Transformer has no configurable properties.

#### <span id="page-27-4"></span>**3.4.1.3. Using the Atom Query Response Transformer**

Use this transformer when Atom is the preferred medium of communicating information, such as for feed readers or federation. An integrator could use this with an endpoint to transform query responses into an Atom feed.

For example, clients can use the [OpenSearch Endpoint](documentation.pdf#_opensearch_endpoint). The client can query with the format option set to the shortname, atom.

http://{FQDN}:{PORT}/services/catalog/query?q=ddf?format=atom

Developers could use this transformer to programmatically transform QueryResponse objects on the fly.

```
Sample Atom Feed from QueryResponse object
```

```
<feed xmlns="http://www.w3.org/2005/Atom" xmlns:os="http://a9.com/-
/spec/opensearch/1.1/">
      <title type="text">Query Response</title>
      <updated>2017-01-31T23:22:37.298Z</updated>
      <id>urn:uuid:a27352c9-f935-45f0-9b8c-5803095164bb</id>
      <link href="#" rel="self" />
      <author>
          <name>Organization Name</name>
      </author>
      <generator version="2.1.0.20130129-1341">ddf123</generator>
      <os:totalResults>1</os:totalResults>
      <os:itemsPerPage>10</os:itemsPerPage>
      <os:startIndex>1</os:startIndex>
      <entry xmlns:relevance="http://a9.com/-/opensearch/extensions/relevance/1.0/"
xmlns:fs="http://a9.com/-/opensearch/extensions/federation/1.0/"
          xmlns:georss="http://www.georss.org/georss">
          <fs:resultSource fs:sourceId="ddf123" />
          <relevance:score>0.19</relevance:score>
          <id>urn:catalog:id:ee7a161e01754b9db1872bfe39d1ea09</id>
          <title type="text">F-15 lands in Libya; Crew Picked Up</title>
          <updated>2013-01-31T23:22:31.648Z</updated>
          <published>2013-01-31T23:22:31.648Z</published>
          <link href=
"http://123.45.67.123:8181/services/catalog/ddf123/ee7a161e01754b9db1872bfe39d1ea09" rel
="alternate" title="View Complete Metacard" />
          <category term="Resource" />
          <georss:where xmlns:gml="http://www.opengis.net/gml">
              <gml:Point>
                  <gml:pos>32.8751900768792 13.1874561309814</gml:pos>
              </gml:Point>
          </georss:where>
          <content type="application/xml">
              <ns3:metacard xmlns:ns3="urn:catalog:metacard" xmlns:ns2=
"http://www.w3.org/1999/xlink" xmlns:ns1="http://www.opengis.net/gml"
                  xmlns:ns4="http://www.w3.org/2001/SMIL20/" xmlns:ns5=
"http://www.w3.org/2001/SMIL20/Language" ns1:id="4535c53fc8bc4404a1d32a5ce7a29585">
                  <ns3:type>ddf.metacard</ns3:type>
                  <ns3:source>ddf.distribution</ns3:source>
                  <ns3:geometry name="location">
```

```
  <ns3:value>
                            <ns1:Point>
                                <ns1:pos>32.8751900768792 13.1874561309814</ns1:pos>
                            </ns1:Point>
                       </ns3:value>
                   </ns3:geometry>
                   <ns3:dateTime name="created">
                       <ns3:value>2013-01-31T16:22:31.648-07:00</ns3:value>
                   </ns3:dateTime>
                   <ns3:dateTime name="modified">
                       <ns3:value>2013-01-31T16:22:31.648-07:00</ns3:value>
                   </ns3:dateTime>
                   <ns3:stringxml name="metadata">
                       <ns3:value>
                            <ns6:xml xmlns:ns6="urn:sample:namespace" xmlns=
"urn:sample:namespace">Example description.</ns6:xml>
                       </ns3:value>
                   </ns3:stringxml>
                   <ns3:string name="metadata-content-type-version">
                       <ns3:value>myVersion</ns3:value>
                   </ns3:string>
                   <ns3:string name="metadata-content-type">
                       <ns3:value>myType</ns3:value>
                   </ns3:string>
                   <ns3:string name="title">
                       <ns3:value>Example title</ns3:value>
                   </ns3:string>
               </ns3:metacard>
          </content>
      </entry>
</feed>
```
*Table 6. Atom Query Response Transformer Result Mapping*

| <b>XPath to Atom XML</b> | <b>Value</b>                                     |
|--------------------------|--------------------------------------------------|
| /feed/title              | "Query Response"                                 |
| /feed/updated            | ISO 8601 dateTime of when the feed was generated |
| /feed/id                 | Generated UUID URN &                             |
| /feed/author/name        | Platform Global Configuration organization       |
| /feed/generator          | Platform Global Configuration site name          |

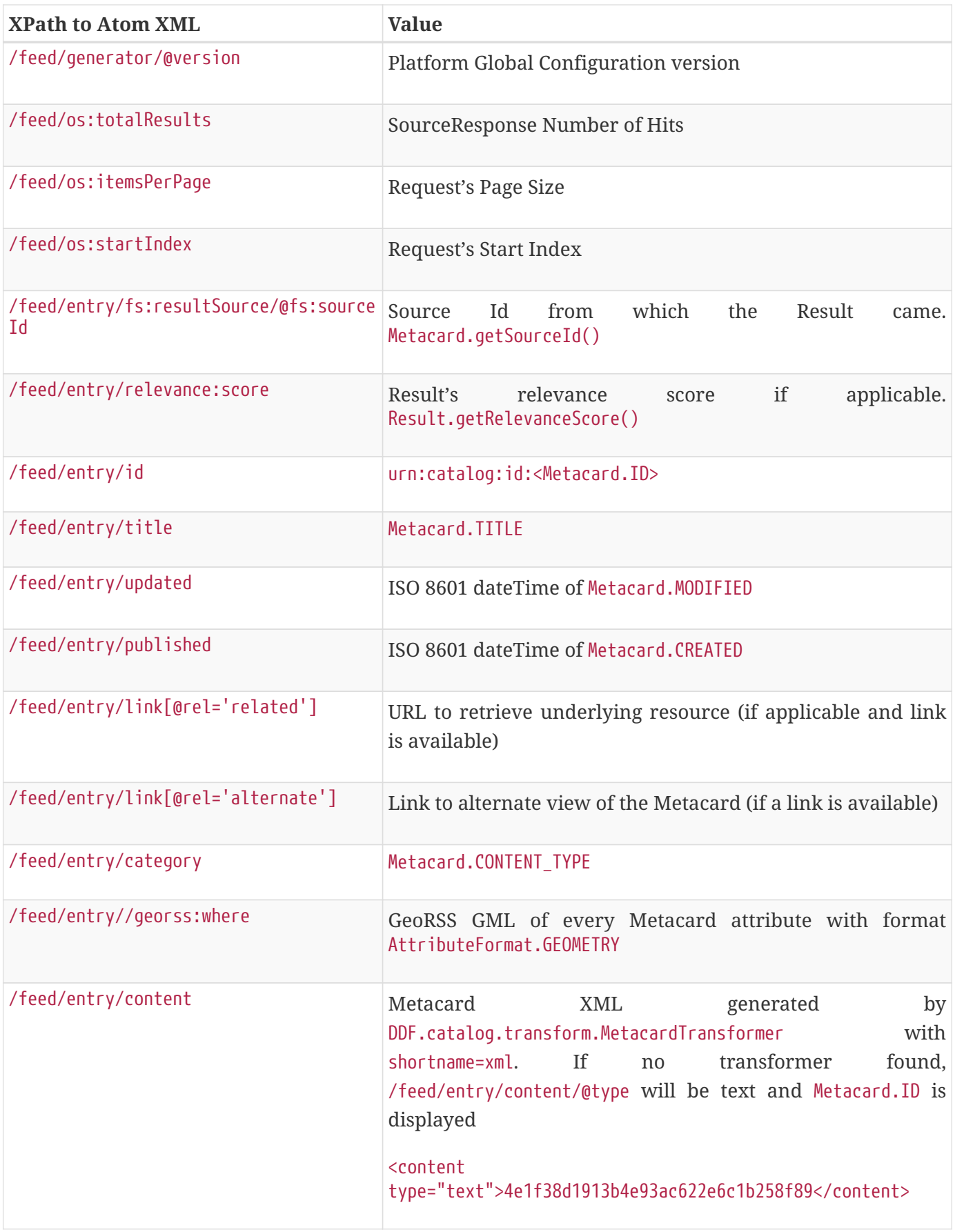

## <span id="page-31-0"></span>**3.4.2. CSW Query Response Transformer**

The CSW Query Response Transformer transforms a query response into a [CSW-formatted](http://www.opengeospatial.org/standards/cat) document.

### <span id="page-31-1"></span>**3.4.2.1. Installing the CSW Query Response Transformer**

The CSW Query Response Transformer is installed by default with a standard installation in the Spatial application.

#### <span id="page-31-2"></span>**3.4.2.2. Configuring the CSW Query Response Transformer**

The CSW Query Response Transformer has no configurable properties.

## <span id="page-31-3"></span>**3.4.3. GeoJSON Input Transformer**

The GeoJSON input transformer is responsible for translating GeoJSON into a Catalog metacard.

*Table 7. GeoJSON Input Transformer Usage*

| <b>Schema</b> | Mime-types       |
|---------------|------------------|
| N/A           | application/json |

## <span id="page-31-4"></span>**3.4.3.1. Installing the GeoJSON Input Transformer**

The GeoJSON Input Transformer is installed by default with a standard installation.

## <span id="page-31-5"></span>**3.4.3.2. Configuring the GeoJSON Input Transformer**

The GeoJSON Input Transformer has no configurable properties.

## <span id="page-31-6"></span>**3.4.3.3. Using the GeoJSON Input Transformer**

Using the REST Endpoint, for example, HTTP POST a GeoJSON metacard to the Catalog. Once the REST Endpoint receives the GeoJSON Metacard, it is converted to a Catalog metacard.

*Example HTTP POST of a Local* metacard.json *File Using the Curl Command*

```
curl -X POST -i -H "Content-Type: application/json" -d "@metacard.json"
https://{FQDN}:{PORT}/services/catalog
```
## <span id="page-31-7"></span>**3.4.3.4. Conversion to a Metacard**

A [GeoJSON object](http://geojson.org/geojson-spec.html#geojson-objects) consists of a single JSON object. This can be a geometry, a feature, or a FeatureCollection. The GeoJSON input transformer only converts "feature" objects into metacards because feature objects include geometry information and a list of properties. A geometry object alone does not contain enough information to create a metacard. Additionally, the input transformer currently does not handle FeatureCollections.

*Cannot create Metacard from this limited GeoJSON*

**IMPORTANT**

```
{ "type": "LineString",
 "coordinates": [ [100.0, 0.0], [101.0, 1.0] ]
}
```
The following sample *will* create a valid metacard:

```
Sample Parseable GeoJson (Point)
```

```
{
      "properties": {
           "title": "myTitle",
           "thumbnail": "CA==",
           "resource-uri": "http://example.com",
           "created": "2012-09-01T00:09:19.368+0000",
           "metadata-content-type-version": "myVersion",
           "metadata-content-type": "myType",
           "metadata": "<xml></xml>",
           "modified": "2012-09-01T00:09:19.368+0000"
      },
      "type": "Feature",
      "geometry": {
           "type": "Point",
           "coordinates": [
               30.0,
               10.0
          ]
      }
}
```
In the current implementation, Metacard.LOCATION is not taken from the properties list as WKT, but instead interpreted from the geometry JSON object. The geometry object is formatted according to the [GeoJSON](http://geojson.org/geojson-spec.html) standard. Dates are in the ISO 8601 standard. White space is ignored, as in most cases with JSON. Binary data is accepted as Base64. XML must be properly escaped, such as what is proper for normal JSON.

Currently, only **Required Attributes** are recognized in the properties.

## <span id="page-32-0"></span>**3.4.3.4.1. Metacard Extensibility**

GeoJSON supports custom, extensible properties on the incoming GeoJSON using DDF's extensible metacard support. To have those customized attributes understood by the system, a corresponding MetacardType must be registered with the MetacardTypeRegistry. That MetacardType must be specified by

name in the metacard-type property of the incoming GeoJSON. If a MetacardType is specified on the GeoJSON input, the customized properties can be processed, cataloged, and indexed.

*Sample GeoJSON input*

```
{
      "properties": {
           "title": "myTitle",
           "thumbnail": "CA==",
           "resource-uri": "http://example.com",
           "created": "2012-09-01T00:09:19.368+0000",
           "metadata-content-type-version": "myVersion",
           "metadata-content-type": "myType",
           "metadata": "<xml></xml>",
           "modified": "2012-09-01T00:09:19.368+0000",
           "min-frequency": "10000000",
           "max-frequency": "20000000",
           "metacard-type": "ddf.metacard.custom.type"
 },
      "type": "Feature",
      "geometry": {
           "type": "Point",
           "coordinates": [
               30.0,
               10.0
          ]
      }
}
```
When the GeoJSON Input Transformer gets GeoJSON with the MetacardType specified, it will perform a lookup in the MetacardTypeRegistry to obtain the specified MetacardType in order to understand how to parse the GeoJSON. If no MetacardType is specified, the GeoJSON Input Transformer will assume the default MetacardType. If an unregistered MetacardType is specified, an exception will be returned to the client indicating that the MetacardType was not found.

## <span id="page-33-0"></span>**3.4.3.5. Usage Limitations of the GeoJSON Input Transformer**

The GeoJSON Input Transformer does not handle multiple geometries.

## <span id="page-33-1"></span>**3.4.4. GeoJSON Metacard Transformer**

GeoJSON Metacard Transformer translates a metacard into GeoJSON.

### <span id="page-34-0"></span>**3.4.4.1. Installing the GeoJSON Metacard Transformer**

The GeoJSON Metacard Transformer is not installed by default with a standard installation.

To install:

- 1. Navigate to the **Admin Console**.
- 2. Select the **System** tab.
- 3. Select the **Features** tab.
- 4. Install the catalog-transformer-json feature.

#### <span id="page-34-1"></span>**3.4.4.2. Configuring the GeoJSON Metacard Transformer**

The GeoJSON Metacard Transformer has no configurable properties.

#### <span id="page-34-2"></span>**3.4.4.3. Using the GeoJSON Metacard Transformer**

The GeoJSON Metacard Transformer can be used programmatically by requesting a MetacardTransformer with the id geojson. It can also be used within the REST Endpoint by providing the transform option as geojson.

*Example REST GET Method with the GeoJSON Metacard Transformer*

https://{FQDN}:{PORT}/services/catalog/0123456789abcdef0123456789abcdef?transform=geojson

*Example REST GET Output from the GeoJSON Metacard Transformer*

```
{
      "properties":{
          "title":"myTitle",
          "thumbnail":"CA==",
          "resource-uri":"http:\/\/example.com",
          "created":"2012-08-31T23:55:19.518+0000",
          "metadata-content-type-version":"myVersion",
          "metadata-content-type":"myType",
          "metadata":"<xml>text<\/xml>",
          "modified":"2012-08-31T23:55:19.518+0000",
          "metacard-type": "ddf.metacard"
      },
      "type":"Feature",
      "geometry":{
          "type":"LineString",
          "coordinates":[
  [
                   30.0,
                  10.0
              ],
  [
                  10.0,
                  30.0
              ],
  [
                  40.0,
                  40.0
  ]
          ]
      }
}
```
## <span id="page-35-0"></span>**3.4.5. GeoJSON Query Response Transformer**

The GeoJSON Query Response Transformer translates a query response into a GeoJSON-formatted document.

#### <span id="page-35-1"></span>**3.4.5.1. Installing the GeoJSON Query Response Transformer**

The GeoJSON Query Response Transformer is installed by default with a standard installation in the Catalog application.
# **3.4.5.2. Configuring the GeoJSON Query Response Transformer**

The GeoJSON Query Response Transformer has no configurable properties.

# **3.4.6. KML Metacard Transformer**

The KML Metacard Transformer is responsible for translating a metacard into a KML-formatted document. The KML will contain an HTML description that will display in the pop-up bubble in Google Earth. The HTML contains links to the full metadata view as well as the resource.

# **3.4.6.1. Installing the KML Metacard Transformer**

The KML Metacard Transformer is installed by default with a standard installation in the Spatial Application.

# **3.4.6.2. Configuring the KML Metacard Transformer**

The KML Metacard Transformer has no configurable properties.

# **3.4.6.3. Using the KML Metacard Transformer**

Using the REST Endpoint for example, request a metacard with the transform option set to the KML shortname.

#### *KML Metacard Transformer Example Output*

```
<?xml version="1.0" encoding="UTF-8" standalone="yes"?>
<kml xmlns:ns2="http://www.google.com/kml/ext/2.2" xmlns="http://www.opengis.net/kml/2.2"
xmlns:ns4="urn:oasis:names:tc:ciq:xsdschema:xAL:2.0" xmlns:ns3=
"http://www.w3.org/2005/Atom">
   <Placemark id="Placemark-0103c77e66d9428d8f48fab939da528e">
      <name>MultiPolygon</name>
    <description>&lt; !DOCTYPE html&qt;
    8lt; html8qt;
      8lt; head8qt;\deltalt;meta content="text/html; charset=windows-1252" http-equiv="content-type"\deltagt;
        \deltalt; style media="screen" type="text/css">
            .label {
              font-weight: bold
  }
            .linkTable {
width: 100% }
            .thumbnailDiv {
              text-align: center
  }
            img {
```

```
  max-width: 100px;
              max-height: 100px;
              border-style:none
            }
    \deltalt;/style\deltagt;
  8lt;/head8qt;8lt;, body8qt;\deltalt;div class="thumbnailDiv"><a
href="http://{FQDN}:{PORT}/services/catalog/sources/ddf.distribution/0103c77e66d9428d8f48
fab939da528e?transform=resource"&qt;<img alt="Thumnail"
src="data:image/jpeg;charset=utf-8;base64, CA=="></a&gt;&lt;/div&gt;
    8lt;table8qt;\deltalt;tr\deltagt;
        \deltalt; td class="label"&qt; Source: \deltalt; /td&qt;
        \deltalt;td\deltaqt;ddf.distribution\deltalt;/td\deltaqt;
      8lt;/tr8qt;8lt; tr8qt;\deltalt; td class="label"> Created: \deltalt;/td>
        8lt; td> Wed Oct 30 09:46:29 MDT 2013</td&gt;
      8lt;/tr8qt;8lt; tr8qt;\deltalt;td class="label"&qt;Effective:</td&qt;
        \deltalt; td> 2014-01-07T14:58:16-0700</td&gt;
      8lt;/tr8qt;\deltalt;/table>
    \deltalt; table class="linkTable">
      8lt; tr8gt;81t; td> < a
href="http://{FQDN}:{PORT}/services/catalog/sources/ddf.distribution/0103c77e66d9428d8f48
fab939da528e?transform=html">View Details...</a&gt;&lt;/td&gt;
        8lt; tdfgct;8lt; ahref="http://{FQDN}:{PORT}/services/catalog/sources/ddf.distribution/0103c77e66d9428d8f48
fab939da528e?transform=resource">Download...</a&gt;&lt;/td&gt;
      8lt;/tr8qt;\deltalt;/table>
  8lt;/body>
8lt;/html8qt;
</description>
      <TimeSpan>
        <begin>2014-01-07T21:58:16</begin>
      </TimeSpan>
      <Style id="bluenormal">
        <LabelStyle>
          <scale>0.0</scale>
        </LabelStyle>
        <LineStyle>
          <color>33ff0000</color>
          <width>3.0</width>
```

```
  </LineStyle>
        <PolyStyle>
          <color>33ff0000</color>
          <fill xsi:type="xs:boolean" xmlns:xs="http://www.w3.org/2001/XMLSchema"
            xmlns:xsi="http://www.w3.org/2001/XMLSchema-instance">true</fill>
        </PolyStyle>
        <BalloonStyle>
<text>&lt;h3&gt;&lt;b&gt;$[name]&lt;/b&gt;&lt;/h3&gt;&lt;table&gt;&lt;tr&gt;&lt;td
width="400">$[description]</td&gt;&lt;/tr&gt;&lt;/table&gt;</text>
        </BalloonStyle>
      </Style>
      <Style id="bluehighlight">
        <LabelStyle>
          <scale>1.0</scale>
        </LabelStyle>
        <LineStyle>
          <color>99ff0000</color>
          <width>6.0</width>
        </LineStyle>
        <PolyStyle>
          <color>99ff0000</color>
          <fill xsi:type="xs:boolean" xmlns:xs="http://www.w3.org/2001/XMLSchema"
            xmlns:xsi="http://www.w3.org/2001/XMLSchema-instance">true</fill>
        </PolyStyle>
        <BalloonStyle>
        <text>&lt;h3&gt;&lt;b&gt;$[name]&lt;/b&gt;&lt;/h3&gt;&lt;table&gt;&lt;tr&gt;
8lt;td width="400"8qt;$[description]8lt;td>8lt;ctr8qt;  </BalloonStyle>
      </Style>
      <StyleMap id="default">
        <Pair>
          <key>normal</key>
          <styleUrl>#bluenormal</styleUrl>
        </Pair>
        <Pair>
          <key>highlight</key>
          <styleUrl>#bluehighlight</styleUrl>
        </Pair>
      </StyleMap>
      <MultiGeometry>
        <Point>
          <coordinates>102.0,2.0</coordinates>
        </Point>
        <MultiGeometry>
          <Polygon>
            <outerBoundaryIs>
              <LinearRing>
                <coordinates>102.0,2.0 103.0,2.0 103.0,3.0 102.0,3.0 102.0,2.0</
```

```
coordinates>
              </LinearRing>
            </outerBoundaryIs>
          </Polygon>
          <Polygon>
100.8,0.2
      <outerBoundaryIs>
        <LinearRing>
          <coordinates>100.0,0.0 101.0,0.0 101.0,1.0 100.0,1.0 100.0,0.0 100.2,0.2 100.8
,0.8 100.2,0.8 100.2,0.2</coordinates>
        </LinearRing>
      </outerBoundaryIs>
    </Polygon>
</MultiGeometry>
</Placemark>
</kml>
```
# **3.4.7. KML Query Response Transformer**

The KML Query Response Transformer translates a query response into a KML-formatted document. The KML will contain an HTML description for each metacard that will display in the pop-up bubble in Google Earth. The HTML contains links to the full metadata view as well as the resource.

#### **3.4.7.1. Installing the KML Query Response Transformer**

The spatial-kml-transformer feature is installed by default in the Spatial Application.

#### **3.4.7.2. Configuring the KML Query Response Transformer**

The KML Query Response Transformer has no configurable properties.

#### **3.4.7.3. Using the KML Query Response Transformer**

Using the OpenSearch Endpoint, for example, query with the format option set to the KML shortname: kml.

*KML Query Response Transformer URL*

http://{FQDN}:{PORT}/services/catalog/query?q=schematypesearch&format=kml

*KML Query Response Transformer Example Output*

```
<?xml version="1.0" encoding="UTF-8" standalone="yes"?>
<kml xmlns:ns2="http://www.google.com/kml/ext/2.2" xmlns="http://www.opengis.net/kml/2.2"
xmlns:ns4="urn:oasis:names:tc:ciq:xsdschema:xAL:2.0" xmlns:ns3=
```

```
"http://www.w3.org/2005/Atom">
    <Document id="f0884d8c-cf9b-44a1-bb5a-d3c6fb9a96b6">
      <name>Results (1)</name>
      <open xsi:type="xs:boolean" xmlns:xs="http://www.w3.org/2001/XMLSchema" xmlns:xsi=
"http://www.w3.org/2001/XMLSchema-instance">false</open>
      <Style id="bluenormal">
        <LabelStyle>
          <scale>0.0</scale>
        </LabelStyle>
        <LineStyle>
          <color>33ff0000</color>
          <width>3.0</width>
        </LineStyle>
        <PolyStyle>
          <color>33ff0000</color>
          <fill xsi:type="xs:boolean" xmlns:xs="http://www.w3.org/2001/XMLSchema"
xmlns:xsi="http://www.w3.org/2001/XMLSchema-instance">true</fill>
        </PolyStyle>
        <BalloonStyle>
        <text>&lt;h3&gt;&lt;b&gt;$[name]&lt;/b&gt;&lt;/h3&gt;&lt;table&gt;&lt;tr&gt;
8lt;td width="400"8qt;$[description]8lt;td>8lt;ctr8qt;  </BalloonStyle>
      </Style>
      <Style id="bluehighlight">
        <LabelStyle>
          <scale>1.0</scale>
        </LabelStyle>
        <LineStyle>
          <color>99ff0000</color>
          <width>6.0</width>
        </LineStyle>
        <PolyStyle>
          <color>99ff0000</color>
          <fill xsi:type="xs:boolean" xmlns:xs="http://www.w3.org/2001/XMLSchema"
xmlns:xsi="http://www.w3.org/2001/XMLSchema-instance">true</fill>
        </PolyStyle>
        <BalloonStyle>
        <text>&lt;h3&gt;&lt;b&gt;$[name]&lt;/b&gt;&lt;/h3&gt;&lt;table&gt;&lt;tr&gt;
8lt;td width="400"8qt;$[description]8lt;;/td8qt;$8lt;`/tr8qt;$8lt;`/table8qt;</text>
        </BalloonStyle>
      </Style>
      <StyleMap id="default">
        <Pair>
          <key>normal</key>
          <styleUrl>#bluenormal</styleUrl>
        </Pair>
        <Pair>
          <key>highlight</key>
```

```
  <styleUrl>#bluehighlight</styleUrl>
        </Pair>
      </StyleMap>
      <Placemark id="Placemark-0103c77e66d9428d8f48fab939da528e">
        <name>MultiPolygon</name>
      <description>&lt; !DOCTYPE html&gt;
\deltalt;html\deltagt;
  \deltalt; head\deltagt;
    8lt;meta content="text/html; charset=windows-1252" http-equiv="content-type">
    \deltalt; style media="screen" type="text/css">
        .label {
          font-weight: bold
        }
        .linkTable {
width: 100% }
        .thumbnailDiv {
          text-align: center
} img {
          max-width: 100px;
          max-height: 100px;
          border-style:none
        }
    \deltalt;/style\deltagt;
  \deltalt;/head>
  \deltalt; body\deltagt;
        8lt;div class="thumbnailDiv"><a
href="http://{FQDN}:{PORT}/services/catalog/sources/ddf.distribution/0103c77e66d9428d8f
48fab939da528e?transform=resource"&qt;<imq alt="Thumnail"
src="data:image/jpeg;charset=utf-8;base64, CA=="></a&gt;&lt;/div&gt;
    \deltalt; table\deltaqt;
      \deltalt;tr\deltagt;
        8lt;td class="label">Source:</td&gt;
        \deltalt;td>ddf.distribution</td&gt;
      \deltalt;/tr\deltagt;
      \deltalt;tr\deltagt;
        \deltalt;td class="label"&qt;Created:</td&qt;
        8lt;td>Wed Oct 30 09:46:29 MDT 2013</td&gt;
      \deltalt;/tr\deltagt;
      \deltalt;tr\deltagt;
        8lt;td class="label"&qt;Effective:</td&qt;
        8lt; t d8gt; 2014-01-07T14:48:47-070081t; t d8gt;\deltalt;/tr\deltagt;
    8lt;/table>
    8lt; table class="linkTable">
      \deltalt;tr\deltagt;
        8lt; t d8qt; 8lt; ahref="http://{FQDN}:{PORT}/services/catalog/sources/ddf.distribution/0103c77e66d9428d8f
48fab939da528e?transform=html">View Details...</a&gt;&lt;/td&gt;
```

```
\deltalt;td\deltaqt;\deltalt;a
href="http://{FQDN}:{PORT}/services/catalog/sources/ddf.distribution/0103c77e66d9428d8f
48fab939da528e?transform=resource">Download...</a&gt;&lt;/td&gt;
      \deltalt;/tr\deltagt;
    \deltalt;/table\deltagt;
  \deltalt;/body\deltagt;
\deltalt;/html\deltagt;
</description>
        <TimeSpan>
           <begin>2014-01-07T21:48:47</begin>
        </TimeSpan>
        <styleUrl>#default</styleUrl>
        <MultiGeometry>
           <Point>
             <coordinates>102.0,2.0</coordinates>
           </Point>
           <MultiGeometry>
             <Polygon>
               <outerBoundaryIs>
                  <LinearRing>
                    <coordinates>102.0,2.0 103.0,2.0 103.0,3.0 102.0,3.0
102.0,2.0</coordinates>
                 </LinearRing>
100.8,0.2
    </outerBoundaryIs>
</Polygon>
<Polygon>
    <outerBoundaryIs>
      <LinearRing>
        <coordinates>100.0,0.0 101.0,0.0 101.0,1.0 100.0,1.0 100.0,0.0 100.2,0.2
           100.8,0.8 100.2,0.8 100.2,0.2</coordinates>
                  </LinearRing>
               </outerBoundaryIs>
             </Polygon>
           </MultiGeometry>
        </MultiGeometry>
      </Placemark>
    </Document>
</kml>
```
# **3.4.8. KML Style Mapper**

The KML Style Mapper provides the ability for the KMLTransformer to map a KML Style URL to a metacard based on that metacard's attributes. For example, if a user wanted all JPEGs to be blue, the KML Style Mapper provides the ability to do so. This would also allow an administrator to configure

metacards from each source to be different colors.

The configured style URLs are expected to be HTTP URLs. For more information on style URL's, refer to the [KML Reference](https://developers.google.com/kml/documentation/kmlreference#styleurl)  $\mathbb{Z}$ .

The KML Style Mapper supports all basic and extended metacard attributes. When a style mapping is configured, the resulting transformed KML contain a <styleUrl> tag pointing to that style, rather than the default KML style supplied by the KMLTransformer.

# **3.4.8.1. Installing the KML Style Mapper**

The KML Style Mapper is installed by default with a standard installation in the [Spatial Application](reference.pdf#_spatial_application_reference) in the spatial-kml-transformer feature.

# **3.4.8.2. Configuring the KML Style Mapper**

The properties below describe how to configure a style mapping. The configuration name is Spatial KML Style Map Entry.

See [KML Style Mapper configurations](reference.pdf#_org.codice.ddf.spatial.kml.style) for all possible configurations.

*KML Style Mapper Example Values*

```
<xmlns="http://www.opengis.net/kml/2.2"
    xmlns:ns4="urn:oasis:names:tc:ciq:xsdschema:xAL:2.0"
xmlns:ns3="http://www.w3.org/2005/Atom">
    <Placemark id="Placemark-0103c77e66d9428d8f48fab939da528e">
      <name>MultiPolygon</name>
    <description>&lt; !DOCTYPE html&qt;
8lt; html8qt;
  8lt; head8qt ;
    \deltalt;meta content="text/html; charset=windows-1252" http-equiv="content-type"\deltagt;
    \deltalt; style media="screen" type="text/css">
         .label {
           font-weight: bold
        }
        .linkTable {
width: 100% }
        .thumbnailDiv {
          text-align: center
} img {
          max-width: 100px;
          max-height: 100px;
          border-style:none
        }
    \deltalt;/style>
  \deltalt;/head\deltaqt;
  8lt;, body8qt;
```

```
\deltalt;div class="thumbnailDiv"><a
href="http://{FQDN}:{PORT}/services/catalog/sources/ddf.distribution/0103c77e66d9428d8f48
fab939da528e?transform=resource"&qt;<imq alt="Thumnail"
src="data:image/jpeg;charset=utf-8;base64, CA=="></a&gt;&lt;/div&gt;
    8lt;table>
      8lt; tr8gt;\deltalt; td class="label"> Source: \deltalt; /td>
        \deltalt;td\deltaqt;ddf.distribution\deltalt;/td\deltaqt;
      8lt;/tr8qt;\deltalt;tr\deltagt;
        \deltalt; td class="label"> Created: \deltalt;/td>
        8lt;td>Wed Oct 30 09:46:29 MDT 2013</td&gt;
      8lt;/tr8qt;\deltalt;tr\deltagt;
        \deltalt; td class="label"&qt; Effective: \deltalt; /td&qt;
        \deltalt; td> 2014-01-07T14:58:16-0700</td&gt;
      \deltalt;/tr\deltagt;
    8lt;/table8qt;\deltalt; table class="linkTable">
      8lt; tr8qt;8lt; tdfqct;8lt;ahref="http://{FQDN}:{PORT}/services/catalog/sources/ddf.distribution/0103c77e66d9428d8f48
fab939da528e?transform=html">View Details...</a&gt;&lt;/td&gt;
        8lt; tdfgct;8lt; ahref="http://{FQDN}:{PORT}/services/catalog/sources/ddf.distribution/0103c77e66d9428d8f48
fab939da528e?transform=resource">Download... </a&gt;&lt;/td&gt;
      \deltalt;/tr\deltagt;
    8lt;/table8qt;8lt;/body>
8lt;/html8qt;
</description>
      <TimeSpan>
        <begin>2014-01-07T21:58:16</begin>
      </TimeSpan>
 <styleUrl>http://example.com/kml/style#sampleStyle</styleUrl>
      <MultiGeometry>
        <Point>
          <coordinates>102.0,2.0</coordinates>
        </Point>
        <MultiGeometry>
          <Polygon>
            <outerBoundaryIs>
               <LinearRing>
                 <coordinates>102.0,2.0 103.0,2.0 103.0,3.0 102.0,3.0
102.0,2.0</coordinates>
              </LinearRing>
            </outerBoundaryIs>
          </Polygon>
```

```
  <Polygon>
100.8,0.2
<outerBoundaryIs>
    <LinearRing>
      <coordinates>100.0,0.0 101.0,0.0 101.0,1.0 100.0,1.0 100.0,0.0 100.2,0.2
        100.8,0.8 100.2,0.8 100.2,0.2</coordinates>
    </LinearRing>
      </outerBoundaryIs>
    </Polygon>
</MultiGeometry>
</MultiGeometry>
</Placemark>
</kml>
```
# **3.4.9. Metadata Metacard Transformer**

The Metadata Metacard Transformer returns the Metacard.METADATA attribute when given a metacard. The MIME Type returned is text/xml.

#### **3.4.9.1. Installing the Metadata Metacard Transformer**

The Metadata Metacard Transformer is installed by default in a standard installation with the Catalog application.

#### **3.4.9.2. Configuring the Metadata Metacard Transformer**

The Metadata Metacard Transformer has no configurable properties.

#### **3.4.9.3. Using the Metadata Metacard Transformer**

The Metadata Metacard Transformer can be used programmatically by requesting a metacard transformer with the id metadata. It can also be used within the REST Endpoint by providing the transform option as metadata.

*Example REST GET method with the Metadata Metacard Transformer*

```
http://{FQDN}:{PORT}/services/catalog/0123456789abcdef0123456789abcdef?transform=metadata
```
# **3.4.10. PDF Input Transformer**

The PDF Input Transformer is responsible for translating a PDF document into a Catalog Metacard.

*Table 8. PDF Input Transformer Usage*

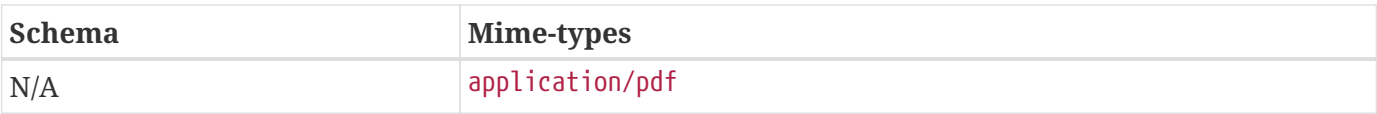

# **3.4.10.1. Installing the PDF Input Transformer**

The PDF Transformer is installed by default with a standard installation in the Catalog application.

# **3.4.10.2. Configuring the PDF Input Transformer**

To configure the PDF Input Transformer:

- 1. Navigate to the **Catalog** application.
- 2. Select the **Configuration** tab.
- 3. Select the **PDF Input Transformer**.

These configurations are available for the PDF Input Transformer:

See [PDF Input Transformer configurations](reference.pdf#_ddf.catalog.transformer.input.pdf.PdfInputTransformer) for all possible configurations.

# **3.4.11. PPTX Input Transformer**

The PPTX Input Transformer translates Microsoft PowerPoint (OOXML only) documents into Catalog Metacards, using [Apache Tika](https://tika.apache.org/) for basic metadata and [Apache POI](https://poi.apache.org/) for thumbnail creation. The PPTX Input Transformer ingests PPTX documents into the DDF Content Repository and the Metadata Catalog, and adds a thumbnail of the first page in the PPTX document.

The PPTX Input Transformer will take precedence over the Tika Input Transformer for PPTX documents.

*Table 9. PPTX Input Transformer Usage*

| <b>Schema</b> | Mime-types                                                                    |
|---------------|-------------------------------------------------------------------------------|
| N/A           | application/vnd.openxmlformats-<br>officedocument.presentationml.presentation |

# **3.4.11.1. Installing the PPTX Input Transformer**

This transformer is installed by default with a standard installation in the Catalog application.

# **3.4.11.2. Configuring the PPTX Input Transformer**

The PPTX Input Transformer has no configurable properties. '''

# **3.4.12. Query Response Transformer Consumer**

The Query Response Transformer Consumer is responsible for translating a query response into a Catalog Metacard.

# **3.4.12.1. Installing the Query Response Transformer Consumer**

The Query Response Transformer Consumer is installed by default with a standard installation in the Catalog application.

# **3.4.12.2. Configuring the Query Response Transformer Consumer**

The Query Response Transformer Consumer has no configurable properties.

# **3.4.13. Resource Metacard Transformer**

The Resource Metacard Transformer retrieves a resource associated with a metacard.

# **3.4.13.1. Installing the Resource Metacard Transformer**

The Resource Metacard Transformer is installed by default in a standard installation with the Catalog application as the feature catalog-transformer-resource.

# **3.4.13.2. Configuring the Resource Metacard Transformer**

The Resource Metacard Transformer has no configurable properties.

# **3.4.13.3. Using the Resource Metacard Transformer**

Endpoints or other components can retrieve an instance of the Resource Metacard Transformer using its id resource.

*Sample Resource Metacard Transformer Blueprint Reference Snippet*

```
<reference id="metacardTransformer" interface="ddf.catalog.transform.MetacardTransformer"
filter="(id=resource)"/>
```
# **3.4.14. Thumbnail Metacard Transformer**

The Thumbnail Metacard Transformer retrieves the thumbnail bytes of a Metacard by returning the Metacard.THUMBNAIL attribute value.

# **3.4.14.1. Installing the Thumbnail Metacard Transformer**

This transformer is installed by default with a standard installation in the Catalog application.

# **3.4.14.2. Configuring the Thumbnail Metacard Transformer**

The Thumbnail Metacard Transformer has no configurable properties.

# **3.4.14.3. Using the Thumbnail Metacard Transformer**

Endpoints or other components can retrieve an instance of the Thumbnail Metacard Transformer using its id thumbnail.

*Sample Blueprint Reference Snippet*

```
<reference id="metacardTransformer" interface="ddf.catalog.transform.MetacardTransformer"
filter="(id=thumbnail)"/>
```
The Thumbnail Metacard Transformer returns a BinaryContent object of the Metacard.THUMBNAIL bytes and a MIME Type of image/jpeg.

# **3.4.15. Tika Input Transformer**

The Tika Input Transformer is the default input transformer responsible for translating Microsoft Word, Microsoft Excel, Microsoft PowerPoint, OpenOffice Writer, and PDF documents into Catalog records. This input transformer utilizes [Apache Tika](https://tika.apache.org) to provide basic support for these mime types. The metadata common to all these document types, e.g., creation date, author, last modified date, etc., is extracted and used to create the catalog record. The Tika Input Transformer's main purpose is to ingest these types of content into the Metadata Catalog.

The Tika input transformer is most basic input transformer and the last to be invoked. This allows any registered input transformers that are more specific to a document type to be invoked instead of this rudimentary input transformer.

| <b>Schema</b> | Mime-types                                                         |
|---------------|--------------------------------------------------------------------|
| N/A           | This basic transformer can ingest many file types. See All Formats |
|               | $\exists$ Supported.                                               |

*Table 10. Tika Input Transformer Usage*

# **3.4.15.1. Installing the Tika Input Transformer**

This transformer is installed by default with a standard installation in the Catalog.

# **3.4.15.2. Configuring the Tika Input Transformer**

The properties below describe how to configure the Tika input transformer.

See [Tika Input Transformer configurations](reference.pdf#_ddf.catalog.transformer.input.tika.TikaInputTransformer) for all possible configurations.

# **3.4.16. Video Input Transformer**

The video input transformer Creates Catalog metacards from certain video file types. Currently, it is

handles MPEG-2 transport streams as well as MPEG-4, AVI, MOV, and WMV videos. This input transformer uses [Apache Tika](https://tika.apache.org) to extract basic metadata from the video files and applies more sophisticated methods to extract more meaningful metadata from these types of video.

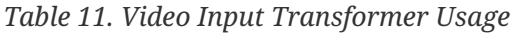

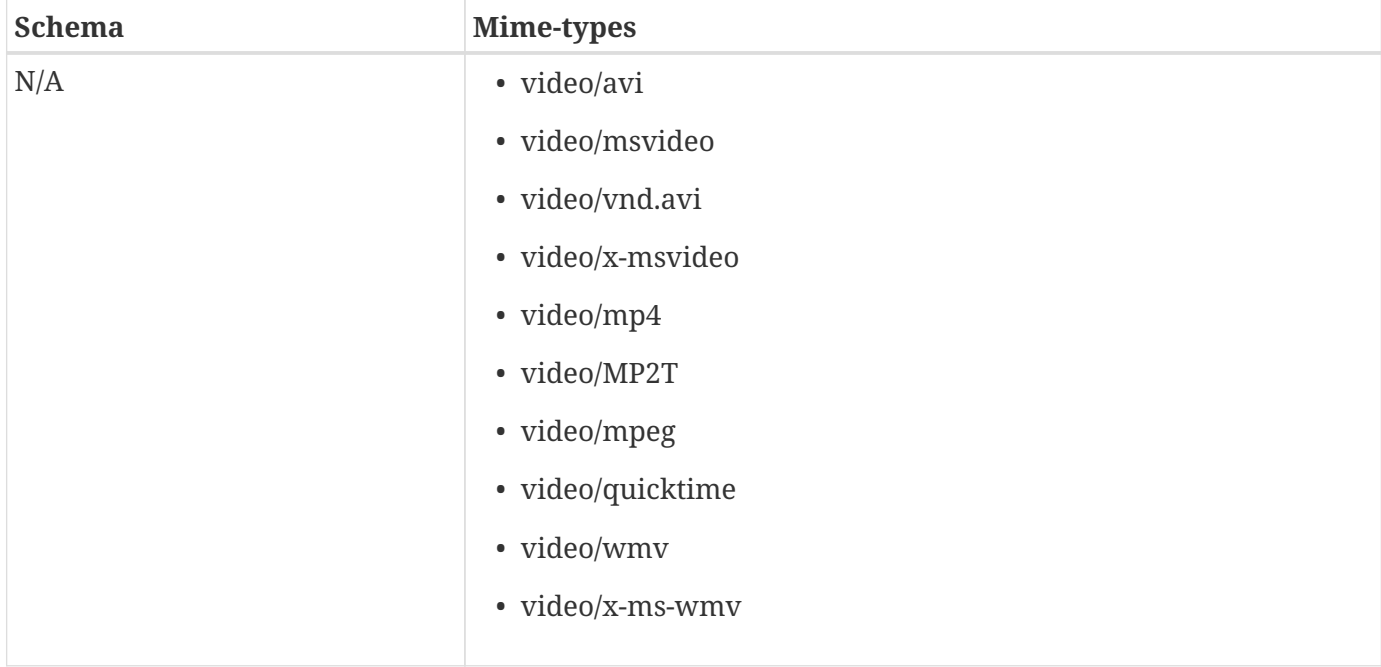

# **3.4.16.1. Installing the Video Input Transformer**

This transformer is installed by default with a standard installation in the Catalog application.

# **3.4.16.2. Configuring the Video Input Transformer**

The Video Input Transformer has no configurable properties.

# **3.4.17. XML Input Transformer**

The XML Input Transformer is responsible for translating an XML document into a Catalog Metacard.

*Table 12. XML Input Transformer Usage*

| <b>Schema</b>        | Mime-types |
|----------------------|------------|
| urn:catalog:metacard | text/xml   |

# **3.4.17.1. Installing the XML Input Transformer**

The XML Input Transformer is installed by default with a standard installation in the Catalog application.

# **3.4.17.2. Configuring the XML Input Transformer**

The XML Input Transformer has no configurable properties.

# **3.4.18. XML Metacard Transformer**

The XML metacard transformer is responsible for translating a metacard into an XML-formatted document. The metacard element that is generated is an extension of  $gm$ :AbstractFeatureType, which makes the output of this transformer GML 3.1.1 compatible.

# **3.4.18.1. Installing the XML Metacard Transformer**

This transformer comes installed by default with a standard installation in the Catalog application.

To install or uninstall manually, use the catalog-transformer-xml feature.

# **3.4.18.2. Configuring the XML Metacard Transformer**

The XML Metacard Transformer has no configurable properties.

#### **3.4.18.3. Using the XML Metacard Transformer**

Using the REST Endpoint for example, request a metacard with the transform option set to the XML shortname.

#### *XML Metacard Transformer URL*

https://{FQDN}:{PORT}/services/catalog/ac0c6917d5ee45bfb3c2bf8cd2ebaa67?transform=xml

#### *Table 13. Metacard to XML Mappings*

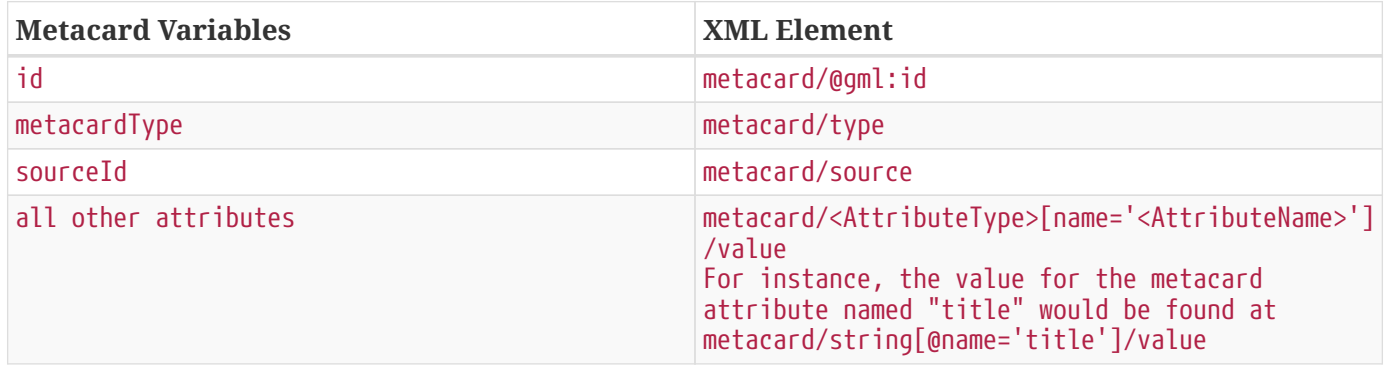

#### *XML Adapted Attributes (AttributeTypes)*

- boolean
- base64Binary
- dateTime
- double
- float
- geometry
- int
- long
- object
- short
- string
- stringxml

# **3.4.19. XML Query Response Transformer**

The XML Query Response Transformer is responsible for translating a query response into an XMLformatted document. The metacard element generated is an extension of gml:AbstractFeatureCollectionType, which makes the output of this transformer [GML 3.1.1](http://www.opengeospatial.org/projects/groups/gmldwg) compatible.

# **3.4.19.1. Installing the XML Query Response Transformer**

This transformer is installed by default with a standard installation in the Catalog application. To uninstall, uninstall the catalog-transformer-xml feature.

# **3.4.19.2. Configuring the XML Query Response Transformer**

To configure the XML Query Response Transformer:

- 1. Navigate to the **Admin Console**.
- 2. Select the **Catalog** application.
- 3. Select the **Configuration** tab.
- 4. Select the XML Query Response Transformer.

See [XML Query Response Transformer configurations](reference.pdf#_ddf.catalog.transformer.xml.XmlResponseQueueTransformer) for all possible configurations.

# **3.4.19.3. Using the XML Query Response Transformer**

Using the OpenSearch Endpoint, for example, query with the format option set to the XML shortname xml.

# *XML Query Response Transformer Query Example*

```
http://{FQDN}:{PORT}/services/catalog/query?q=input?format=xml
```
*XML Query Response Transformer Example Output*

```
<?xml version="1.0" encoding="UTF-8" standalone="yes"?>
<ns3:metacards xmlns:ns1="http://www.opengis.net/gml" xmlns:ns2=
"http://www.w3.org/1999/xlink" xmlns:ns3="urn:catalog:metacard" xmlns:ns4=
"http://www.w3.org/2001/SMIL20/" xmlns:ns5="http://www.w3.org/2001/SMIL20/Language">
      <ns3:metacard ns1:id="000ba4dd7d974e258845a84966d766eb">
          <ns3:type>ddf.metacard</ns3:type>
          <ns3:source>southwestCatalog1</ns3:source>
          <ns3:dateTime name="created">
            <ns3:value>2013-04-10T15:30:05.702-07:00</ns3:value>
          </ns3:dateTime>
          <ns3:string name="title">
              <ns3:value>Input 1</ns3:value>
          </ns3:string>
      </ns3:metacard>
      <ns3:metacard ns1:id="00c0eb4ba9b74f8b988ef7060e18a6a7">
          <ns3:type>ddf.metacard</ns3:type>
          <ns3:source>southwestCatalog1</ns3:source>
          <ns3:dateTime name="created">
            <ns3:value>2013-04-10T15:30:05.702-07:00</ns3:value>
          </ns3:dateTime>
          <ns3:string name="title">
              <ns3:value>Input 2</ns3:value>
          </ns3:string>
      </ns3:metacard>
</ns3:metacards>
```
# **3.5. Mime Type Mapper**

The MimeTypeMapper is the entry point in DDF for resolving file extensions to mime types, and vice versa.

MimeTypeMappers are used by the ResourceReader to determine the file extension for a given mime type in aid of retrieving a resource. MimeTypeMappers are also used by the FileSystemProvider in the Catalog Framework to read a file from the content file repository.

The MimeTypeMapper maintains a list of all of the MimeTypeResolvers in DDF.

The MimeTypeMapper accesses each MimeTypeResolver according to its priority until the provided file extension is successfully mapped to its corresponding mime type. If no mapping is found for the file extension, null is returned for the mime type. Similarly, the MimeTypeMapper accesses each MimeTypeResolver according to its priority until the provided mime type is successfully mapped to its corresponding file extension. If no mapping is found for the mime type, null is returned for the file

extension.

For files with no file extension, the MimeTypeMapper will attempt to determine the mime type from the contents of the file. If it is unsuccessful, the file will be ingested as a binary file.

# **[DDF Mime Type Mapper](#page-53-0)**

Core implementation of the DDF Mime API.

# <span id="page-53-0"></span>**3.5.1. DDF Mime Type Mapper**

The DDF Mime Type Mapper is the core implementation of the DDF Mime API. It provides access to all MimeTypeResolvers within DDF, which provide mapping of mime types to file extensions and file extensions to mime types.

# **3.5.1.1. Installing the DDF Mime Type Mapper**

The DDF Mime Type Mapper is installed by default with a standard installation in the Platform application.

# **3.5.1.2. Configuring DDF Mime Type Mapper**

The DDF Mime Type Mapper has no configurable properties.

# **3.6. Mime Type Resolver**

A MimeTypeResolver is a DDF service that can map a file extension to its corresponding mime type and, conversely, can map a mime type to its file extension.

MimeTypeResolvers are assigned a priority (0-100, with the higher the number indicating the higher priority). This priority is used to sort all of the MimeTypeResolvers in the order they should be checked to map a file extension to a mime type (or vice versa). This priority also allows custom MimeTypeResolvers to be invoked before default MimeTypeResolvers by setting custom resolver's priority higher than the default.

MimeTypeResolvers are not typically invoked directly. Rather, the MimeTypeMapper maintains a list of MimeTypeResolvers (sorted by their priority) that it invokes to resolve a mime type to its file extension (or to resolve a file extension to its mime type).

# **[Custom Mime Type Resolver](#page-54-0)**

The Custom Mime Type Resolver is a MimeTypeResolver that defines the custom mime types that DDF will support.

# **[Tika Mime Type Resolver](#page-54-1)**

Provides support for resolving over 1300 mime types.

# <span id="page-54-0"></span>**3.6.1. Custom Mime Type Resolver**

These are mime types not supported by the default TikaMimeTypeResolver.

| <b>File Extension</b> | <b>Mime Type</b>                 |  |  |  |  |
|-----------------------|----------------------------------|--|--|--|--|
| nitf                  | image/nitf                       |  |  |  |  |
| ntf                   | image/nitf                       |  |  |  |  |
| json                  | json=application/json;id=geojson |  |  |  |  |

*Table 14. Custom Mime Type Resolver Default Supported Mime Types*

As a MimeTypeResolver, the Custom Mime Type Resolver will provide methods to map the file extension to the corresponding mime type, and vice versa.

# **3.6.1.1. Installing the Custom Mime Type Resolver**

One Custom Mime Type Resolver is configured and installed for the image/nitf mime type. This custom resolver is bundled in the mime-core-app application and is part of the mime-core feature.

Additional Custom Mime Type Resolvers can be added for other custom mime types.

# **3.6.1.2. Configuring the Custom Mime Type Resolver**

The configurable properties for the Custom Mime Type Resolver are accessed from the **MIME Custom Types** configuration in the Admin Console.

- Navigate to the Admin Console.
- Select the **Platform** application.
- Select **Configuration**.
- Select **MIME Custom Types**.

# **Managed Service Factory PID**

• Ddf Custom Mime Type Resolver

See [Custom Mime Type Resolver configurations](reference.pdf#_DDF_Custom_Mime_Type_Resolver) for all possible configurations.

# <span id="page-54-1"></span>**3.6.2. Tika Mime Type Resolver**

The TikaMimeTypeResolver is a MimeTypeResolver that is implemented using the [Apache Tika](https://tika.apache.org) open source product.

Using the Apache Tika content analysis toolkit, the TikaMimeTypeResolver provides support for resolving over 1300 mime types, but not all mime types yield the same quality metadata.

The TikaMimeTypeResolver is assigned a default priority of -1 to insure that it is always invoked last by the MimeTypeMapper. This insures that any custom MimeTypeResolvers that may be installed will be invoked before the TikaMimeTypeResolver.

The TikaMimeTypeResolver provides the bulk of the default mime type support for DDF.

# **3.6.2.1. Installing the Tika Mime Type Resolver**

The TikaMimeTypeResolver is bundled as the mime-tika-resolver feature in the mime-tika-app application.

This feature is installed by default.

# **3.6.2.2. Configuring the Tika Mime Type Resolver**

The Tika Mime Type Resolver has no configurable properties.

# **4. Catalog Plugins**

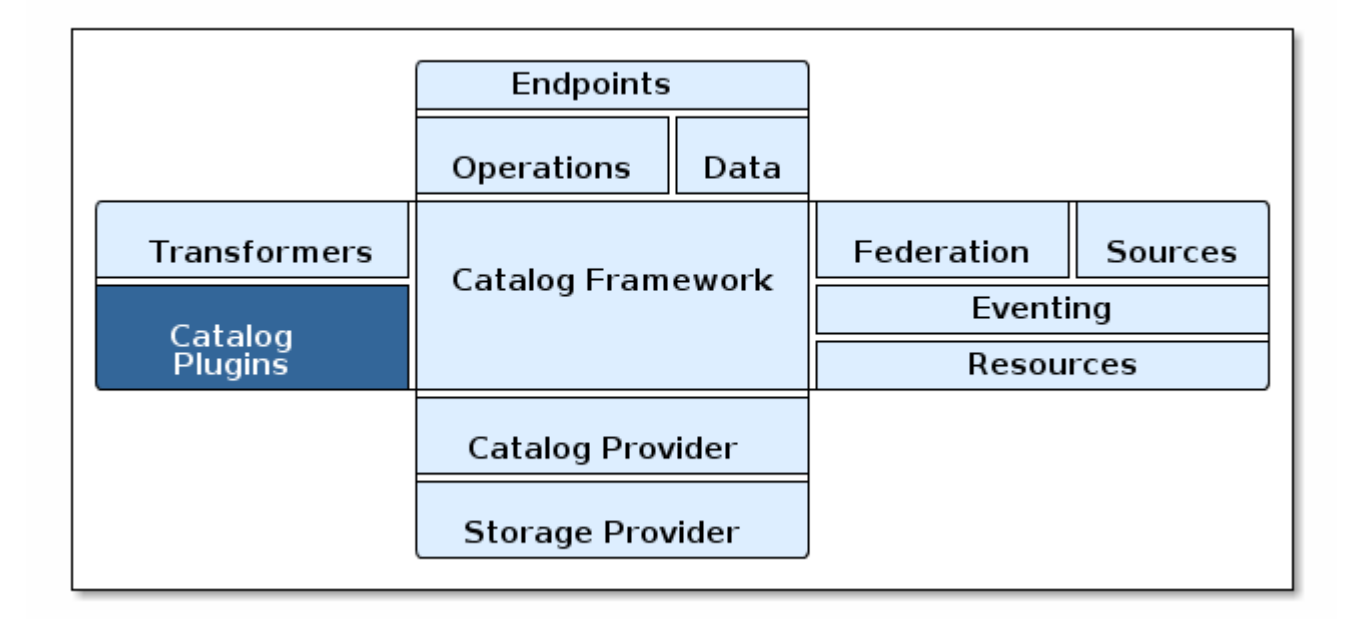

# *Catalog Architecture: Catalog Plugins*

Plugins are additional tools to use to add additional business logic at certain points, depending on the type of plugin.

The Catalog Framework calls Catalog Plugins to process requests and responses as they enter and leave the Framework.

# **4.1. Types of Plugins**

Plugins can be designed to run before or after certain processes. They are often used for validation, optimization, or logging. Many plugins are designed to be called at more than one time. See [Catalog](#page-63-0) [Plugin Compatibility.](#page-63-0)

#### **[Pre-Authorization Plugins](#page-66-0)**

Perform any changes needed before security rules are applied.

#### **[Policy Plugins](#page-67-0)**

Allows or denies access to the Catalog operation or response.

#### **[Access Plugins](#page-68-0)**

Used to build policy information for requests.

#### **[Pre-Ingest Plugins](#page-68-1)**

Perform any changes to a metacard prior to ingest.

#### **[Post-Ingest Plugins](#page-69-0)**

Perform actions after ingest is completed.

#### **[Post-Process Plugins](#page-69-1)**

Performs additional processing after ingest.

#### **[Pre-Query Plugins](#page-70-0)**

Perform any changes to a query before execution.

#### **[Pre-Federated-Query Plugins](#page-70-1)**

Perform any changes to a federated query before execution.

#### **[Post-Query Plugins](#page-70-2)**

Perform any changes to a response after query completes.

#### **[Post-Federated-Query Plugins](#page-71-0)**

Perform any changes to a response after federated query completes.

#### **[Pre-Resource Plugins](#page-71-1)**

Perform any changes to a request associated with a metacard prior to download.

#### **[Post-Resource Plugins](#page-72-0)**

Perform any changes to a resource after download.

#### **[Pre-Create Storage Plugins](#page-72-1)**

Perform any changes before creating a resource.

# **[Post-Create Storage Plugins](#page-72-2)**

Perform any changes after creating a resource.

# **[Pre-Update Storage Plugins](#page-73-0)**

Perform any changes before updating a resource.

# **[Post-Update Storage Plugins](#page-73-1)**

Perform any changes after updating a resource.

# **[Pre-Subscription Plugins](#page-73-2)**

Perform any changes before creating a subscription.

### **[Pre-Delivery Plugins](#page-73-3)**

Perform any changes before delivering a subscribed event.

Plugins are called in a specific order during different operations. [Custom Plugins](developing.pdf#_developing_catalog_plugins) can be added to the chain for special use cases.

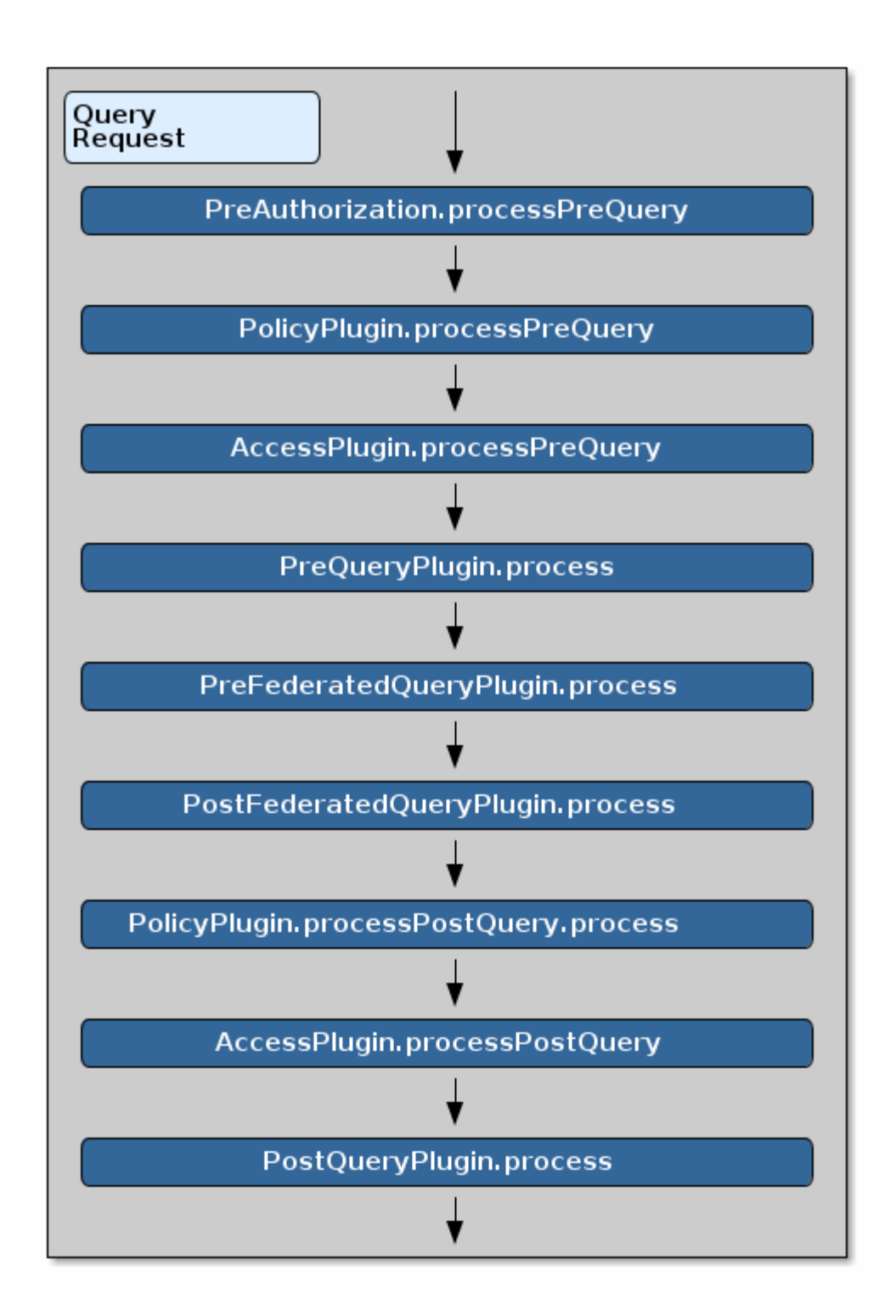

*Query Request Plugin Call Order*

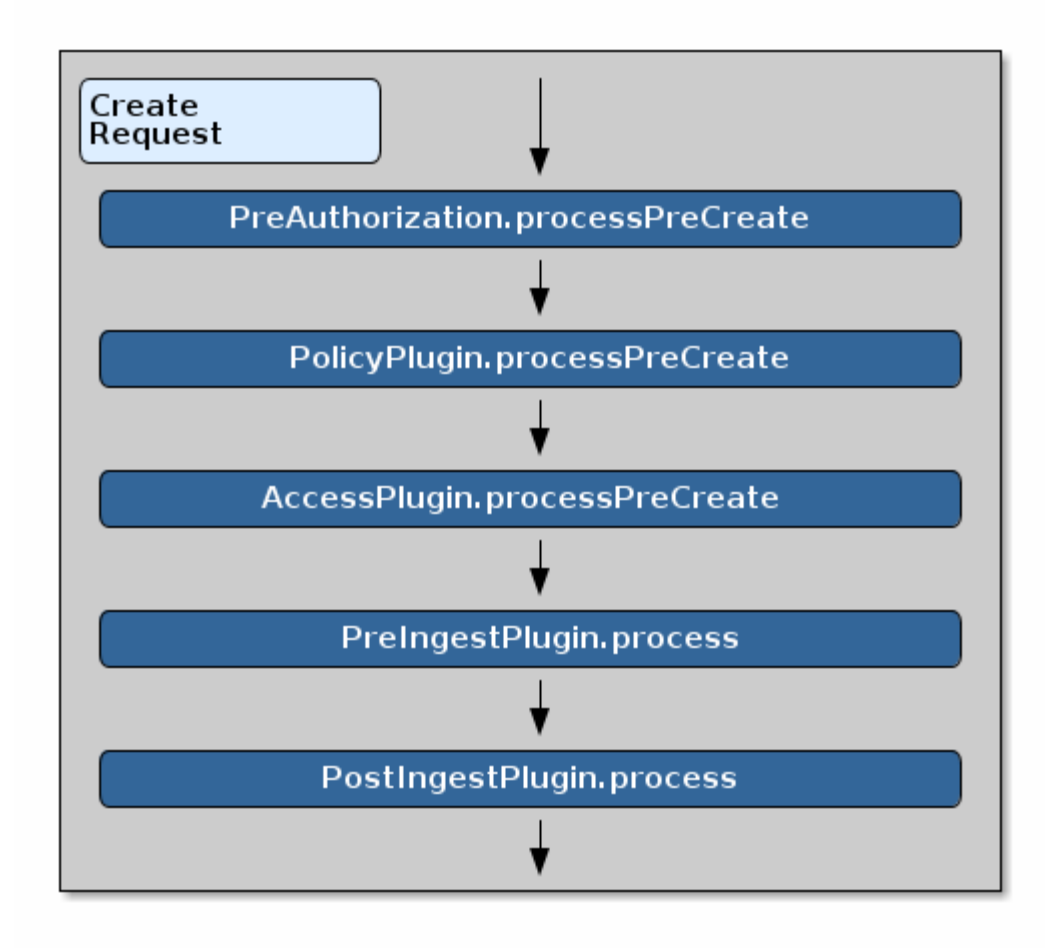

*Create Request Plugin Call Order*

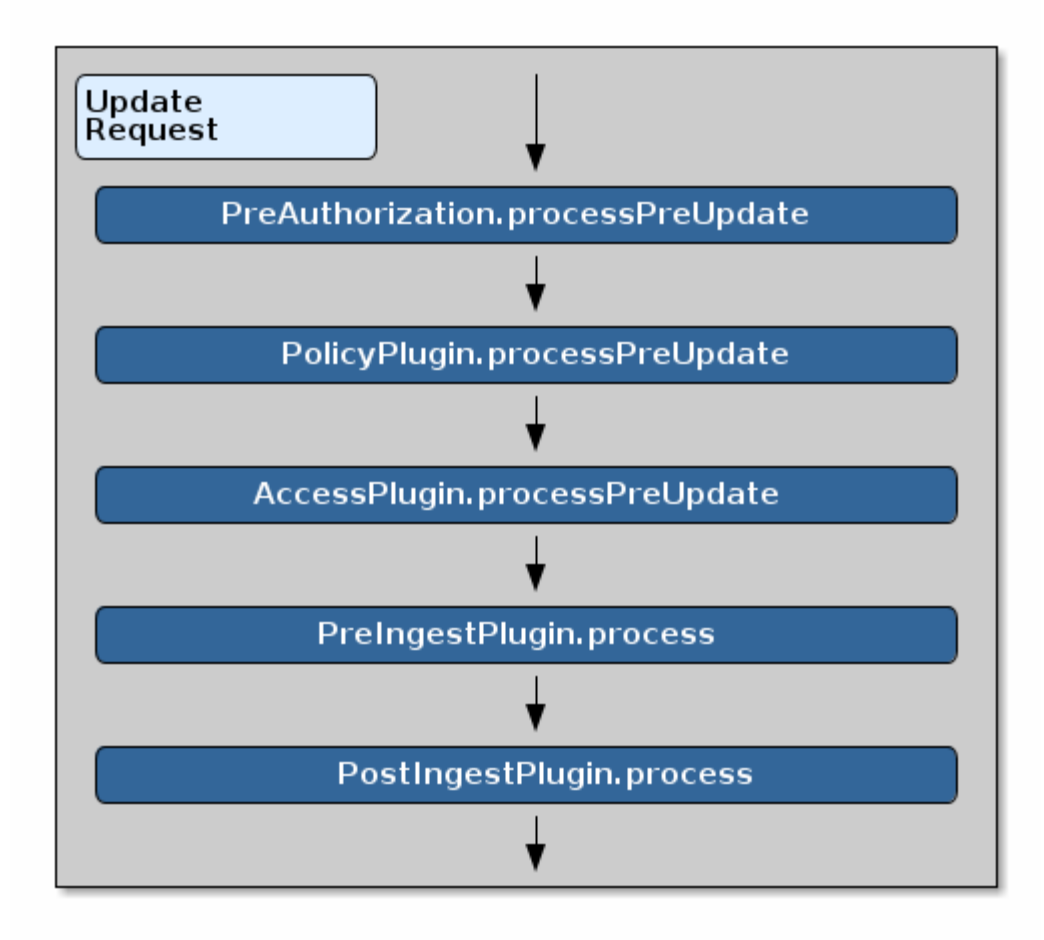

*Update Request Plugin Call Order*

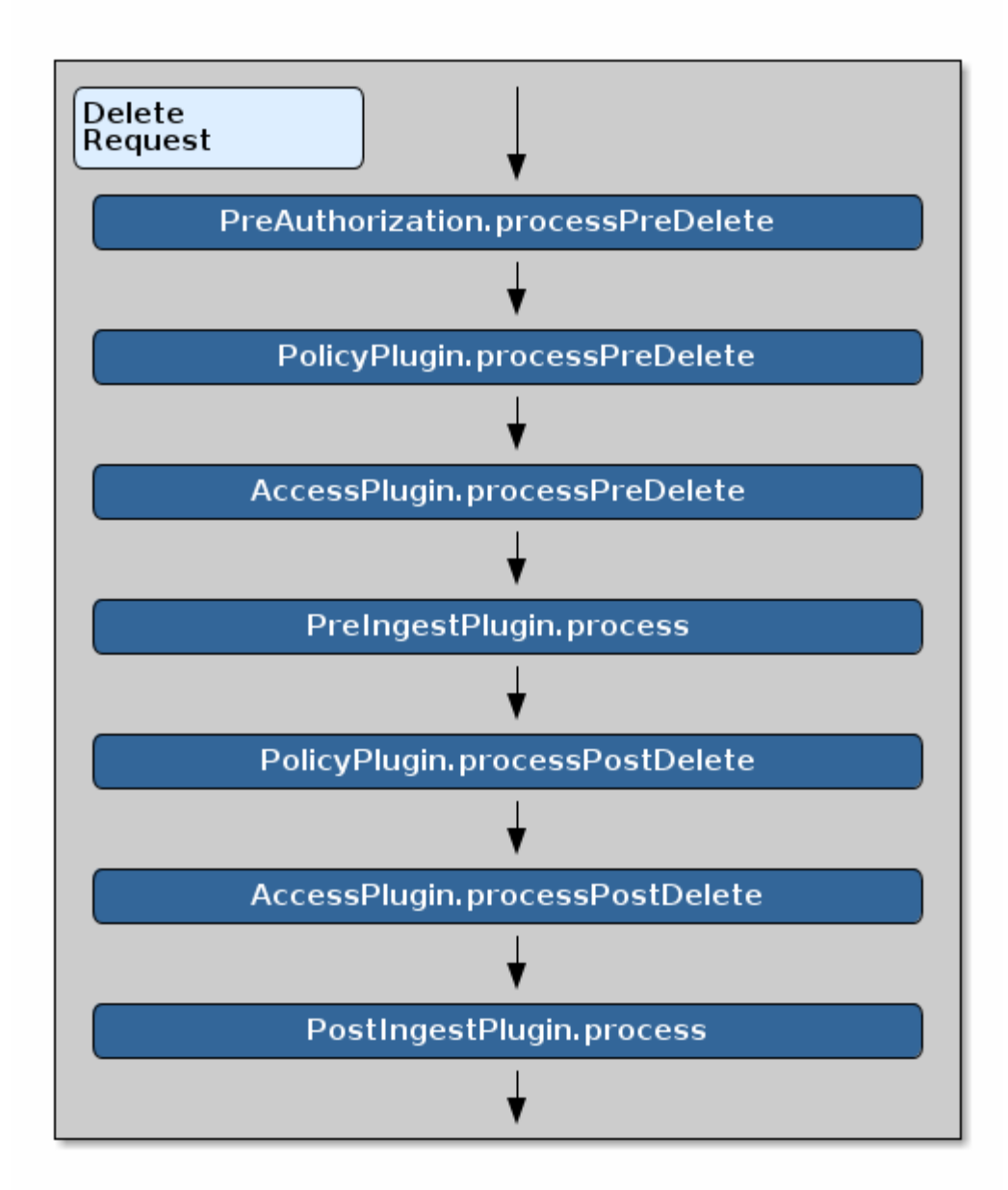

*Delete Request Plugin Call Order*

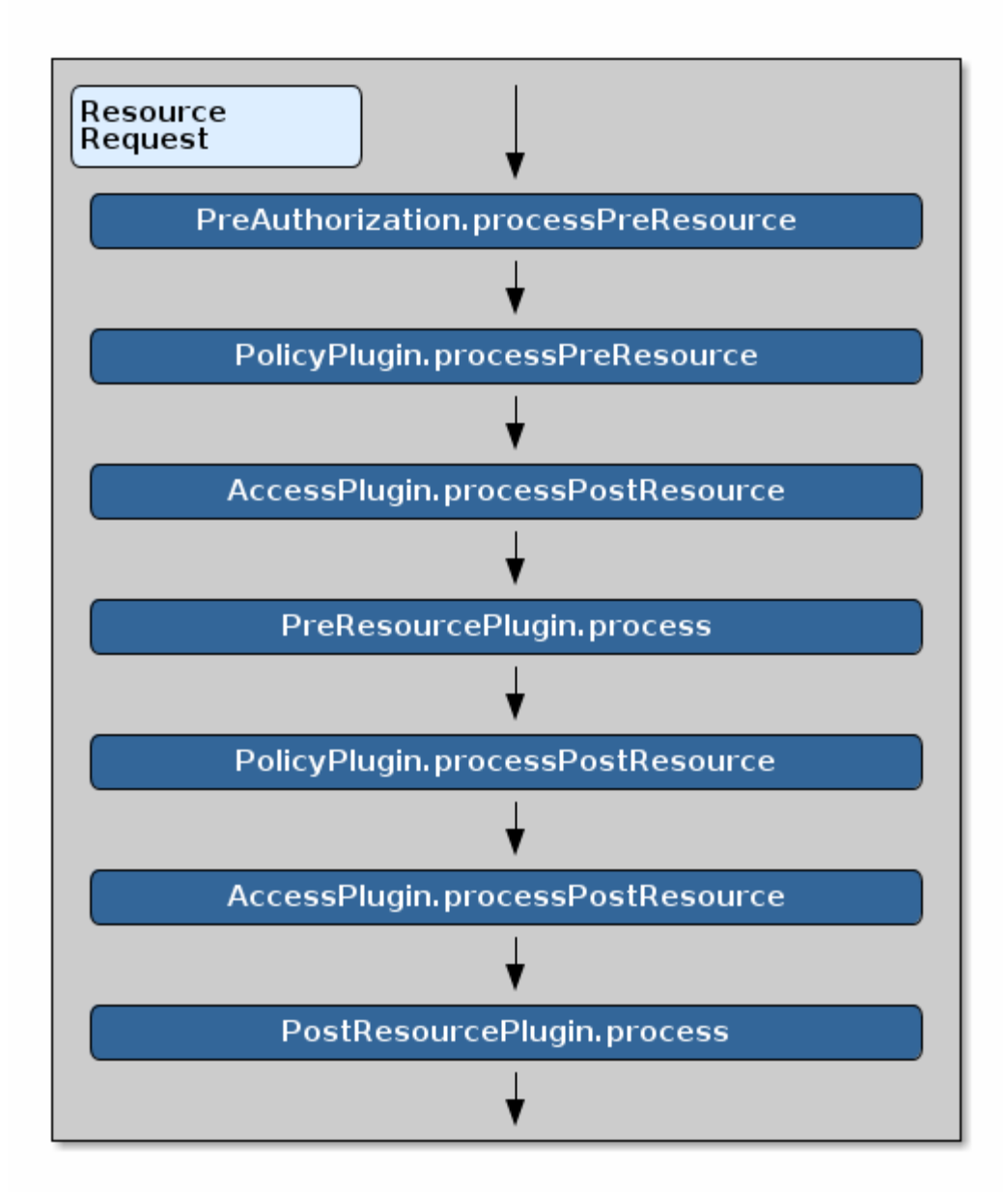

*Resource Request Plugin Call Order*

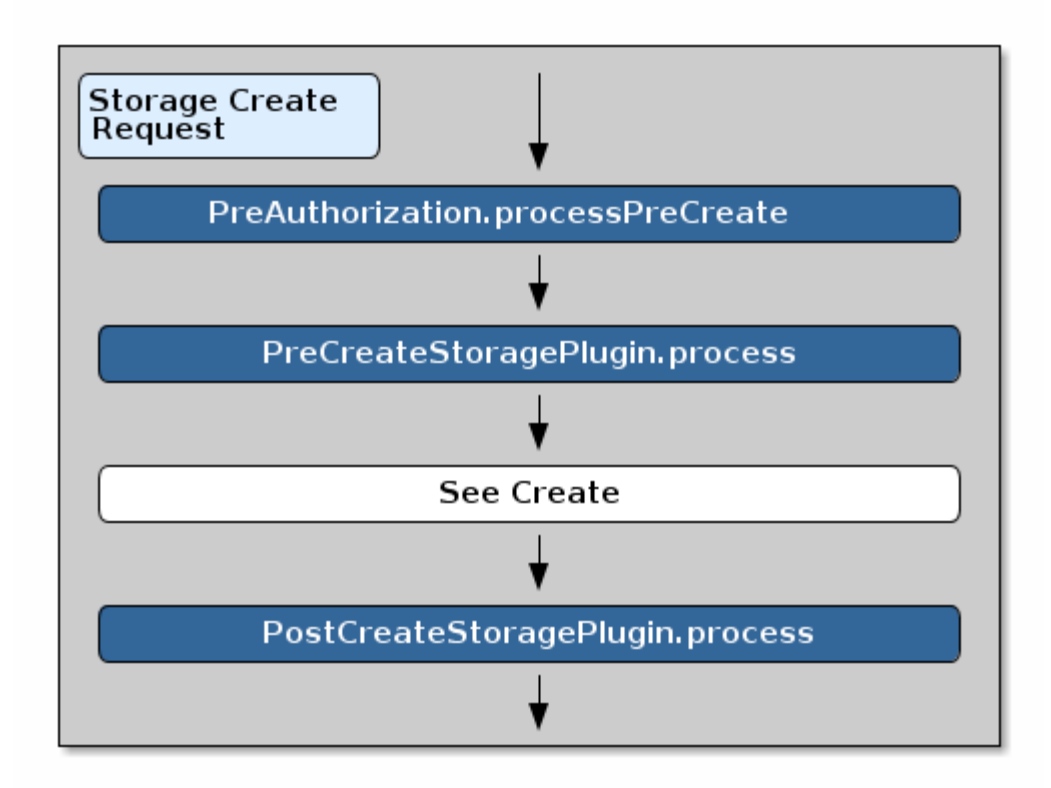

*Storage Create Request Plugin Call Order*

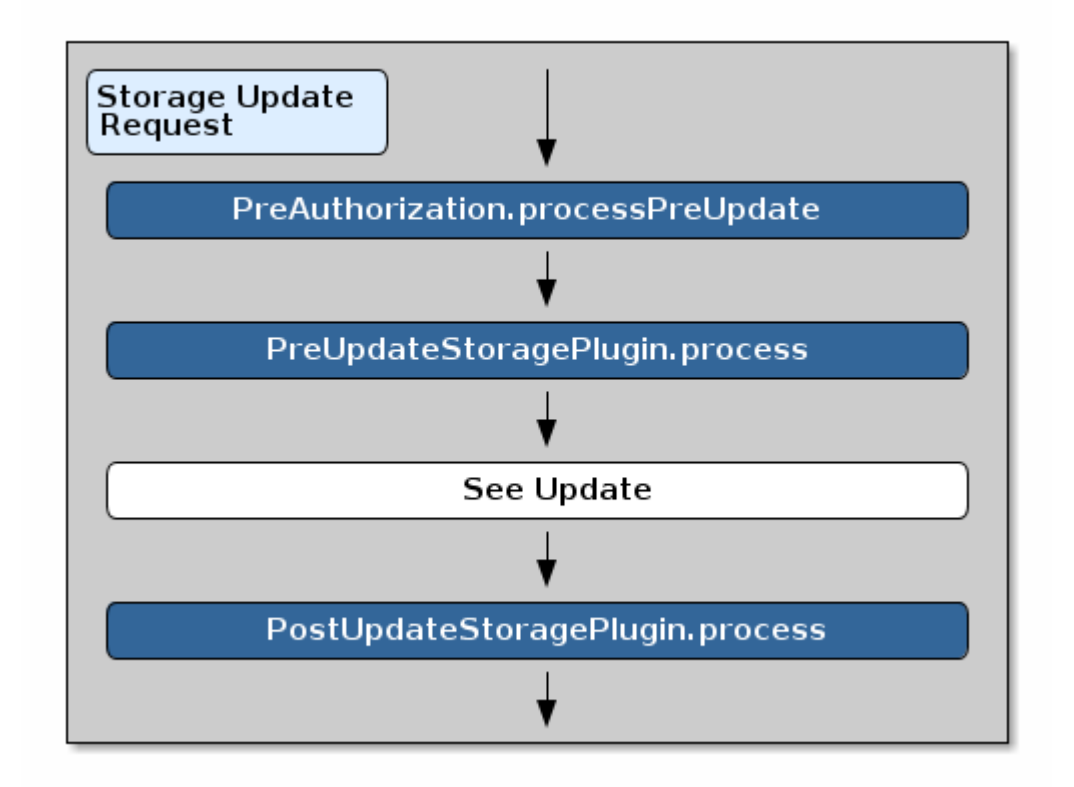

*Storage Update Request Plugin Call Order*

<span id="page-63-0"></span>*Table 15. Catalog Plugin Compatibility*

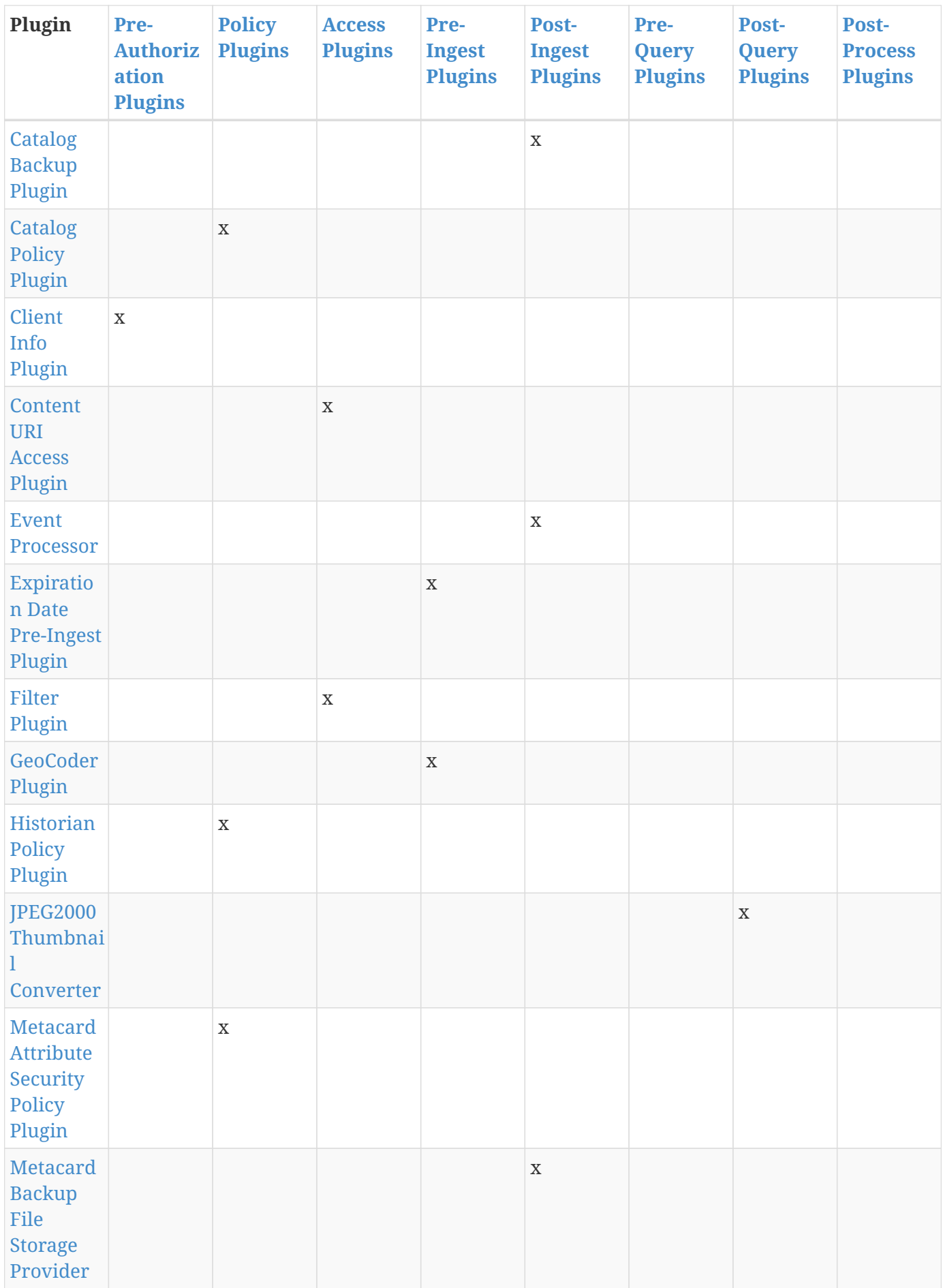

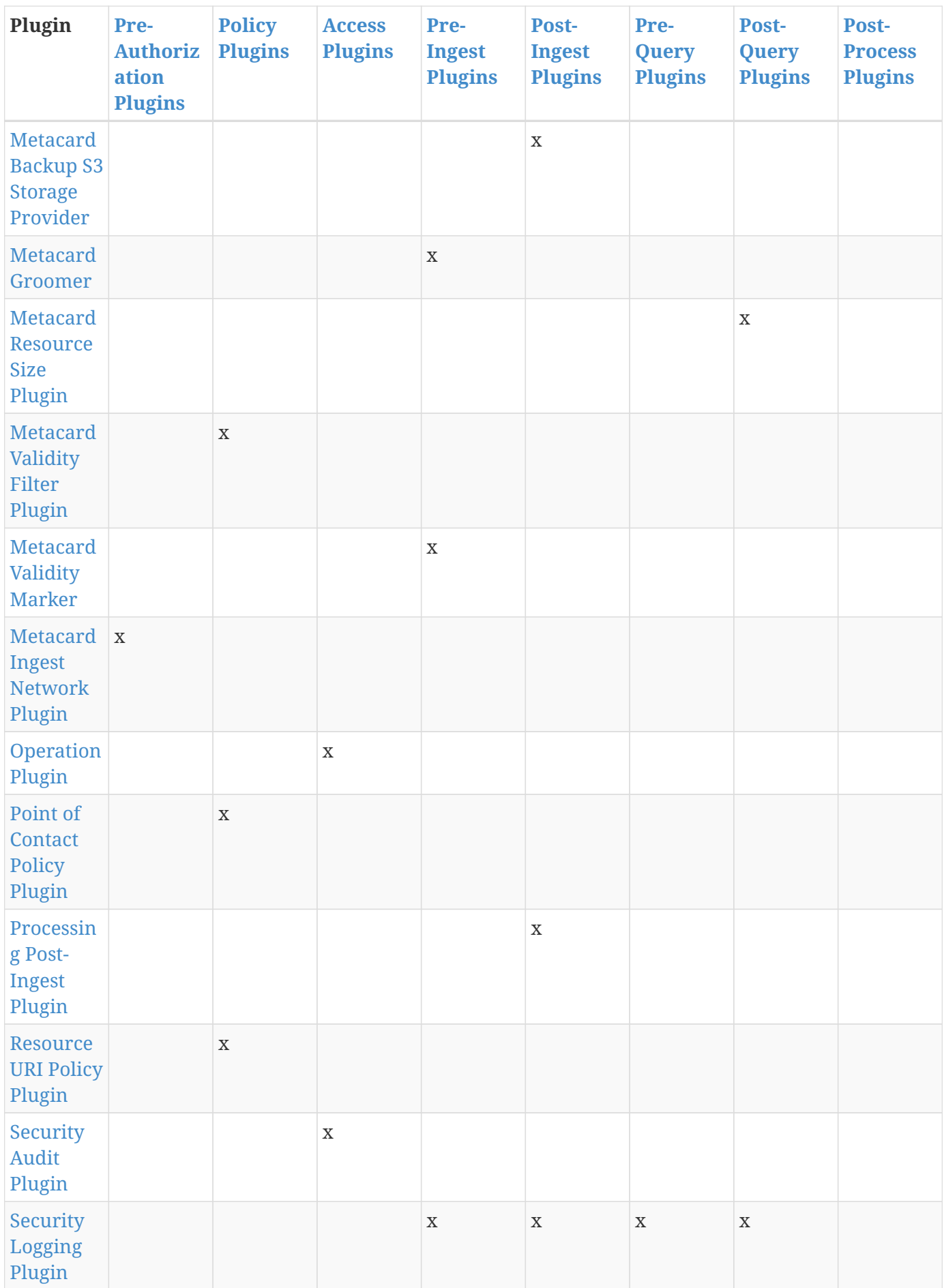

| Plugin                                                  | Pre-<br><b>Authoriz</b><br>ation<br><b>Plugins</b> | <b>Policy</b><br><b>Plugins</b> | <b>Access</b><br><b>Plugins</b> | Pre-<br><b>Ingest</b><br><b>Plugins</b> | Post-<br><b>Ingest</b><br><b>Plugins</b> | Pre-<br>Query<br><b>Plugins</b> | Post-<br>Query<br><b>Plugins</b> | Post-<br><b>Process</b><br><b>Plugins</b> |
|---------------------------------------------------------|----------------------------------------------------|---------------------------------|---------------------------------|-----------------------------------------|------------------------------------------|---------------------------------|----------------------------------|-------------------------------------------|
| Security<br>Plugin                                      |                                                    |                                 | $\mathbf X$                     |                                         |                                          |                                 |                                  |                                           |
| Workspac<br>e Access<br>Plugin                          |                                                    |                                 | $\mathbf X$                     |                                         |                                          |                                 |                                  |                                           |
| Workspac<br>e Pre-<br>Ingest<br>Plugin                  |                                                    |                                 |                                 | $\mathbf X$                             |                                          |                                 |                                  |                                           |
| Workspac<br>e Sharing<br>Policy<br>Plugin               |                                                    | $\mathbf{X}$                    |                                 |                                         |                                          |                                 |                                  |                                           |
| <b>XML</b><br>Attribute<br>Security<br>Policy<br>Plugin |                                                    | $\mathbf X$                     |                                 |                                         |                                          |                                 |                                  |                                           |

*Table 16. Catalog Plugin Compatibility, Cont.*

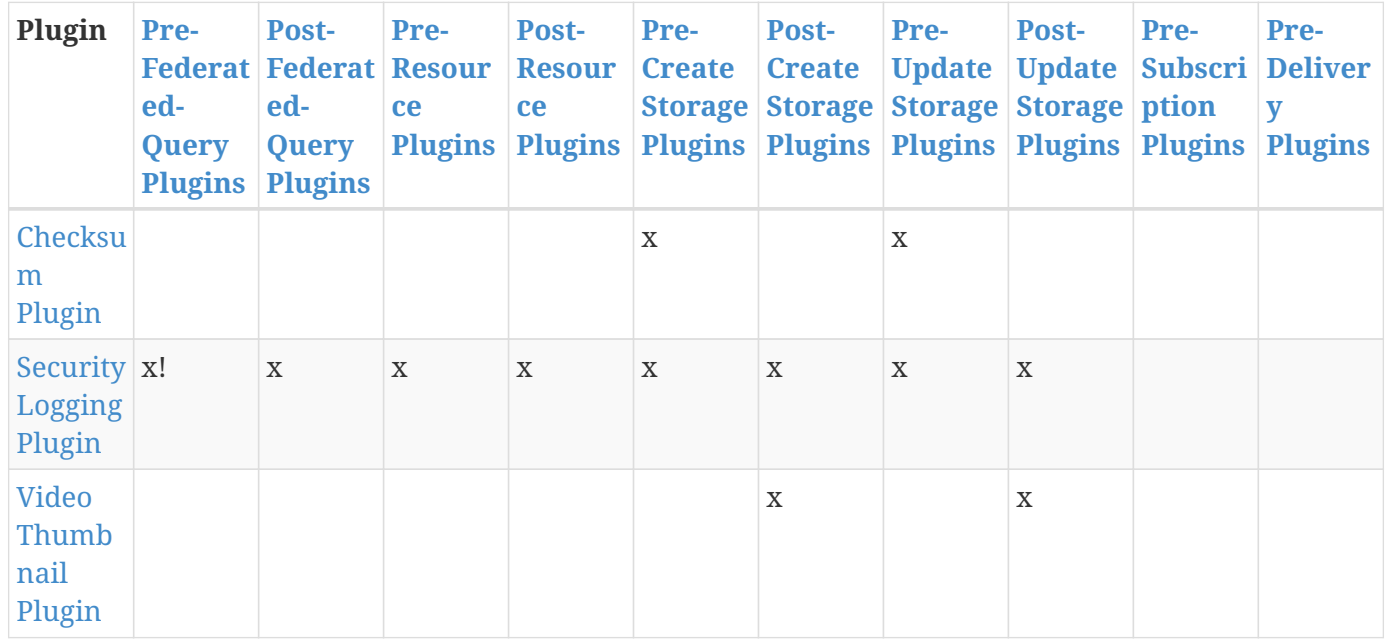

# <span id="page-66-0"></span>**4.1.1. Pre-Authorization Plugins**

Pre-delivery plugins are invoked before any security rules are applied. This is an opportunity to take any action before authorization, including but not limited to:

- logging.
- adding network-specific information.
- adding user-identifying information.

#### **4.1.1.1. Available Pre-Authorization Plugins**

#### **[Client Info Plugin](#page-75-1)**

Injects request-specific network information into a request.

# **[Metacard Ingest Network Plugin](#page-83-0)**

Adds attributes for network info from ingest request.

# <span id="page-67-0"></span>**4.1.2. Policy Plugins**

Policy plugins are invoked to set up the policy for a request/response. This provides an opportunity to attach custom requirements on operations or individual metacards. All the 'requirements' from each Policy plugin will be combined into a single policy that will be included in the request/response. Access plugins will be used to act on this combined policy.

#### **4.1.2.1. Available Policy Plugins**

#### **[Catalog Policy Plugin](#page-75-0)**

Configures user attributes required for catalog operations.

# **[Historian Policy Plugin](#page-80-0)**

Protects metacard history from being edited by users without the history role.

#### **[Metacard Attribute Security Policy Plugin](developing.pdf#_metacard_attribute_security_policy_plugin)**

Collects attributes into a security field for the metacard.

#### **[Metacard Validity Filter Plugin](#page-85-1)**

Determines whether to filter metacards with validation errors or warnings.

#### **[Point of Contact Policy Plugin](#page-87-0)**

Adds a policy if Point of Contact is updated.

#### **[Resource URI Policy Plugin](#page-87-2)**

Configures required user attributes for setting or altering a resource URI.

#### **[Workspace Sharing Policy Plugin](#page-90-1)**

Collects attributes for a workspace to identify the appropriate policy to allow sharing.

#### **[XML Attribute Security Policy Plugin](developing.pdf#_xml_attribute_security_policy_plugin)**

Finds security attributes contained in a metacard's metadata.

# <span id="page-68-0"></span>**4.1.3. Access Plugins**

Access plugins are invoked directly after the [Policy plugins](#page-67-0) have been successfully executed. This is an opportunity to either stop processing or modify the request/response based on policy information.

#### **4.1.3.1. Available Access Plugins**

#### **[Content URI Access Plugin](#page-76-0)**

Prevents a Metacard's resource URI from being overridden by an incoming UpdateRequest.

### **[Filter Plugin](developing.pdf#_filter_plugin)**

Performs filtering on query responses as they pass through the framework.

# **[Operation Plugin](#page-86-1)**

Validates a user or subject's security attributes.

#### **[Security Audit Plugin](#page-88-0)**

Audits specific metacard attributes.

#### **[Security Plugin](#page-89-0)**

Identifies the subject for an operation.

#### **[Workspace Access Plugin](#page-90-0)**

Prevents non-owner users from changing workspace permissions.

# <span id="page-68-1"></span>**4.1.4. Pre-Ingest Plugins**

Pre-ingest plugins are invoked before an ingest operation is sent to the catalog. They are not run on a query. This is an opportunity to take any action on the ingest request, including but not limited to:

- validation.
- logging.
- auditing.
- optimization.
- security filtering.

# **4.1.4.1. Available Pre-Ingest Plugins**

#### **[Expiration Date Pre-Ingest Plugin](#page-77-0)**

Adds or updates expiration dates for the resource.

#### **[GeoCoder Plugin](#page-79-0)**

Populates the Location.COUNTRY\_CODE attribute if the Metacard has an associated location.

# **[Metacard Groomer](#page-82-1)**

Modifies metacards when created or updated.

# **[Metacard Validity Marker](#page-86-0)**

Modifies metacards when created or ingested according to metacard validator services.

# **[Security Logging Plugin](developing.pdf#_security_logging_plugin)**

Logs operations to the security log.

# **[Workspace Pre-Ingest Plugin](#page-90-1)**

Verifies that a workspace has an associated email to enable sharing.

# <span id="page-69-0"></span>**4.1.5. Post-Ingest Plugins**

Post-ingest plugins are invoked after data has been created, updated, or deleted in a Catalog Provider.

# **4.1.5.1. Available Post-Ingest Plugins**

# **[Catalog Backup Plugin](developing.pdf#_catalog_backup_plugin)**

Enables backup of the catalog and its metacards.

#### **[Event Processor](#page-76-1)**

Creates, updates, and deletes subscriptions.

# **[Metacard Backup File Storage Provider](#page-81-0)**

Stores backed-up metacards.

# **[Metacard Backup S3 Storage Provider](#page-82-0)**

Stores backed-up metacards in a specified S3 bucket and key.

# **[Processing Post-Ingest Plugin](#page-87-1)**

Submits catalog Create, Update, or Delete requests to the Processing Framework.

# **[Security Logging Plugin](developing.pdf#_security_logging_plugin)**

Logs operations to the security log.

# <span id="page-69-1"></span>**4.1.6. Post-Process Plugins**

# **NOTE**

This code is experimental. While this interface is functional and tested, it may change or be removed in a future version of the library.

**Post-Process Plugins** are invoked after a metacard has been created, updated, or deleted and committed to the Catalog. They are the last plugins to run and are triggered by a **Post-Ingest Plugin**. Post-Process plugins are well-suited for asynchronous tasks. See the [Asynchronous Processing](#page-108-0) [Framework](#page-108-0) for more information about how **Post-Process Plugins** are used.

None.

# <span id="page-70-0"></span>**4.1.7. Pre-Query Plugins**

Pre-query plugins are invoked before a query operation is sent to any of the Sources. This is an opportunity to take any action on the query, including but not limited to:

- validation.
- logging.
- auditing.
- optimization.
- security filtering.

# **4.1.7.1. Available Pre-Query Plugins**

# **[Security Logging Plugin](developing.pdf#_security_logging_plugin)**

Logs operations to the security log.

# <span id="page-70-1"></span>**4.1.8. Pre-Federated-Query Plugins**

Pre-federated-query plugins are invoked before a federated query operation is sent to any of the Sources. This is an opportunity to take any action on the query, including but not limited to:

- validation.
- logging.
- auditing.
- optimization.
- security filtering.

# **4.1.8.1. Available Pre-Federated-Query Plugins**

# **[Security Logging Plugin](developing.pdf#_security_logging_plugin)**

Logs operations to the security log.

# **[Tags Filter Plugin](#page-89-2)**

Updates queries without filters.

# <span id="page-70-2"></span>**4.1.9. Post-Query Plugins**

Post-query plugins are invoked after a query has been executed successfully, but before the response is returned to the endpoint. This is an opportunity to take any action on the query response, including but not limited to:

- logging.
- auditing.
- security filtering/redaction.
- deduplication.

# **4.1.9.1. Available Post-Query Plugins**

### **[JPEG2000 Thumbnail Converter](#page-80-1)**

Creates thumbnails for jpeg2000 images.

# **[Metacard Resource Size Plugin](#page-85-0)**

Updates the resource size attribute of a metacard.

# **[Security Logging Plugin](developing.pdf#_security_logging_plugin)**

Logs operations to the security log.

# <span id="page-71-0"></span>**4.1.10. Post-Federated-Query Plugins**

Post-federated-query plugins are invoked after a federated query has been executed successfully, but before the response is returned to the endpoint. This is an opportunity to take any action on the query response, including but not limited to:

- logging.
- auditing.
- security filtering/redaction.
- deduplication.

# **4.1.10.1. Available Post-Federated-Query Plugins**

# **[Security Logging Plugin](developing.pdf#_security_logging_plugin)**

Logs operations to the security log.

# <span id="page-71-1"></span>**4.1.11. Pre-Resource Plugins**

Pre-Resource plugins are invoked before a request to retrieve a resource is sent to a Source. This is an opportunity to take any action on the request, including but not limited to:

- validation.
- logging.
- auditing.
- optimization.
- security filtering.

#### **4.1.11.1. Available Pre-Resource Plugins**

#### **[Security Logging Plugin](developing.pdf#_security_logging_plugin)**

Logs operations to the security log.

## **4.1.12. Post-Resource Plugins**

Post-resource plugins are invoked after a resource has been retrieved, but before it is returned to the endpoint. This is an opportunity to take any action on the response, including but not limited to:

- logging.
- auditing.
- security filtering/redaction.

#### **4.1.12.1. Available Post-Resource Plugins**

#### **[Security Logging Plugin](developing.pdf#_security_logging_plugin)**

Logs operations to the security log.

## **4.1.13. Pre-Create Storage Plugins**

Pre-Create storage plugins are invoked immediately before an item is created in the content repository.

#### **4.1.13.1. Available Pre-Create Storage Plugins**

#### **[Checksum Plugin](#page-75-0)**

Creates a unique checksum for ingested resources.

#### **[Security Logging Plugin](developing.pdf#_security_logging_plugin)**

Logs operations to the security log.

## **4.1.14. Post-Create Storage Plugins**

Post-Create storage plugins are invoked immediately after an item is created in the content repository.

#### **4.1.14.1. Available Post-Create Storage Plugins**

#### **[Security Logging Plugin](developing.pdf#_security_logging_plugin)**

Logs operations to the security log.

#### **[Video Thumbnail Plugin](#page-89-0)**

Generates thumbnails for video files.

## **4.1.15. Pre-Update Storage Plugins**

Pre-Update storage plugins are invoked immediately before an item is updated in the content repository.

#### **4.1.15.1. Available Pre-Update Storage Plugins**

#### **[Checksum Plugin](#page-75-0)**

Creates a unique checksum for ingested resources.

#### **[Security Logging Plugin](developing.pdf#_security_logging_plugin)**

Logs operations to the security log.

## **4.1.16. Post-Update Storage Plugins**

Post-Update storage plugins are invoked immediately after an item is updated in the content repository.

#### **4.1.16.1. Available Post-Update Storage Plugins**

#### **[Security Logging Plugin](developing.pdf#_security_logging_plugin)**

Logs operations to the security log.

#### **[Video Thumbnail Plugin](#page-89-0)**

Generates thumbnails for video files.

## **4.1.17. Pre-Subscription Plugins**

Pre-subscription plugins are invoked before a Subscription is activated by an Event Processor. This is an opportunity to take any action on the Subscription, including but not limited to:

- validation.
- logging.
- auditing.
- optimization.
- security filtering.

#### **4.1.17.1. Available Pre-Subscription Plugins**

None.

## **4.1.18. Pre-Delivery Plugins**

Pre-delivery plugins are invoked before a Delivery Method is invoked on a Subscription. This is an

opportunity to take any action before event delivery, including but not limited to:

- logging.
- auditing.
- security filtering/redaction.

#### **4.1.18.1. Available Pre-Delivery Plugins**

None.

## **4.2. Catalog Plugin Details**

Installation and configuration details listed by plugin name.

## **4.2.1. Catalog Backup Plugin**

The Catalog Backup Plugin is used to enable data backup of the catalog and the metacards it contains.

**WARNING** *Catalog Backup Plugin Considerations* Using this plugin may impact performance negatively.

#### **4.2.1.1. Installing the Catalog Backup Plugin**

The Catalog Backup Plugin is installed by default with a standard installation in the Catalog application.

## **4.2.1.2. Configuring the Catalog Backup Plugin**

To configure the Catalog Backup Plugin:

- 1. Navigate to the **Admin Console**.
- 2. Select **Catalog** application.
- 3. Select **Configuration** tab.
- 4. Select **Backup Post-Ingest Plugin**.

See [Catalog Backup Plugin configurations](reference.pdf#_ddf.catalog.backup.CatalogBackupPlugin) for all possible configurations.

#### **4.2.1.3. Usage Limitations of the Catalog Backup Plugin**

- May affect performance.
- Must be installed prior to ingesting any content.
- Once enabled, disabling *may* cause incomplete backups.

## **4.2.2. Catalog Policy Plugin**

The Catalog Policy Plugin configures the attributes required for users to perform Create, Read, Update, and Delete operations on the catalog.

#### **4.2.2.1. Installing the Catalog Policy Plugin**

The Catalog Policy Plugin is installed by default with a standard installation in the Catalog application.

#### **4.2.2.2. Configuring the Catalog Policy Plugin**

To configure the Catalog Policy Plugin:

- 1. Navigate to the **Admin Console**.
- 2. Select Catalog application.
- 3. Select **Configuration** tab.
- 4. Select **Catalog Policy Plugin**.

See [Catalog Policy Plugin configurations](reference.pdf#_org.codice.ddf.catalog.security.CatalogPolicy) for all possible configurations.

## <span id="page-75-0"></span>**4.2.3. Checksum Plugin**

The Checksum plugin creates a unique checksum for resources input into the system to identify updated content.

#### **4.2.3.1. Installing the Checksum Plugin**

The Checksum is installed by default with a standard installation in the Catalog application.

#### **4.2.3.2. Configuring the Checksum Plugin**

The Checksum Plugin has no configurable properties.

## <span id="page-75-1"></span>**4.2.4. Client Info Plugin**

The client info plugin injects request-specific network information into request properties, such as Remote IP Address, Remote Host Name, Servlet Scheme, and Servlet Context.

#### **4.2.4.1. Related Components to the Client Info Plugin**

- Client info filter
- [Metacard Ingest Network Plugin](#page-83-0)

#### **4.2.4.2. Installing the Client Info Plugin**

The Client Info Plugin is installed by default with a standard installation in the Catalog application.

#### **4.2.4.3. Configuring the Client Info Plugin**

The Client Info Plugin has no configurable properties.

## **4.2.5. Content URI Access Plugin**

The Content URI Access Plugin prevents a Metacard's resource URI from being overridden by an incoming UpdateRequest.

#### **4.2.5.1. Installing the Content URI Access Plugin**

The Content URI Access Plugin is installed by default with a standard installation in the Catalog application.

#### **4.2.5.2. Configuring the Content URI Access Plugin**

The Content URI Access Plugin has no configurable properties.

#### **4.2.6. Event Processor**

The Event Processor creates, updates, and deletes subscriptions for event notification. These subscriptions optionally specify a filter criteria so that only events of interest to the subscriber are posted for notification.

As metacards are created, updated, and deleted, the Catalog's Event Processor is invoked (as a postingest plugin) for each of these events. The Event Processor applies the filter criteria for each registered subscription to each of these ingest events to determine if they match the criteria.

For more information on creating subscriptions, see [Creating a Subscription.](documentation.pdf#_creating_a_subscription)

#### **4.2.6.1. Installing the Event Processor**

The Event Processor is installed by default with a standard installation in the Catalog application.

#### **4.2.6.2. Configuring the Event Processor**

The Event Processor has no configurable properties.

#### **4.2.6.3. Usage Limitations of the Event Processor**

The Standard Event processor currently broadcasts federated events and should not. It should only broadcast events that were generated locally, all other events should be dropped. See [DDF-3151](https://codice.atlassian.net/browse/DDF-3151) for status.

## **4.2.7. Expiration Date Pre-Ingest Plugin**

The Expiration Date plugin adds or updates expiration dates which can be used later for archiving old data.

#### **4.2.7.1. Installing the Expiration Date Pre-Ingest Plugin**

The Expiration Date Pre-Ingest Plugin is not installed by default with a standard installation. To install:

- 1. Navigate to the **Admin Console**.
- 2. Select the **Catalog** application.
- 3. Select the **Configuration** tab.
- 4. Select the **Expiration Data Pre-Ingest Plugin**.

#### **4.2.7.2. Configuring the Expiration Date Pre-Ingest Plugin**

To configure the Expiration Date Pre-Ingest Plugin:

- 1. Navigate to the **Admin Console**.
- 2. Select the **Catalog** application.
- 3. Select the **Configuration** tab.
- 4. Select the **Expiration Date Pre-Ingest Plugin**.

See [Expiration Date Plugin configurations](reference.pdf#_org.codice.ddf.catalog.plugin.expiration.ExpirationDatePlugin) for all possible configurations.

## **4.2.8. Filter Plugin**

The Filter Plugin performs filtering on query responses as they pass through the framework.

Each metacard result can contain security attributes that are pulled from the metadata record after being processed by a PolicyPlugin that populates this attribute. The security attribute is a Map containing a set of keys that map to lists of values. The metacard is then processed by a filter plugin that creates a KeyValueCollectionPermission from the metacard's security attribute. This permission is then checked against the user subject to determine if the subject has the correct claims to view that metacard. The decision to filter the metacard eventually relies on the installed [Policy Decision Point](#page-124-0)

(PDP). The PDP that is being used returns a decision, and the metacard will either be filtered or allowed to pass through.

How a metacard gets filtered is left up to any number of FilterStrategy implementations that might be installed. Each FilterStrategy will return a result to the filter plugin that says whether or not it was able to process the metacard, along with the metacard or response itself. This allows a metacard or entire response to be partially filtered to allow some data to pass back to the requester. This could also include filtering any resources sent back to a requester.

The security attributes populated on the metacard are completely dependent on the type of the metacard. Each type of metacard must have its own PolicyPlugin that reads the metadata being returned and then returns the appropriate attributes.

*Example (represented as simple XML for ease of understanding):*

```
<metacard>
     <security>
        <sub>map</sub></sub>
               <entry assertedAttribute1="A,B" />
               <entry assertedAttribute2="X,Y" />
               <entry assertedAttribute3="USA,GBR" />
               <entry assertedAttribute4="USA,AUS" />
        </map>  </security>
</metacard>
```

```
<user>
     <claim name="subjectAttribute1">
          <value>A</value>
          <value>B</value>
      </claim>
      <claim name="subjectAttribute2">
          <value>X</value>
          <value>Y</value>
      </claim>
      <claim name="subjectAttribute3">
          <value>USA</value>
      </claim>
      <claim name="subjectAttribute4">
          <value>USA</value>
      </claim>
</user>
```
In the above example, the user's claims are represented very simply and are similar to how they would actually appear in a SAML 2 assertion. Each of these user (or subject) claims will be converted to a

KeyValuePermission object. These permission objects will be implied against the permission object generated from the metacard record. In this particular case, the metacard might be allowed if the policy is configured appropriately because all of the permissions line up correctly.

#### **4.2.8.1. Installing the Filter Plugin**

The Filter Plugin is installed by default with a standard installation in the Catalog application.

#### **4.2.8.2. Configuring the Filter Plugin**

The Filter Plugin has no configurable properties.

## **4.2.9. GeoCoder Plugin**

The GeoCoder Plugin is a pre-ingest plugin that is responsible for populating the Metacard's Location.COUNTRY\_CODE attribute if the Metacard has an associated location. If there is a valid country code for the Metacard, it will be in ISO 3166-1 alpha-3 format. If the metacard's country code is already populated, the plugin will **not** override it. The GeoCoder relies on either the WebService or [Offline](reference.pdf#_offline_gazetteer_service) [Gazetteer](reference.pdf#_offline_gazetteer_service) to retrieve country code information.

**WARNING**

For a polygon or polygons, this plugin takes the center point of the bounding box to assign the country code.

#### **4.2.9.1. Installing the GeoCoder Plugin**

The GeoCoder Plugin is installed by default with the Spatial application, when the WebService or Offline Gazetteer is started.

#### **4.2.9.2. Configuring the GeoCoder Plugin**

To configure the GeoCoder Plugin:

- 1. Navigate to the **Admin Console**.
- 2. Select **Spatial** application.
- 3. Select **Configuration** tab.
- 4. Select **GeoCoder Plugin**.

These are the available configurations:

See [GeoCoder Plugin configurations](reference.pdf#_org.codice.ddf.spatial.geocoding.plugin.GeoCoderPlugin) for all possible configurations.

## **4.2.10. Historian Policy Plugin**

The Historian Policy Plugin protects metacard history from being edited or deleted by users without the history role (a <http://schemas.xmlsoap.org/ws/2005/05/identity/claims/role> of system-history).

#### **4.2.10.1. Installing the Historian Policy Plugin**

The Historian is installed by default with a standard installation in the Catalog application.

#### **4.2.10.2. Configuring the Historian Policy Plugin**

The Historian Policy Plugin has no configurable properties.

## **4.2.11. JPEG2000 Thumbnail Converter**

The JPEG2000 Thumbnail converter creates thumbnails from images ingested in jpeg2000 format.

#### **4.2.11.1. Installing the JPEG2000 Thumbnail Converter**

The JPEG2000 Thumbnail Converter is installed by default with a standard installation in the Catalog application.

#### **4.2.11.2. Configuring the JPEG2000 Thumbnail Converter**

The JPEG2000 Thumbnail Converter has no configurable properties.

## **4.2.12. Metacard Attribute Security Policy Plugin**

The Metacard Attribute Security Policy Plugin combines existing metacard attributes to make new attributes and adds them to the metacard. For example, if a metacard has two attributes, sourceattribute1 and sourceattribute2, the values of the two attributes could be combined into a new attribute, destinationattribute1. The sourceattribute1 and sourceattribute2 are the *source attributes* and destinationattribute1 is the *destination attribute*.

There are two way to combine the values of source attributes. The first, and most common, is to take all of the attribute values and put them together. This is called the union. For example, if the source attributes sourceattribute1 and sourceattribute2 had the values:

sourceattribute1 = MASK, VESSEL

sourceattribute2 = WIRE, SACK, MASK

…the **union** would result in the new attribute destinationattribute1:

destinationattribute1 = MASK, VESSEL, WIRE, SACK

The other way to combine attributes is use the values common to all of the attributes. This is called the intersection. Using our previous example, the **intersection** of sourceattribute1 and sourceattribute2 would create the new attribute destinationattribute1

destinationattribute1 = MASK

because only MASK is common to all of the source attributes.

The policy plugin could also be used to rename attributes. If there is only one source attribute, and the combination policy is union, then the attribute's values are effectively renamed to the destination attribute.

#### **4.2.12.1. Installing the Metacard Attribute Security Policy Plugin**

The Metacard Attribute Security Policy Plugin is installed by default with a standard installation in the Catalog application.

See [Metacard Attribute Security Policy Plugin configurations](reference.pdf#_org.codice.ddf.catalog.security.policy.metacard.MetacardAttributeSecurityPolicyPlugin) for all possible configurations.

## **4.2.13. Metacard Backup File Storage Provider**

The Metacard Backup File Storage Provider is a storage provider that will store backed-up metacards in a specified file system location.

#### **4.2.13.1. Installing the Metacard Backup File Storage Provider**

To install the Metacard Backup File Storage Provider

- 1. Navigate to the **Admin Console**.
- 2. Select the **System** tab.
- 3. Select the **Features** tab.
- 4. Install the catalog-metacard-backup-filestorage feature.

#### **4.2.13.2. Configuring the Metacard Backup File Storage Provider**

To configure the Metacard Backup File Storage Provider

- 1. Navigate to the **Admin Console**.
- 2. Select Catalog application.
- 3. Select **Configuration** tab.
- 4. Select **Metacard Backup File Storage Provider**.

See [Metacard Backup File Storage Provider configurations](reference.pdf#_Metacard_File_Storage_Route) for all possible configurations.

## **4.2.14. Metacard Backup S3 Storage Provider**

The Metacard Backup S3 Storage Provider is a storage provider that will store backed up metacards in the specified S3 bucket and key.

#### **4.2.14.1. Installing the Metacard S3 File Storage Provider**

To install the Metacard Backup File Storage Provider

- 1. Navigate to the **System** tab.
- 2. Select the **Features** tab.
- 3. Install the catalog-metacard-backup-s3storage feature.

#### **4.2.14.2. Configuring the Metacard S3 File Storage Provider**

To configure the Metacard Backup S3 Storage Provider:

- 1. Navigate to the **Admin Console**.
- 2. Select Catalog application.
- 3. Select **Configuration** tab.
- 4. Select **Metacard Backup S3 Storage Provider**.

See [Metacard Backup S3 Storage Provider configurations](reference.pdf#_Metacard_S3_Storage_Route) for all possible configurations.

## **4.2.15. Metacard Groomer**

The Metacard Groomer Pre-Ingest plugin makes modifications to CreateRequest and UpdateRequest metacards.

Use this pre-ingest plugin as a convenience to apply basic rules for your metacards.

This plugin makes the following modifications when metacards are in a CreateRequest:

- Overwrites the Metacard.ID field with a generated, unique, 32 character hexadecimal value if missing or if the resource URI is not a catalog resource URI.
- Sets Metacard.CREATED to the current time stamp if not already set.
- Sets Metacard.MODIFIED to the current time stamp if not already set.
- Sets Core. METACARD CREATED to the current time stamp if not present.
- Sets Core.METACARD MODIFIED to the current time stamp.

In an UpdateRequest, the same operations are performed as a CreateRequest, except:

• If no value is provided for Metacard.ID in the new metacard, it will be set using the UpdateRequest ID if applicable.

#### **4.2.15.1. Installing the Metacard Groomer**

The Metacard Groomer is included in the catalog-core-plugins feature. It is not recommended to uninstall this feature.

#### **4.2.15.2. Configuring the Metacard Groomer**

The Metacard Groomer has no configurable properties.

## <span id="page-83-0"></span>**4.2.16. Metacard Ingest Network Plugin**

The Metacard Ingest Network Plugin allows the conditional insertion of new attributes on metacards during ingest based on network information from the ingest request; including IP address and hostname.

For the extent of this section, a 'rule' will refer to a configured, single instance of this plugin.

#### **4.2.16.1. Related Components to the Metacard Ingest Network Plugin**

• [Client Info Plugin](#page-75-1)

#### **4.2.16.2. Installing the Metacard Ingest Network Plugin**

The Metacard Ingest Network Plugin is installed by default during a standard installation in the Catalog application.

#### **4.2.16.3. Configuring the Metacard Ingest Network Plugin**

To configure the Metacard Ingest Network Plugin:

- Navigate to the **Admin Console**.
- Select the Catalog application.
- Select the **Configuration** tab.
- Select the label *Metacard Ingest Network Plugin* to setup a network rule.

See [Metacard Ingest Network Plugin configurations](reference.pdf#_org.codice.ddf.catalog.plugin.metacard.MetacardIngestNetworkPlugin) for all possible configurations.

Multiple instances of the plugin can be configured by clicking on its configuration title within the configuration tab of the Catalog app. Each instance represents a conditional statement, or a 'rule', that gets evaluated for each ingest request. For any request that meets the configured criteria of a rule, that rule will attempt to transform its list of key-value pairs to become new attributes on all metacards in that request.

The rule is divided into two fields: "Criteria" and "Expected Value". The "Criteria" field features a dropdown list containing the four elements for which equality can be tested:

- IP Address of where the ingest request came from
- Host Name of where the ingest request came from
- Scheme that the ingest request arrived on, for example, *http* vs *https*
- Context Path that the ingest request arrived on, for example, */services/catalog*

In order for a rule to evaluate to true and the attributes be applied, the value in the "Expected Value" field must be an exact match to the actual value of the selected criteria. For example, if the selected criteria is "IP Address" with an expected value of "192.168.0.1", the rule only evaluates to true for ingest requests coming from "192.168.0.1" and nowhere else.

#### **IMPORTANT** *Check for IPv6* Verify your system's IP configuration. Rules using "IP Address" may need to be written in IPv6 format.

The key-value pairs within each rule should take the following form: "key = value" where the "key" is the name of the attribute and the "value" is the value assigned to that attribute. Whitespace is ignored unless it is within the key or value. Multi-valued attributes can be expressed in comma-separated format if necessary.

#### *Examples of Valid Attribute Assignments*

```
contact.contributor-name = John Doe
contact.contributor-email = john.doe@example.net
language = English
language = English, French, German
security.access-groups = SJ202, SR 101, JS2201
```
#### **4.2.16.3.1. Useful Attributes**

The following table provides some useful attributes that may commonly be set by this plugin:

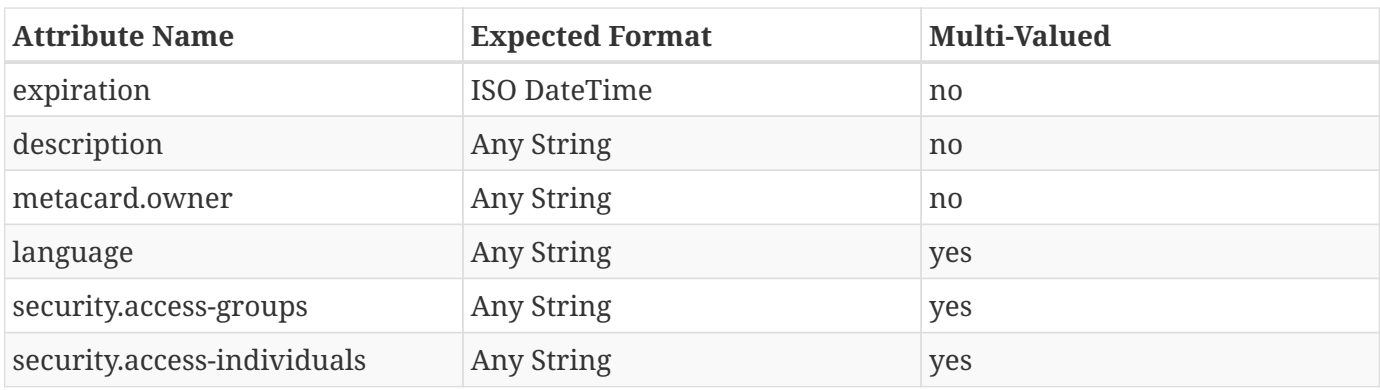

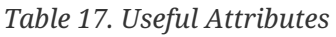

#### **4.2.16.4. Usage Limitations of the Metacard Ingest Network Plugin**

- This plugin only works for ingest (create requests) performed over a network; data ingested via command line does not get processed by this plugin.
- Any attribute that is already set on the metacard will not be overwritten by the plugin.
- The order of execution is not guaranteed. For any rule configuration where two or more rules add different values for the same attribute, it is undefined what the final value for that attribute will be in the case where more than one of those rules evaluates to true.

## **4.2.17. Metacard Resource Size Plugin**

This post-query plugin updates the resource size attribute of each metacard in the query results if there is a cached file for the resource and it has a size greater than zero; otherwise, the resource size is unmodified and the original result is returned.

Use this post-query plugin as a convenience to return query results with accurate resource sizes for cached products.

#### **4.2.17.1. Installing the Metacard Resource Size Plugin**

The Metacard Resource Size Plugin is installed by default with a standard installation.

#### **4.2.17.2. Configuring the Metacard Resource Size Plugin**

The Metacard Resource Size Plugin has no configurable properties.

## <span id="page-85-0"></span>**4.2.18. Metacard Validity Filter Plugin**

The Metacard Validity Filter Plugin determines whether metacards with validation errors or warnings are filtered from query results.

#### **4.2.18.1. Related Components to the Metacard Validity Filter Plugin**

• [Metacard Validity Marker.](#page-86-0)

#### **4.2.18.2. Installing the Metacard Validity Filter Plugin**

The Metacard Validity Filter Plugin is installed by default with a standard installation in the Catalog application.

## <span id="page-86-0"></span>**4.2.19. Metacard Validity Marker**

The Metacard Validity Marker Pre-Ingest plugin modifies the metacards contained in create and update requests.

The plugin runs each metacard in the CreateRequest and UpdateRequest against each registered MetacardValidator service.

**NOTE** This plugin can make it seem like ingested resources are not successfully ingested if a user does not have permissions to access invalid metacards. If an ingest did not fail, there are no errors in the ingest log, but the expected results do not show up after a query, verify either that the ingested data is valid or that the [Metacard Validity Filter](#page-85-0) [Plugin](#page-85-0) is configured to show warnings and/or errors.

#### **4.2.19.1. Related Components to the Metacard Validity Marker**

• [Metacard Validity Filter Plugin](#page-85-0).

#### **4.2.19.2. Installing Metacard Validity Marker**

This plugin is installed by default with a standard installation in the Catalog application.

#### **4.2.19.3. Configuring Metacard Validity Marker**

See [Metacard Validity Marker Plugin configurations](reference.pdf#_ddf.catalog.metacard.validation.MetacardValidityMarkerPlugin) for all possible configurations.

#### **4.2.19.4. Using Metacard Validity Marker**

Use this pre-ingest plugin to validate metacards against metacard validators, which can check schemas, schematron, or any other logic.

## **4.2.20. Operation Plugin**

The operation plugin validates the subject's security attributes to ensure they are adequate to perform the operation.

#### **4.2.20.1. Installing the Operation Plugin**

The Operation Plugin is installed by default with a standard installation in the Catalog application.

#### **4.2.20.2. Configuring the Operation Plugin**

The Operation Plugin has no configurable properties.

## <span id="page-87-0"></span>**4.2.21. Point of Contact Policy Plugin**

The Point of Contact Policy Plugin is a PreUpdate plugin that will check if the point-of-contact attribute has changed. If it does, then it adds a policy to that metacard's policy map that cannot be implied. This will deny such an update request, which essentially makes the point-of-contact attribute read-only.

#### **4.2.21.1. Related Components to Point of Contact Policy Plugin**

[Point of Contact Update Plugin](#page-87-0)

#### **4.2.21.2. Installing the Point of Contact Policy Plugin**

The Point of Contact Policy Plugin is installed by default with a standard installation in the Catalog application.

#### **4.2.21.3. Configuring the Point of Contact Policy Plugin**

The Point of Contact Policy Plugin has no configurable properties.

## **4.2.22. Processing Post-Ingest Plugin**

The Processing Post Ingest Plugin is responsible for submitting catalog Create, Update, and Delete (CUD) requests to the [Processing Framework.](#page-108-0)

#### **4.2.22.1. Related Components to Processing Post-Ingest Plugin**

None.

#### **4.2.22.2. Installing the Processing Post-Ingest Plugin**

The Processing Post-Ingest Plugin is not installed by default with a standard installation, but is installed by default when the in-memory Processing Framework is installed.

#### **4.2.22.3. Configuring the Processing Post-Ingest Plugin**

The Processing Post-Ingest Plugin has no configurable properties.

## **4.2.23. Resource URI Policy Plugin**

The Resource URI Policy Plugin configures the attributes required for users to set the resource URI when creating a metacard or alter the resource URI when updating an existing metacard in the catalog.

#### **4.2.23.1. Installing the Resource URI Policy Plugin**

The Resource URI Policy Plugin is installed by default with a standard installation in the Catalog application.

#### **4.2.23.2. Configuring the Resource URI Policy Plugin**

To configure the Resource URI Policy Plugin:

- 1. Navigate to the **Admin Console**.
- 2. Select Catalog application.
- 3. Select **Configuration** tab.
- 4. Select **Resource URI Policy Plugin**.

See [Resource URI Policy Plugin configurations](reference.pdf#_org.codice.ddf.catalog.security.ResourceUriPolicy) for all possible configurations.

## **4.2.24. Security Audit Plugin**

The Security Audit Plugin is used to allow the auditing of specific metacard attributes. Any time a metacard attribute listed in the configuration is updated, a log will be generated in the security log.

#### **4.2.24.1. Installing the Security Audit Plugin**

The Security Audit Plugin is installed by default with a standard installation in the Catalog application.

## **4.2.25. Security Logging Plugin**

The Security Logging Plugin logs operations to the security log.

#### **4.2.25.1. Installing Security Logging Plugin**

The Security Logging Plugin is installed by default in a standard installation in the Security application.

#### **4.2.25.2. Enhancing the Security Log**

The security log contains attributes related to the subject acting on the system. To add additional attributes related to the subject to the logs, append the attribute's key to the comma separated values assigned to security.logger.extra\_attributes in /etc/custom.system.properties.

## **4.2.26. Security Plugin**

The Security Plugin identifies the subject for an operation.

#### **4.2.26.1. Installing the Security Plugin**

The Security Plugin is installed by default with a standard installation in the Catalog application.

#### **4.2.26.2. Configuring the Security Plugin**

The Security Plugin has no configurable properties.

## **4.2.27. Tags Filter Plugin**

The Tags Filter Plugin updates queries without filters for tags, and adds a default tag of resource. For backwards compatibility, a filter will also be added to include metacards without any tags attribute.

#### **4.2.27.1. Related Components to Tags Filter Plugin**

None.

#### **4.2.27.2. Installing the Tags Filter Plugin**

The Tags Filter Plugin is installed by default with a standard installation in the Catalog application.

#### **4.2.27.3. Configuring the Tags Filter Plugin**

The Tags Filter Plugin has no configurable properties.

## <span id="page-89-0"></span>**4.2.28. Video Thumbnail Plugin**

The Video Thumbnail Plugin provides the ability to generate thumbnails for video files stored in the Content Repository.

It is an implementation of both the PostCreateStoragePlugin and PostUpdateStoragePlugin interfaces. When installed, it is invoked by the Catalog Framework immediately after a content item has been created or updated by the Storage Provider.

This plugin uses a custom 32-bit LGPL build of [FFmpeg](https://ffmpeg.org/) (a video processing program) to generate thumbnails. When this plugin is installed, it places the FFmpeg executable appropriate for the current operating system in <DDF\_HOME>/bin\_third\_party/ffmpeg. When invoked, this plugin runs the FFmpeg binary in a separate process to generate the thumbnail. The <DDF\_HOME>/bin\_third\_party/ffmpeg directory is deleted when the plugin is uninstalled.

#### **4.2.28.1. Installing the Video Thumbnail Plugin**

The Video Thumbnail Plugin is installed by default with a standard installation in the Catalog application.

#### **4.2.28.2. Configuring the Video Thumbnail Plugin**

To configure the Video Thumbnail Plugin:

- 1. Navigate to the **Admin Console**.
- 2. Select the **Catalog** application.
- 3. Select the **Configuration** tab.
- 4. Select the **Video Thumbnail Plugin**.

See [Video Thumbnail Plugin configurations](reference.pdf#_org.codice.ddf.catalog.content.plugin.video.VideoThumbnailPlugin) for all possible configurations.

## <span id="page-90-1"></span>**4.2.29. Workspace Access Plugin**

The Workspace Access Plugin prevents non-owner users from changing workspace permissions.

#### **4.2.29.1. Related Components to The Workspace Access Plugin**

- [Workspace Sharing Policy Plugin.](#page-91-0)
- [Workspace Pre-Ingest Plugin.](#page-90-0)
- Workspace Extension.

#### **4.2.29.2. Installing the Workspace Access Plugin**

The Workspace Access Plugin is installed by default with a standard installation in the Catalog application.

#### **4.2.29.3. Configuring the Workspace Access Plugin**

The Workspace Access Plugin has no configurable properties.

## <span id="page-90-0"></span>**4.2.30. Workspace Pre-Ingest Plugin**

The Workspace Pre-Ingest Plugin verifies that a workspace has an associated email to enable sharing and assigns that email as "owner".

#### **4.2.30.1. Related Components to The Workspace Pre-Ingest Plugin**

- [Workspace Sharing Policy Plugin.](#page-91-0)
- [Workspace Access Plugin.](#page-90-1)
- Workspace Extension.

#### **4.2.30.2. Installing the Workspace Pre-Ingest Plugin**

The Workspace Pre-Ingest Plugin is installed by default with a standard installation in the Catalog application.

#### **4.2.30.3. Configuring the Workspace Pre-Ingest Plugin**

The Workspace Pre-Ingest Plugin has no configurable properties.

## <span id="page-91-0"></span>**4.2.31. Workspace Sharing Policy Plugin**

The Workspace Sharing Policy Plugin collects attributes for a workspace to identify the appropriate policy to apply to allow sharing.

#### **4.2.31.1. Related Components to The Workspace Sharing Policy Plugin**

- [Workspace Access Plugin.](#page-90-1)
- [Workspace Pre-Ingest Plugin.](#page-90-0)
- Workspace Extension.

#### **4.2.31.2. Installing the Workspace Sharing Policy Plugin**

The Workspace Sharing Policy Plugin is installed by default with a standard installation in the Catalog application.

#### **4.2.31.3. Configuring the Workspace Sharing Policy Plugin**

The Workspace Sharing Policy Plugin has no configurable properties.

## **4.2.32. XML Attribute Security Policy Plugin**

The XML Attribute Security Policy Plugin parses XML metadata contained within a metacard for security attributes on any number of XML elements in the metadata. The configuration for the plugin contains one field for setting the XML elements that will be parsed for security attributes and the other two configurations contain the XML attributes that will be pulled off of those elements. The **Security Attributes (union)** field will compute the union of values for each attribute defined and the **Security** **Attributes (intersection)** field will compute the intersection of values for each attribute defined.

#### **4.2.32.1. Installing the XML Attribute Security Policy Plugin**

The XML Attribute Security Policy Plugin is installed by default with a standard installation in the Security application.

## **5. Data**

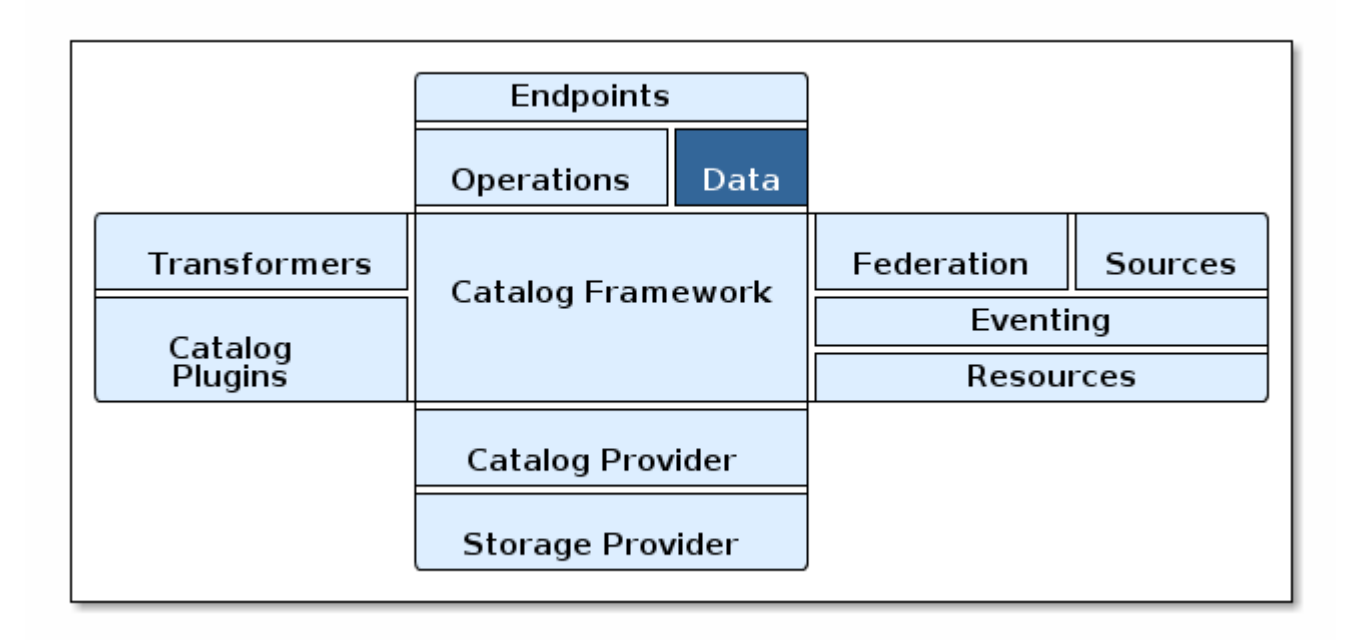

*Catalog Architecture Diagram: Data*

The Catalog stores and translates Metadata, which can be transformed into many data formats, shared, and queried. The primary form of this metadata is the metacard. A Metacard is a container for metadata. CatalogProviders accept Metacards as input for ingest, and Sources search for metadata and return matching Results that include Metacards.

## **5.1. Metacards**

A metacard is a single instance of metadata in the Catalog (an instance of a metacard type) which generally contains general information about the resource, such as the title of the resource, the resource's geo-location, the date the resource was created and/or modified, the owner or producer, and/or the security classification.

## **5.1.1. Metacard Type**

A metacard type indicates the attributes available for a particular metacard. It is a model used to

define the attributes of a metacard, much like a schema.

A metacard type indicates the attributes available for a particular type of data. For example, an image may have different attributes than a PDF document, so each could be defined to have their own metacard type.

#### **5.1.1.1. Default Metacard Type and Attributes**

Most metacards within the system are created using the default metacard type or a metacard type based on the default type. The default metacard type of the system can be programmatically retrieved by calling ddf.catalog.data.impl.MetacardImpl.BASIC\_METACARD. The name of the default MetacardType can be retrieved from ddf.catalog.data.MetacardType.DEFAULT\_METACARD\_TYPE\_NAME.

The default metacard type has the following required attributes. Though the following attributes are required on all metacard types, setting their values is optional except for ID.

#### [Core Attributes](metadata.pdf#_core_attributes)

**NOTE** It is highly recommended when referencing a default attribute name to use the ddf.catalog.data.types.\* interface constants whenever possible. Mapping to a normalized taxonomy allows for higher quality transformations between different formats and for improved federation. This neutral profile facilitates improved search and discovery across disparate data types.

#### **WARNING** Every [Source](introduction.pdf#_introduction_to_federation_and_sources) should at the very least return an ID attribute according to Catalog API. Other fields may or may not be applicable, but a unique ID must be returned by a source.

#### **5.1.1.2. Extensible Metacards**

**WARNING**

Metacard extensibility is achieved by creating a new MetacardType that supports attributes in addition to the required attributes listed above.

Required attributes must be the base of all extensible metacard types.

Not all [Catalog Providers](managing.pdf#_catalog_providers) support extensible metacards. Nevertheless, each Catalog Provider should at least have support for the default MetacardType; i.e., it should be able to store and query on the attributes and attribute formats specified by the default metacard type. Catalog providers are neither expected nor required to store attributes that are not in a given metacard's type.

Consult the documentation of the Catalog Provider in use for more information on its support of extensible metacards.

Often, the BASIC\_METACARD MetacardType does not provide all the functionality or attributes necessary for a specific task. For performance or convenience purposes, it may be necessary to create custom attributes even if others will not be aware of those attributes. One example could be if a user wanted to optimize a search for a date field that did not fit the definition of CREATED, MODIFIED, EXPIRATION, or EFFECTIVE. The user could create an additional java.util.Date attribute in order to query the attribute separately.

Metacard objects are extensible because they allow clients to store and retrieve standard and custom key/value Attributes from the Metacard. All Metacards must return a MetacardType object that includes an AttributeDescriptor for each Attribute, indicating it's key and value type. AttributeType support is limited to those types defined by the Catalog.

New MetacardType implementations can be made by implementing the MetacardType interface.

## **5.1.2. Metacard Type Registry**

**WARNING** The MetacardTypeRegistry is experimental. While this component has been tested and is functional, it may change as more information is gathered about what is needed and as it is used in more scenarios.

The MetacardTypeRegistry allows DDF components, primarily catalog providers and sources, to make available the MetacardTypes that they support. It maintains a list of all supported MetacardTypes in the CatalogFramework, so that other components such as [Endpoints,](documentation.pdf#_endpoints) [Plugins](#page-56-0), and [Transformers](#page-23-0) can make use of those MetacardTypes. The MetacardType is essential for a component in the CatalogFramework to understand how it should interpret a metacard by knowing what attributes are available in that metacard.

For example, an endpoint receiving incoming metadata can perform a lookup in the MetacardTypeRegistry to find a corresponding MetacardType. The discovered MetacardType will then be used to help the endpoint populate a metacard based on the specified attributes in the MetacardType. By doing this, all the incoming metadata elements can then be available for processing, cataloging, and searching by the rest of the CatalogFramework.

MetacardTypes should be registered with the MetacardTypeRegistry. The MetacardTypeRegistry makes those MetacardTypes available to other DDF CatalogFramework components. Other components that need to know how to interpret metadata or metacards should look up the appropriate MetacardType from the registry. By having these MetacardTypes available to the CatalogFramework, these components can be aware of the custom attributes.

The MetacardTypeRegistry is accessible as an OSGi service. The following blueprint snippet shows how to inject that service into another component:

```
<bean id="sampleComponent" class="ddf.catalog.SampleComponent">
      <argument ref="metacardTypeRegistry" />
</bean>
<!-- Access MetacardTypeRegistry -->
<reference id="metacardTypeRegistry" interface="ddf.catalog.data.MetacardTypeRegistry"/>
```
The reference to this service can then be used to register new MetacardTypes or to lookup existing ones.

Typically, new MetacardTypes will be registered by CatalogProviders or sources indicating they know how to persist, index, and query attributes from that type. Typically, Endpoints or InputTransformers will use the lookup functionality to access a MetacardType based on a parameter in the incoming metadata. Once the appropriate MetacardType is discovered and obtained from the registry, the component will know how to translate incoming raw metadata into a DDF Metacard.

## **5.1.3. Attributes**

An attribute is a single field of a metacard, an instance of an attribute type. Attributes are typically indexed for searching by a source or catalog provider.

#### **5.1.3.1. Attribute Types**

An attribute type indicates the attribute format of the value stored as an attribute. It is a model for an attribute.

#### **5.1.3.1.1. Attribute Format**

An enumeration of attribute formats are available in the catalog. Only these attribute formats may be used.

| <b>AttributeFormat</b> | <b>Description</b>                                                                                                    |
|------------------------|----------------------------------------------------------------------------------------------------|
| <b>BINARY</b>          | Attributes of this attribute format must have a<br>value that is a Java byte[] and<br>AttributeType.getBinding() should return<br>Class <array>of byte.</array> |
| <b>BOOLEAN</b>         | Attributes of this attribute format must have a<br>value that is a Java boolean.                                                                                |
| <b>DATE</b>            | Attributes of this attribute format must have a<br>value that is a Java date.                                                                                   |
| DOUBLE                 | Attributes of this attribute format must have a<br>value that is a Java double.                                                                                 |

*Table 18. Attribute Formats*

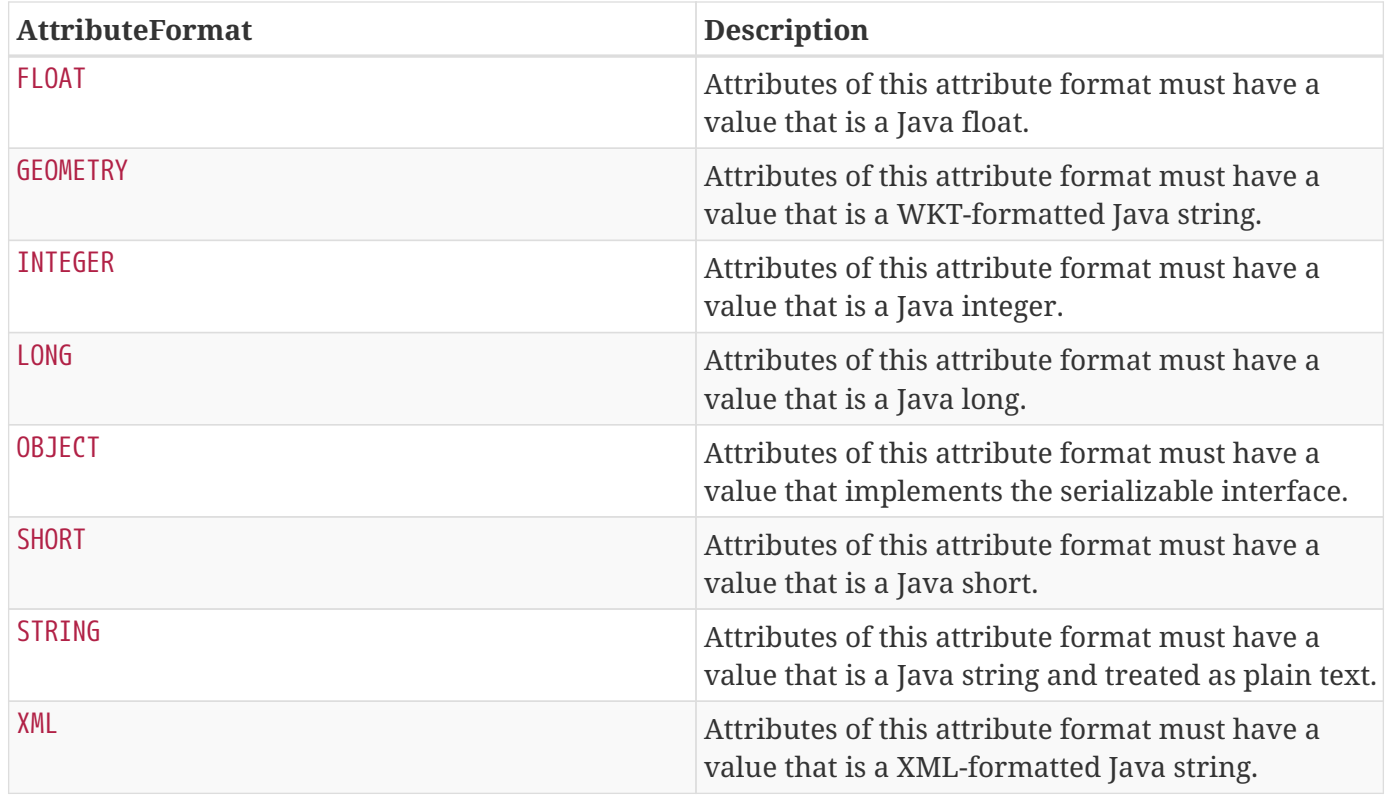

#### **5.1.3.1.2. Attribute Naming Conventions**

Catalog taxonomy elements follow the naming convention of group-or-namespace.specific-term, except for extension fields outside of the core taxonomy. These follow the naming convention of ext.group-ornamespace.specific-term and must be namespaced. Nesting is not permitted.

#### **5.1.3.2. Result**

A single "hit" included in a query response.

A result object consists of the following:

- a metacard.
- a relevance score if included.
- distance in meters if included.

## **5.1.4. Creating Metacards**

The quickest way to create a Metacard is to extend or construct the MetacardImpl object. MetacardImpl is the most commonly used and extended Metacard implementation in the system because it provides a convenient way for developers to retrieve and set Attributes without having to create a new MetacardType (see below). MetacardImpl uses BASIC\_METACARD as its MetacardType.

#### **5.1.4.1. Limitations**

A given developer does not have all the information necessary to programmatically interact with any arbitrary source. Developers hoping to query custom fields from extensible Metacards of other sources cannot easily accomplish that task with the current API. A developer cannot question a source for all its *queryable* fields. A developer only knows about the MetacardTypes which that individual developer has used or created previously.

The only exception to this limitation is the Metacard.ID field, which is required in every Metacard that is stored in a source. A developer can always request Metacards from a source for which that developer has the Metacard.ID value. The developer could also perform a wildcard search on the Metacard.ID field if the source allows.

#### **5.1.4.2. Processing Metacards**

As Metacard objects are created, updated, and read throughout the Catalog, care should be taken by all catalog components to interrogate the MetacardType to ensure that additional Attributes are processed accordingly.

#### **5.1.4.3. Basic Types**

The Catalog includes definitions of several basic types all found in the ddf.catalog.data.BasicTypes class.

| <b>Name</b>         | <b>Type</b>   | <b>Description</b>                                                                 |
|---------------------|---------------|------------------------------------------------------------------------------------|
| BASIC_METACARD      | MetacardType  | Represents all required<br><b>Metacard Attributes.</b>                             |
| BINARY_TYPE         | AttributeType | A Constant for an<br>AttributeType with AttributeType<br>.AttributeFormat.BINARY.  |
| <b>BOOLEAN_TYPE</b> | AttributeType | A Constant for an<br>AttributeType with AttributeType<br>.AttributeFormat.BOOLEAN. |
| DATE_TYPE           | AttributeType | A Constant for an<br>AttributeType with AttributeType<br>.AttributeFormat.DATE.    |
| DOUBLE_TYPE         | AttributeType | A Constant for an<br>AttributeType with AttributeType<br>.AttributeFormat.DOUBLE.  |
| <b>FLOAT TYPE</b>   | AttributeType | A Constant for an<br>AttributeType with AttributeType<br>.AttributeFormat.FLOAT.   |

*Table 19. Basic Types*

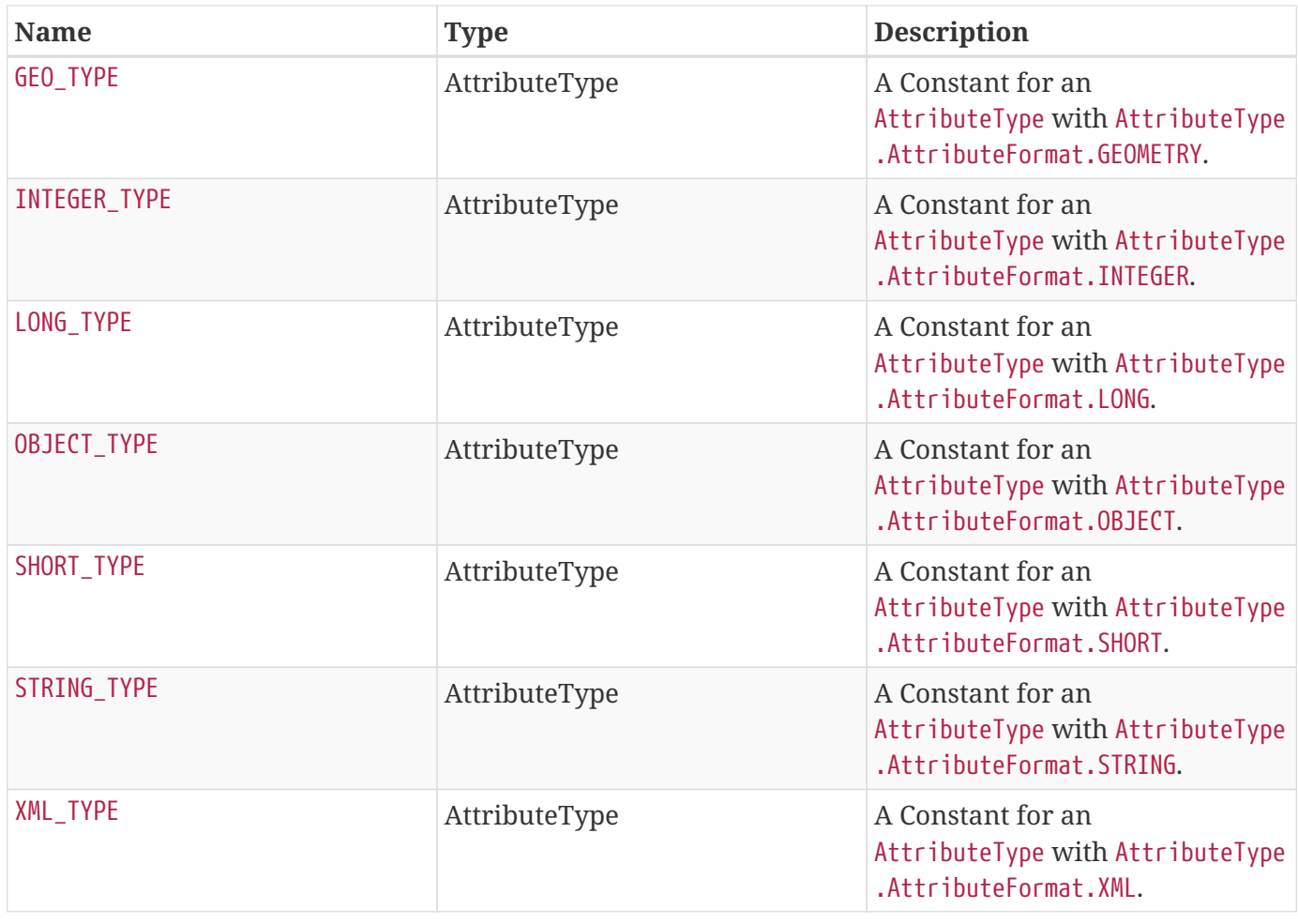

# **6. Operations**

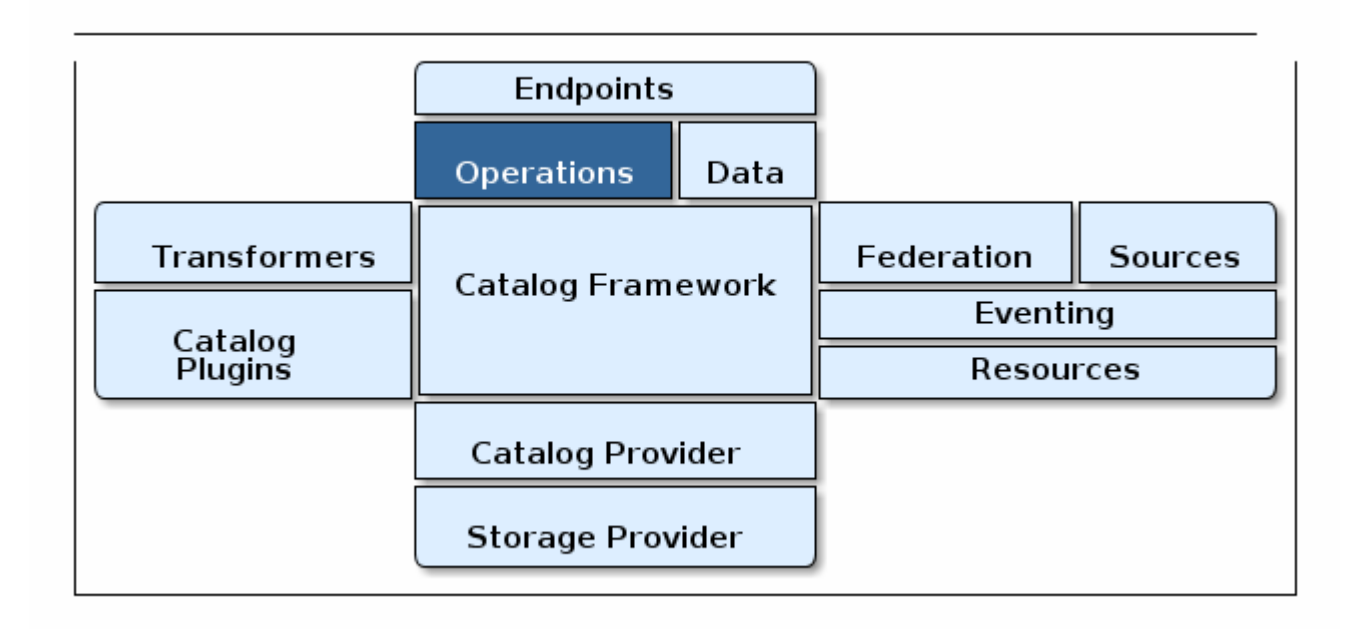

The Catalog provides the capability to query, create, update, and delete metacards; retrieve resources; and retrieve information about the sources in the enterprise.

Each of these operations follow a request/response paradigm. The request is the input to the operation and contains all of the input parameters needed by the Catalog Framework's operation to communicate with the Sources. The response is the output from the execution of the operation that is returned to the client, which contains all of the data returned by the sources. For each operation there is an associated request/response pair, e.g., the QueryRequest and QueryResponse pair for the Catalog Framework's query operation.

All of the request and response objects are extensible in that they can contain additional key/value properties on each request/response. This allows additional capability to be added without changing the Catalog API, helping to maintain backwards compatibility.

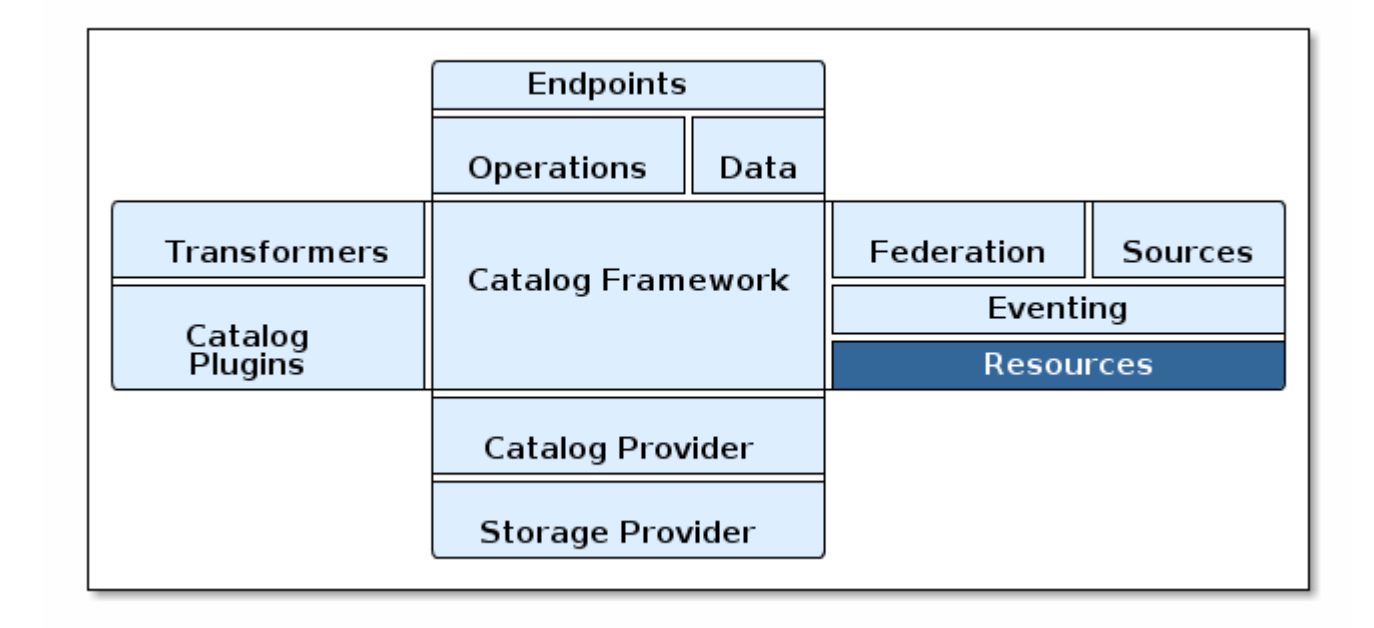

## **7. Resources**

#### *Resources Architecture*

Resources are the data that is represented by the cataloged metadata in DDF.

Metacards are used to describe those resources through metadata. This metadata includes the time the resource was created, the location where the resource was created, etc. A DDF Metacard contains the getResourceUri method, which is used to locate and retrieve its corresponding resource.

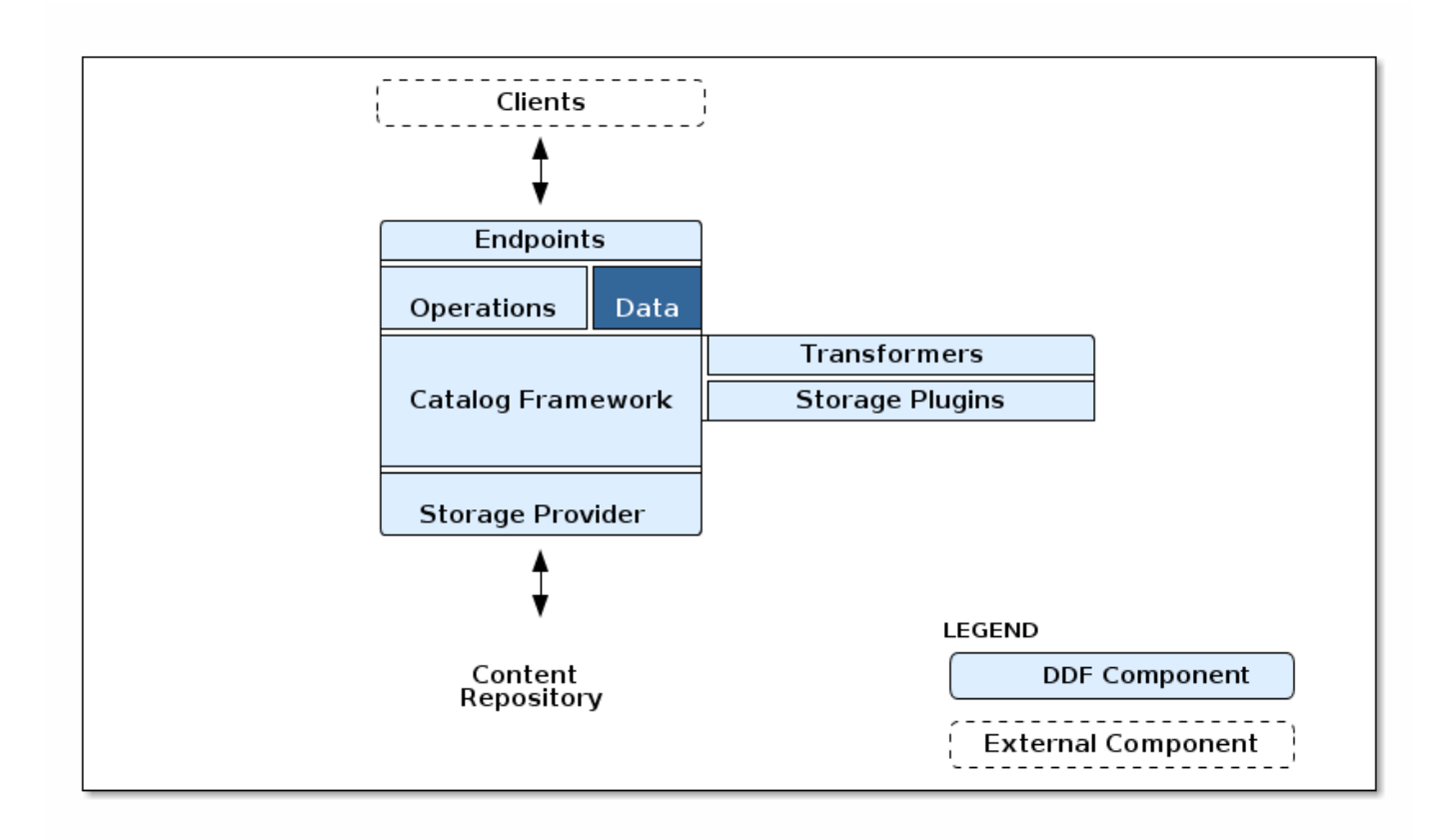

*Content Data Component Architecture*

## **7.1. Content Item**

ContentItem is the domain object populated by the Storage Provider that represents the information about the content to be stored or content that has been stored in the Storage Provider. A ContentItem encapsulates the content's globally unique ID, mime type, and input stream (i.e., the actual content). The unique ID of a ContentItem will always correspond to a Metacard ID.

## **7.1.1. Retrieving Resources**

When a client attempts to retrieve a resource, it must provide a metacard ID or URI corresponding to a unique resource. As mentioned above, the resource URI is obtained from a Metacard's getResourceUri method. The CatalogFramework has three methods that can be used by clients to obtain a resource: getEnterpriseResource, getResource, and getLocalResource. The getEnterpriseResource method invokes the retrieveResource method on a local ResourceReader as well as all the Federated and Connected Sources inthe DDF enterprise. The second method, getResource, takes in a source ID as a parameter and only invokes retrieveResource on the specified Source. The third method invokes retrieveResource on a local ResourceReader.

The parameter for each of these methods in the CatalogFramework is a ResourceRequest. DDF includes two implementations of ResourceRequest: ResourceRequestById and ResourceRequestByProductUri. Since these implementations extend OperationImpl, they can pass a Map of generic properties through

the CatalogFramework to customize how the resource request is carried out. One example of this is explained in the [Retrieving Resource Options](#page-101-0) section below. The following is a basic example of how to create a ResourceRequest and invoke the CatalogFramework resource retrieval methods to process the request.

#### *Retrieve Resource Example*

```
Map<String, Serializable> properties = new HashMap<String, Serializable>();
properties.put("PropertyKey1", "propertyA"); //properties to customize Resource retrieval
ResourceRequestById resourceRequest = new ResourceRequestById(
"0123456789abcdef0123456789abcdef", properties); //object containing ID of Resource to be
retrieved
String sourceName = "LOCAL SOURCE"; //the Source ID or name of the local Catalog or a
Federated Source
ResourceResponse resourceResponse; //object containing the retrieved Resource and the
request that was made to get it.
resourceResponse = catalogFramework.getResource(resourceRequest, sourceName); //Source-
based retrieve Resource request
Resource resource = resourceResponse.getResource(); //actual Resource object containing
InputStream, mime type, and Resource name
```
DDF.catalog.resource.ResourceReader instances can be discovered via the OSGi Service Registry. The system can contain multiple ResourceReaders. The CatalogFramework determines which one to call based on the scheme of the resource's URI and what schemes the ResourceReader supports. The supported schemes are obtained by a ResourceReader's getSupportedSchemes method. As an example, one ResourceReader may know how to handle file-based URIs with the scheme file, whereas another ResourceReader may support HTTP-based URIs with the scheme http.

The ResourceReader or Source is responsible for locating the resource, reading its bytes, adding the binary data to a Resource implementation, then returning that Resource in a ResourceResponse. The ResourceReader or Source is also responsible for determining the Resource's name and mime type, which it sends back in the Resource implementation.

#### **7.1.1.1. BinaryContent**

BinaryContent is an object used as a container to store translated or transformed DDF components. Resource extends BinaryContent and includes a getName method. BinaryContent has methods to get the InputStream, byte array, MIME type, and size of the represented binary data. An implementation of BinaryContent (BinaryContentImpl) can be found in the Catalog API in the DDF.catalog.data package.

## <span id="page-101-0"></span>**7.1.2. Retrieving Resource Options**

Options can be specified on a retrieve resource request made through any of the supporting endpoint. To specify an option for a retrieve resource request, the endpoint needs to first instantiate a ResourceRequestByProductUri or a ResourceRequestById. Both of these ResourceRequest implementations allow a Map of properties to be specified. Put the specified option into the Map under the key RESOURCE\_OPTION.

*Retrieve Resource with Options*

```
Map<String, Serializable> properties = new HashMap<String, Serializable>();
properties.put("RESOURCE_OPTION", "OptionA");
ResourceRequestById resourceRequest = new ResourceRequestById(
"0123456789abcdef0123456789abcdef", properties);
```
Depending on the support that the ResourceReader or Source provides for options, the properties Map will be checked for the RESOURCE OPTION entry. If that entry is found, the option will be handled. If the ResourceReader or Source does not support options, that entry will be ignored.

A new ResourceReader or Source implementation can be created to support options in a way that is most appropriate. Since the option is passed through the catalog framework as a property, the ResourceReader or Source will have access to that option as long as the endpoint supports options.

#### **7.1.3. Storing Resources**

Resources are saved using a ResourceWriter. DDF.catalog.resource.ResourceWriter instances can be discovered via the OSGi Service Registry. Once retrieved, the ResourceWriter instance provides clients with a way to store resources and get a corresponding URI that can be used to subsequently retrieve the resource via a ResourceReader. Simply invoke either of the storeResource methods with a resource and any potential arguments. The ResourceWriter implementation is responsible for determining where the resource is saved and how it is saved. This allows flexibility for a resource to be saved in any one of a variety of data stores or file systems. The following is an example of how to use a generic implementation of ResourceWriter.

*Using a ResourceWriter*

```
InputStream inputStream = <Video_Input_Stream>; //InputStream of raw Resource data
MimeType mimeType = new MimeType("video/mpeg"); //Mime Type or content type of Resource
String name = "Facility_Video"; //Descriptive Resource name
Resource resource = new ResourceImpl(inputStream, mimeType, name);
Map<String, Object> optionalArguments = new HashMap<String, Object>();
ResourceWriter writer = new ResourceWriterImpl();
URI resourceUri; //URI that can be used to retrieve Resource
resourceUri = writer.storeResource(resource, optionalArguments); //Null can be passed in
here
```
## **7.2. Resource Components**

Resource components are used when working with resources

A resource is a URI-addressable entity that is represented by a metacard.

Resources may exist either locally or on a remote data store.

Examples of resources include:

- NITF image
- MPEG video
- Live video stream
- Audio recording
- Document

A resource object in DDF contains an InputStream with the binary data of the resource. It describes that resource with a name, which could be a file name, URI, or another identifier. It also contains a mime type or content type that a client can use to interpret the binary data.

## **7.3. Resource Readers**

A resource reader retrieves resources associated with metacards via URIs. Each resource reader must know how to interpret the resource's URI and how to interact with the data store to retrieve the resource.

There can be multiple resource readers in a Catalog instance. The Catalog Framework selects the appropriate resource reader based on the scheme of the resource's URI.

In order to make a resource reader available to the Catalog Framework, it must be exported to the OSGi Service Registry as a DDF.catalog.resource.ResourceReader.

## **7.3.1. URL Resource Reader**

The URLResourceReader is an implementation of ResourceReader which is included in the DDF Catalog. It obtains a resource given an http, https, or file-based URL. The URLResourceReader will connect to the provided Resource URL and read the resource's bytes into an InputStream.

**WARNING** When a resource linked using a file-based URL is in the product cache, the URLResourceReader's rootResourceDirectories is not checked when downloading. It is downloaded from the product cache which bypasses the URLResourceReader. For example, if path /my/valid/path is configured in the URLResourceReader's rootResourceDirectories and one downloads the product with resource-uri <file:///my/valid/path/product.txt> and then one removes /my/valid/path from the URLResourceReader's rootResourceDirectories configuration, the product will still be accessible via the product cache.

## **7.3.1.1. Installing the URL Resource Reader**

The URLResourceReader is installed by default with a standard installation in the Catalog application.

#### **7.3.1.2. Configuring Permissions for the URL Resource Reader**

Configuring the URL Resource Reader to retrieve files requires adding Security Manager read permission entries for the directory containing the resources. To add the correct permission entries, edit the file <DDF\_HOME>/security/configurations.policy. In the URL Resource Reader section of the file, add two new permission for each top-level directory that the Resource Reader needs to access. The Resource Reader needs one permission to read the directory and another to read its contents.

*Adding New Permissions*

**WARNING** After adding permission entries, a system restart is required for them to take effect.

grant codeBase "file:/org.apache.tika.core/catalog-core-urlresourcereader" { permission java.io.FilePermission "<DIRECTORY\_PATH>", "read"; permission java.io.FilePermission "<OTHER\_DIRECTORY\_PATH>", "read"; }

Trailing slashes after <DIRECTORY\_PATH> have no effect on the permissions granted. For example, adding a permission for "\${/}test\${/}path" and "\${/}test\${/}path\${/}" are equivalent. The recursive forms "\${/}test\${/}path\${/}-", and "\${/}test\${/}path\${/}\${/}-" are also equivalent.

#### **7.3.1.3. Configuring the URL Resource Reader**

Configure the URL Resource Reader from the Admin Console.

- 1. Navigate to the **Admin Console**.
- 2. Select the **Catalog** application.
- 3. Select the **Configuration** tab.
- 4. Select the **URL Resource Reader**.

See [URL Resource Reader configurations](reference.pdf#_ddf.catalog.resource.impl.URLResourceReader) for all possible configurations.

#### **7.3.1.4. Using the URL Resource Reader**

URLResourceReader will be used by the Catalog Framework to obtain a resource whose metacard is cataloged in the local data store. This particular ResourceReader will be chosen by the CatalogFramework if the requested resource's URL has a protocol of http, https, or file.

For example, requesting a resource with the following URL will make the Catalog Framework invoke the URLResourceReader for retrieval.

*Example*

file:///home/users/DDF\_user/data/example.txt

If a resource was requested with the URL udp://123.45.67.89:80/SampleResourceStream,

the URLResourceReader would *not* be invoked.

*Supported Schemes:*

- http
- https
- file

**NOTE**

If a file-based URL is passed to the URLResourceReader, that file path needs to be accessible by the DDF instance.

## **7.4. Resource Writers**

A resource writer stores a resource and produces a URI that can be used for retrieval. The resource URI uniquely locates and identifies the resource. Resource writers can interact with an underlying data store and store the resource in the proper place. Each implementation can do this differently, providing flexibility in the data stores used to persist the resources.

Resource Writers should be used within the Content Framework if and when implementing a custom Storage Provider to store data. The default Storage Provider that comes with the DDF writes the resources to the file system.

# **8. Queries**

Clients use ddf.catalog.operation.Query objects to describe which metacards are needed from [Sources.](introduction.pdf#_introduction_to_federation_and_sources)

Query objects have two major components:

- [Filters](#page-105-0)
- [Query Options](developing.pdf#_query_options)

A Source uses the Filter criteria constraints to find the requested set of metacards within its domain of metacards. The Query Options are used to further restrict the Filter's set of requested metacards.

## <span id="page-105-0"></span>**8.1. Filters**

An OGC Filter is a [Open Geospatial Consortium \(OGC\) standard](http://www.opengeospatial.org/standards/filter)  $\mathcal C$  that describes a query expression in terms of Extensible Markup Language (XML) and key-value pairs (KVP). The OGC Filter is used to represent a query to be sent to sources and the Catalog Provider, as well as to represent a Subscription. The OGC Filter provides support for expression processing, such as adding or dividing expressions in a query, but that is not the intended use for DDF.

The Catalog Framework does not use the XML representation of the OGC Filter standard. DDF instead

uses the Java implementation provided by [GeoTools](http://geotools.org/) & GeoTools provides Java equivalent classes for OGC Filter XML elements. GeoTools originally provided the standard Java classes for the OGC Filter Encoding 1.0 under the package name org.opengis.filter. The same package name is used today and is currently used by DDF. Java developers do not parse or view the XML representation of a Filter in DDF. Instead, developers use only the Java objects to complete query tasks.

Note that the ddf.catalog.operation.Query interface extends the org.opengis.filter.Filter interface, which means that a Query object is an OGC Java Filter with Query Options.

*A Query is an OGC Filter*

public interface Query extends Filter

## **8.1.1. FilterBuilder API**

To avoid the complexities of working with the Filter interface directly and implementing the DDF Profile of the Filter specification, the Catalog includes an API, primarily in DDF.filter, to build Filters using a fluent API.

To use the FilterBuilder API, an instance of DDF.filter.FilterBuilder should be used via the OSGi registry. Typically, this will be injected via a dependency injection framework. Once an instance of FilterBuilder is available, methods can be called to create and combine Filters.

**TIP** The fluent API is best accessed using an IDE that supports code-completion. For additional details, refer to the [Catalog API Javadoc].

#### **8.1.1.1. Boolean Operators**

Filters use a number of boolean operators.

#### FilterBuilder.allOf(Filter …)

creates a new Filter that requires all provided Filters are satisfied (Boolean AND), either from a List or Array of Filter instances.

#### FilterBuilder.anyOf(Filter …)

creates a new Filter that requires at least one of the provided Filters are satisfied (Boolean OR), either from a List or Array of Filter instances.

#### FilterBuilder.not(Filter filter)

creates a new Filter that requires the provided Filter must not match (Boolean NOT).

#### **8.1.1.2. Attribute**

Filters can be based on specific attributes.

FilterBuilder.attribute(String attributeName):: begins a fluent API for creating an Attribute-based

Filter, i.e., a Filter that matches on Metacards with Attributes of a particular value.

# **9. Action Framework**

The Action Framework was designed as a way to limit dependencies between applications (apps) in a system. For instance, a feature in an app, such as an Atom feed generator, might want to include an external link as part of its feed's entries. That feature does not have to be coupled to a REST endpoint to work, nor does it have to depend on a specific implementation to get a link. In reality, the feature does not identify how the link is generated, but it does identify whether the link works or does not work when retrieving the intended entry's metadata. Instead of creating its own mechanism or adding an unrelated feature, it could use the Action Framework to query the OSGi container for any service that can provide a link. This does two things: it allows the feature to be independent of implementations, and it encourages reuse of common services.

The Action Framework consists of two major Java interfaces in its API:

- 1. ddf.action.Action
- 2. ddf.action.ActionProvider

#### **Actions**

Specific tasks that can be performed as services.

#### **Action Providers**

Lists of related actions that a service is capable of performing.

## **9.1. Action Providers**

*Included Action Providers*

#### **Download Resource ActionProvider**

Downloads a resource to the local product cache.

#### **IdP Logout Action Provider**

Identity Provider Logout.

#### **Karaf Logout Action**

Local Logout.

#### **LDAP Logout Action**

Ldap Logout.

#### **Overlay ActionProvider**

Provides a metacard URL that transforms the metacard into a geographically aligned image
(suitable for overlaying on a map).

### **View Metacard ActionProvider**

Provides a URL to a metacard.

### **Metacard Transformer ActionProvider**

Provides a URL to a metacard that has been transformed into a specified format.

# **10. Asynchronous Processing Framework**

**NOTE**

This code is experimental. While this interface is functional and tested, it may change or be removed in a future version of the library.

The **Asynchronous Processing Framework** is a way to run plugins asynchronously. Generally, plugins that take a significant amount of processing time and whose results are not immediately required are good candidates for being asynchronously processed. A **Processing Framework** can either be run on the local or remote system. Once the **Processing Framework** finishes processing incoming requests, it may submit (Create|Update|Delete)Requests to the Catalog. The type of plugins that a **Processing Framework** runs are the **Post-Process Plugins**. The **Post-Process Plugins** are triggered by the **Processing Post Ingest Plugin**, which is a **Post-Ingest Plugin**. **Post-Ingest Plugins** are run after the metacard has been ingested into the Catalog. This feature is uninstalled by default.

**WARNING**

The **Processing Framework** does not support partial updates to the Catalog. This means that if any changes are made to a metacard in the Catalog between the time asynchronous processing starts and ends, those changes will be overwritten by the **ProcessingFramework** updates sent back to the Catalog. This feature should be used with caution.

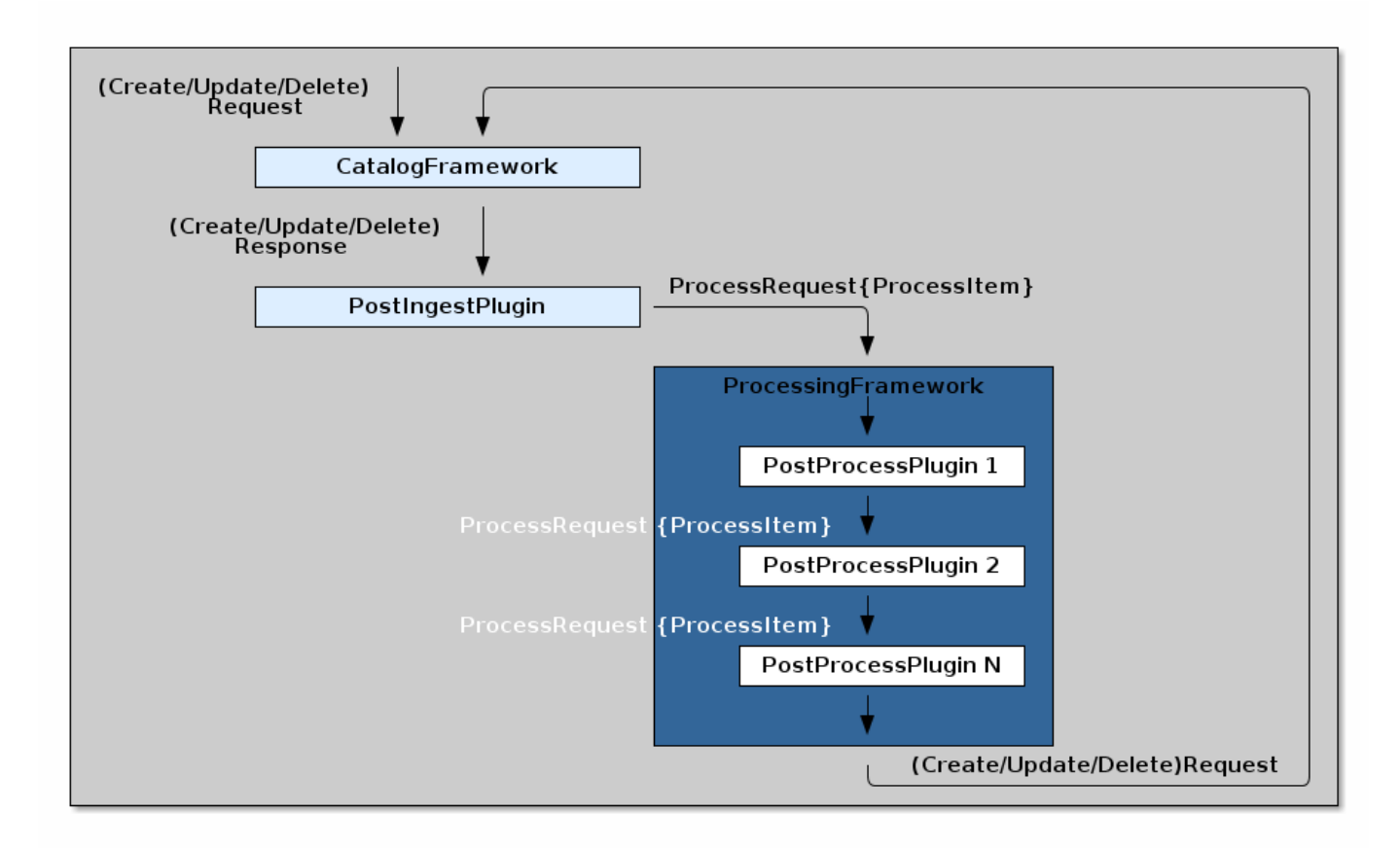

*Processing Framework Architecture*

*The Asynchronous Processing Framework API Interfaces*

- 1. org.codice.ddf.catalog.async.processingframework.api.internal.ProcessingFramework
- 2. org.codice.ddf.catalog.async.plugin.api.internal.PostProcessPlugin
- 3. org.codice.ddf.catalog.async.data.api.internal.ProcessItem
- 4. org.codice.ddf.catalog.async.data.api.internal.ProcessCreateItem
- 5. org.codice.ddf.catalog.async.data.api.internal.ProcessUpdateItem
- 6. org.codice.ddf.catalog.async.data.api.internal.ProcessDeleteItem
- 7. org.codice.ddf.catalog.async.data.api.internal.ProcessRequest
- 8. org.codice.ddf.catalog.async.data.api.internal.ProcessResoure
- 9. org.codice.ddf.catalog.async.data.api.internal.ProcessResourceItem

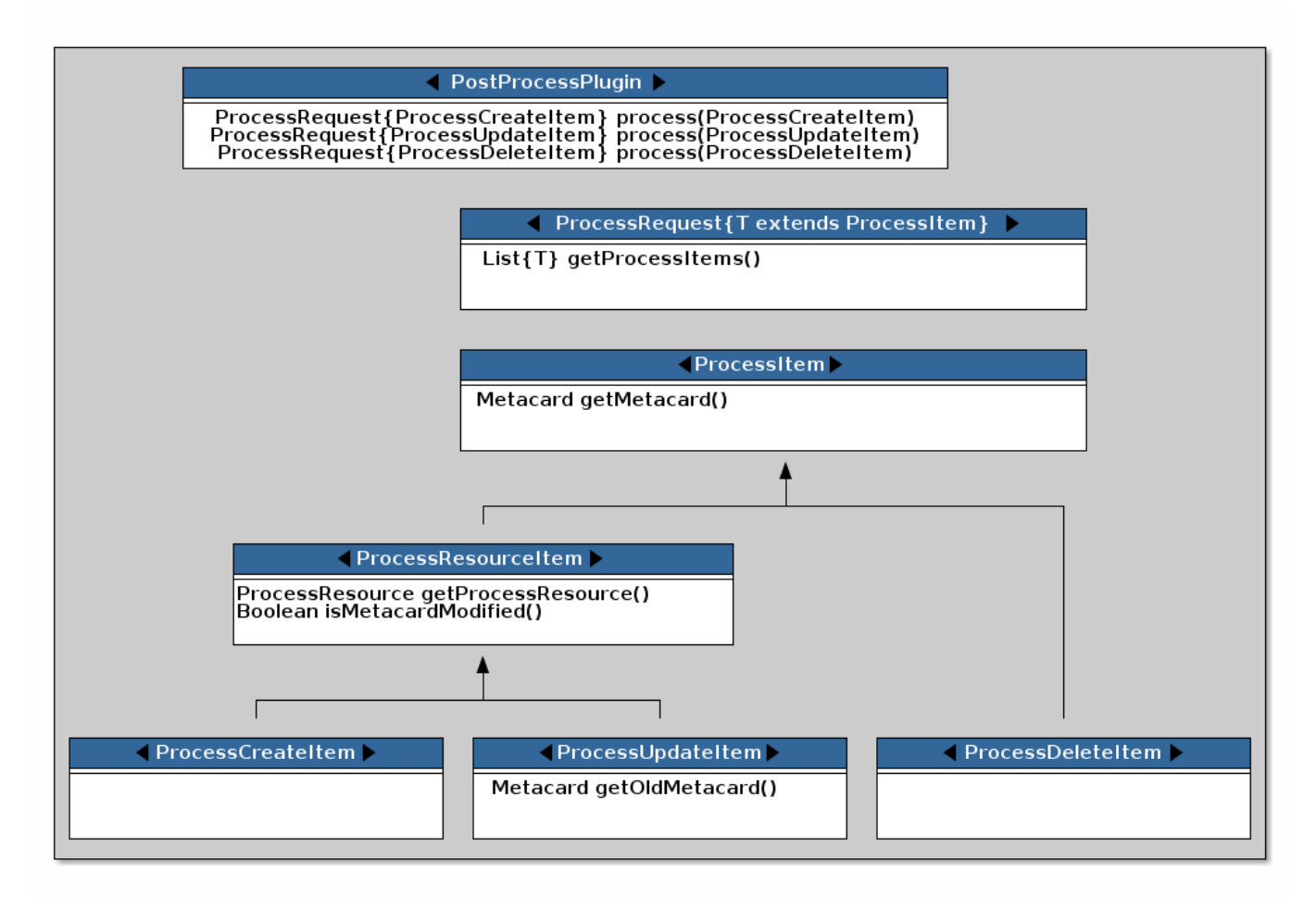

#### *Processing Framework Interface Diagram*

#### *ProcessingFramework*

The ProcessingFramework is responsible for processing incoming ProcessRequests that contain a ProcessItem. A ProcessingFramework should never block. It receives its ProcessRequests from a PostIngestPlugin on all CUD operations to the Catalog. In order to determine whether or not asynchronous processing is required by the ProcessingFramework, the ProcessingFramework should mark any request it has submitted back the Catalog, otherwise a processing loop may occur. For example, the default **In-Memory Processing Framework** adds a POST\_PROCESS\_COMPLETE flag to the Catalog CUD request after processing. This flag is checked by the ProcessingPostIngestPlugin before a ProcessRequest is sent to the ProcessingFramework. For an example of a ProcessingFramework, please refer to the org.codice.ddf.catalog.async.processingframework.impl.InMemoryProcessingFramework.

#### *ProcessRequest*

A ProcessRequest contains a list of ProcessItems for the ProcessingFramework to process. Once a ProcessRequest has been processed by a ProcessingFramework, the ProcessingFramework should mark the ProcessRequest as already been processed, so that it does not process it again.

#### *PostProcessPlugin*

The PostProcessPlugin is a plugin that will be run by the ProcessingFramework. It is capable of processing ProcessCreateItems, ProcessUpdateItems, and ProcessDeleteItems.

*ProcessItem*

#### **WARNING**

Do not implement ProcessItem directly; it is intended for use only as a common base interface for ProcessResourceItem and ProcessDeleteItem.

The ProcessItem is contained by a ProcessRequest. It can be either a ProcessCreateItem, ProcessUpdateItem, or ProcessDeleteItem.

#### *ProcessResource*

The ProcessResource is a piece of content that is attached to a metacard. The piece of content can be either local or remote.

#### *ProcessResourceItem*

The ProcessResourceItem indicates that the item being processed may have a ProcessResource associated with it.

*ProcessResourceItem Warning*

**WARNING** Do not implement ProcessResourceItem directly; it is intended for use only as a common base interface for ProcessCreateItem and ProcessUpdateItem.

### *ProcessCreateItem*

The ProcessCreateItem is an item for a metacard that has been created in the Catalog. It contains the created metacard and, optionally, a ProcessResource.

### *ProcessUpdateItem*

The ProcessUpdateItem is an item for a metacard that has been updated in the Catalog. It contains the original metacard, the updated metacard and, optionally, a ProcessResource.

### *ProcessDeleteItem*

The ProcessDeleteItem is an item for a metacard that has been deleted in the Catalog. It contains the deleted metacard.

# **11. Eventing**

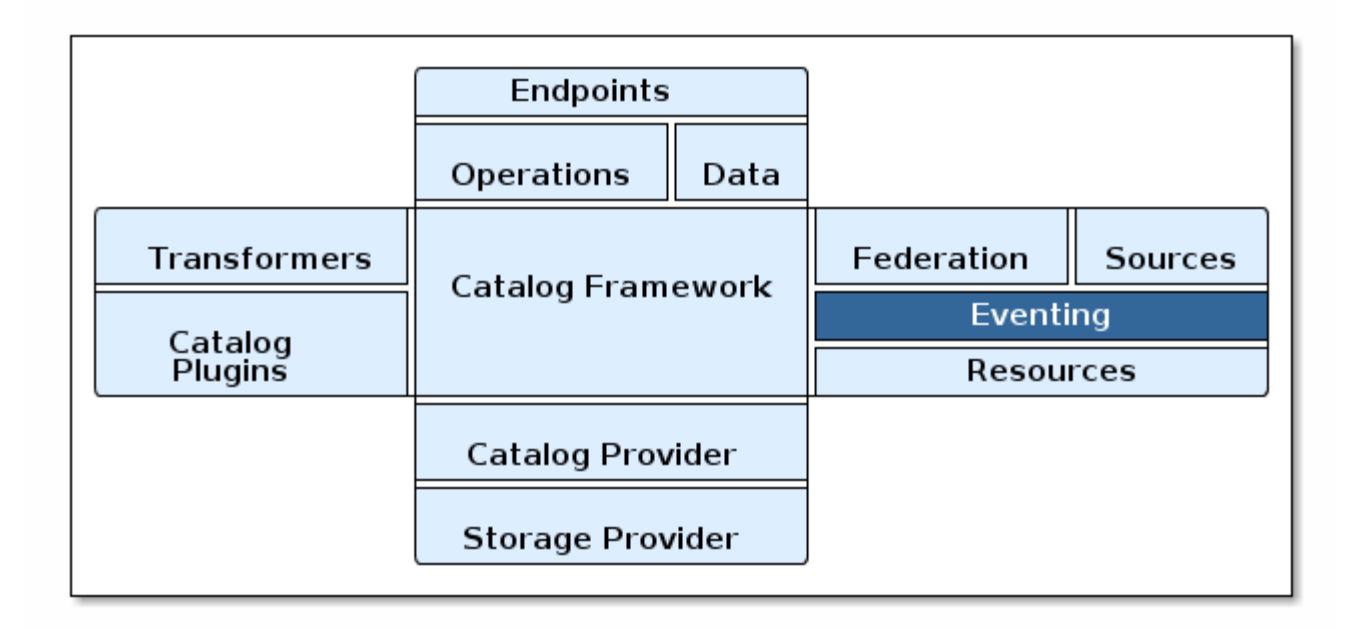

### *Eventing Architecture*

The Eventing capability of the Catalog allows endpoints (and thus external users) to create a "standing query" and be notified when a matching metacard is created, updated, or deleted.

Notably, the Catalog allows event evaluation on both the previous value (if available) and new value of a Metacard when an update occurs.

Eventing allows DDFs to receive events on operations (e.g. create, update, delete) based on particular queries or actions. Once subscribed, users will receive notifications of events such as update or create on any source.

# **11.1. Eventing Components**

The key components of DDF Eventing include:

- [Subscription](developing.pdf#_developing_subscriptions)
- [Delivery Method](developing.pdf#_delivery_method)
- [Event Processor](#page-76-0)

# **12. Security Framework**

The DDF Security Framework utilizes [Apache Shiro](http://shiro.apache.org/) as the underlying security framework. The classes mentioned in this section will have their full package name listed, to make it easy to tell which classes come with the core Shiro framework and which are added by DDF.

# <span id="page-113-0"></span>**12.1. Subject**

### ddf.security.Subject <extends> org.apache.shiro.subject.Subject

The Subject is the key object in the security framework. Most of the workflow and implementations revolve around creating and using a Subject. The Subject object in DDF is a class that encapsulates all information about the user performing the current operation. The Subject can also be used to perform permission checks to see if the calling user has acceptable permission to perform a certain action (e.g., calling a service or returning a metacard). This class was made DDF-specific because the Shiro interface cannot be added to the Query Request property map.

*Table 20. Implementations of Subject:*

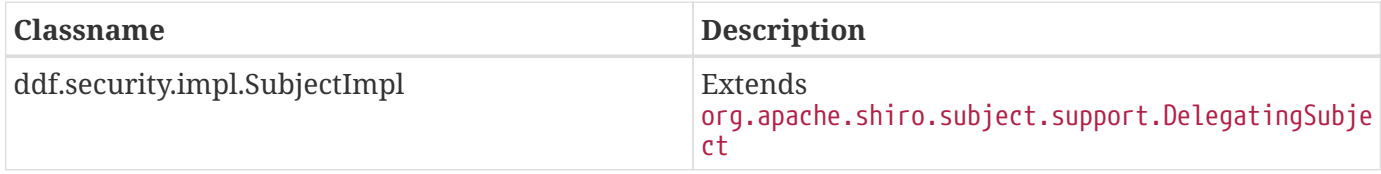

### **12.1.1. Security Manager**

#### ddf.security.service.SecurityManager

The Security Manager is a service that handles the creation of Subject objects. A proxy to this service should be obtained by an endpoint to create a Subject and add it to the outgoing QueryRequest. The Shiro framework relies on creating the subject by obtaining it from the current thread. Due to the multi-threaded and stateless nature of the DDF framework, utilizing the Security Manager interface makes retrieving Subjects easier and safer.

*Table 21. Implementations of Security Managers:*

| Classname                                | <b>Description</b>                                                                                                    |
|------------------------------------------|----------------------------------------------------------------------------------------------------|
| ddf.security.service.SecurityManagerImpl | This implementation of the Security Manager<br>handles taking in both org. apache. shiro. authc.<br>AuthenticationToken and<br>org.apache.cxf.ws.security.tokenstore.SecurityTo<br>ken objects. |

### **12.1.2. Realms**

DDF uses [Apache Shiro](https://shiro.org)  $\mathbb{C}$  for the concept of [Realms](https://shiro.apache.org/realm.html)  $\mathbb{C}$  for Authentication and Authorization. Realms are components that access security data such as such as users or permissions.

### **12.1.2.1. Authenticating Realms**

### org.apache.shiro.realm.AuthenticatingRealm

Authenticating Realms are used to authenticate an incoming Authentication Token and return [Authentication Info](https://shiro.apache.org/static/1.2.6/apidocs/org/apache/shiro/authc/AuthenticationInfo.html)  $\mathbb C$  on successful authentication. This Authentication Info is used by the Shiro

framework to put together a resulting Subject. A Subject represents the application user and contains all available security-relevant information about that user.

| Classname                                          | <b>Description</b>                                                                                                    |
|----------------------------------------------------|----------------------------------------------------------------------------------------------------|
| org.codice.ddf.security.guest.r<br>ealm.GuestRealm | This realm checks if Guest access is allowed on the incoming<br>Authentication Token, and if so the Guest realm returns the Guest<br>Authentication Info.                                                                                 |
| org.codice.ddf.security.oidc.re<br>alm.OidcRealm   | This realm takes in any OIDC/OAuth credentials found on the<br>incoming Authentication Token, and if so resolves the ID_Token<br>using those credentials. The ID_Token is then used to put together<br>the resulting Authentication Info. |
| ddf.security.realm.sts.StsRealm                    | This realm delegates authentication to the Secure Token Service<br>(STS). It creates a Request Security Token message from the incoming<br>Authentication Token and converts a successful STS response into<br>Authentication Info.       |

*Table 22. Implementations of Authenticating Realms in DDF:*

### **12.1.2.2. Authorizing Realms**

#### org.apache.shiro.realm.AuthorizingRealm

Authorizing Realms are used to perform authorization on the current Subject. These are used when performing both service authorization and filtering. They are passed in the AuthorizationInfo of the Subject along with the permissions of the object wanting to be accessed. The response from these realms is a true (if the Subject has permission to access) or false (if the Subject does not).

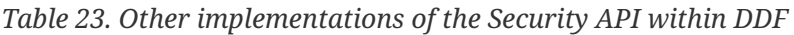

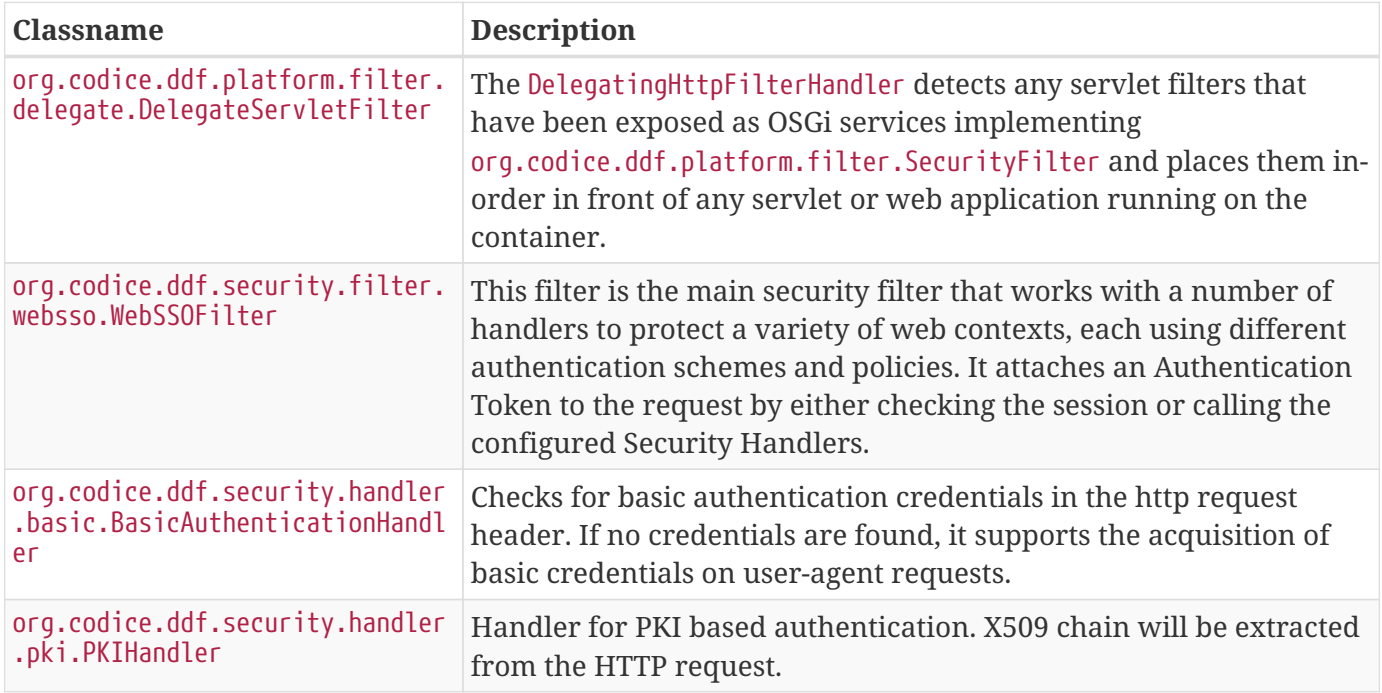

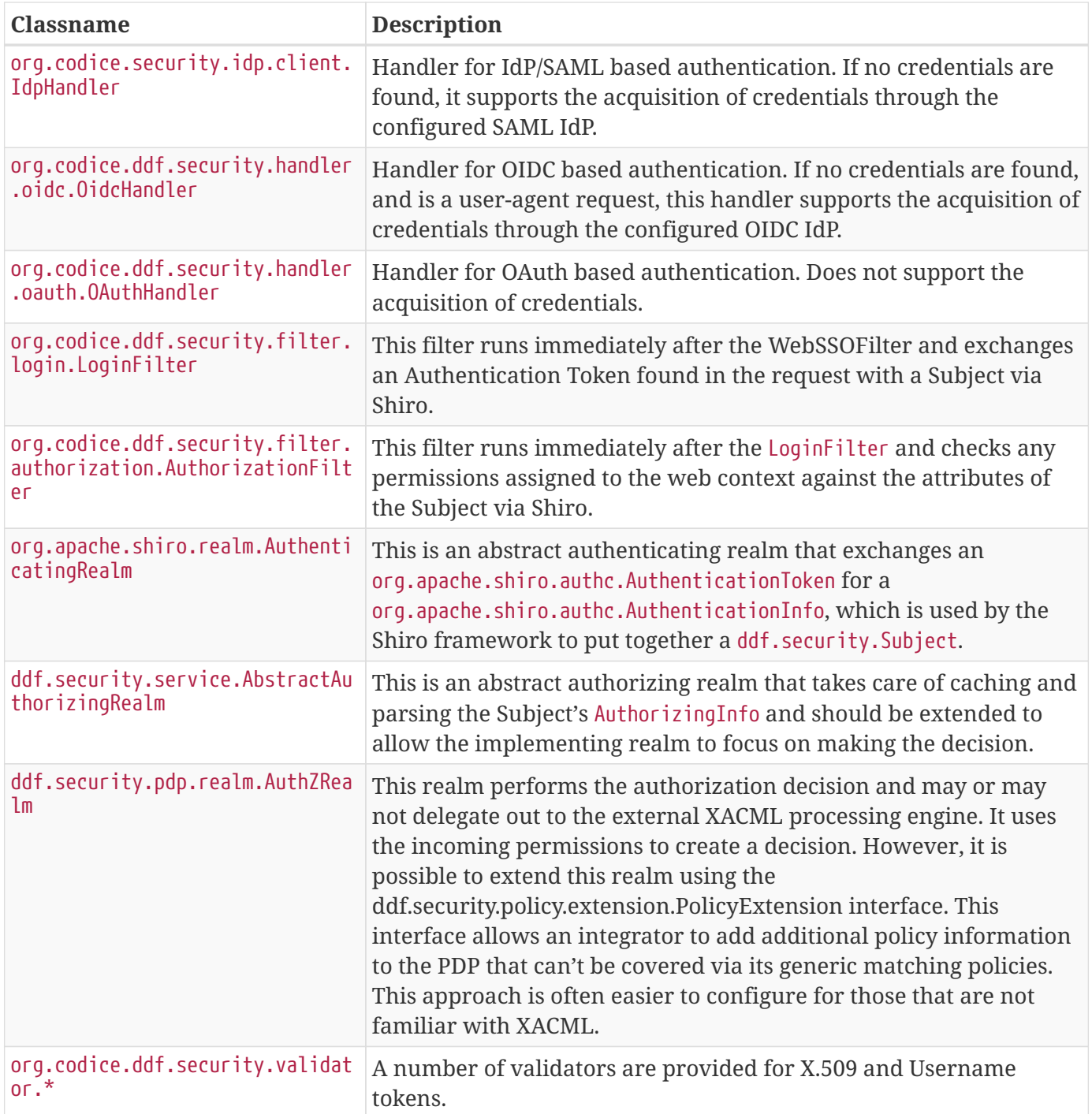

**WARNING**

An update was made to the IdpHandler to pass SAML assertions through the Authorization HTTP header. Cookies *are* still accepted and processed to maintain legacy federation compatibility, but assertions are sent in the header on outbound requests. While a machine's identity will still federate between versions, a user's identity will ONLY be federated when a DDF version 2.7.x server communicates with a DDF version 2.8.x+ server, or between two servers whose versions are 2.8.x or higher.

# **12.2. Security Core**

The Security Core application contains all of the necessary components that are used to perform security operations (authentication, authorization, and auditing) required in the framework.

### **12.2.1. Security Core API**

The Security Core API contains all of the DDF APIs that are used to perform security operations within DDF.

### **12.2.1.1. Installing the Security Core API**

The Security Services App installs the Security Core API by default. Do not uninstall the Security Core API as it is integral to system function and all of the other security services depend upon it.

### **12.2.1.2. Configuring the Security Core API**

The Security Core API has no configurable properties.

### **12.2.2. Security Core Implementation**

The Security Core Implementation contains the reference implementations for the Security Core API interfaces that come with the DDF distribution.

### **12.2.2.1. Installing the Security Core Implementation**

The Security Core app installs this bundle by default. It is recommended to use this bundle as it contains the reference implementations for many classes used within the Security Framework.

### **12.2.2.2. Configuring the Security Core Implementation**

The Security Core Implementation has no configurable properties.

### **12.2.3. Security Core Commons**

The Security Core Services bundle contains services that are used within DDF to help with performing common security operations. Most notably, this bundle contains the ddf.security.audit.SecurityLogger class that performs the security audit logging within DDF.

### **12.2.3.1. Configuring the Security Core Commons**

The Security Core Commons bundle has no configurable properties.

# **12.3. Security Encryption**

The Security Encryption application offers an encryption framework and service implementation for

other applications to use. This service is commonly used to encrypt and decrypt default passwords that are located within the metatype and Admin Console.

The encryption service and encryption command, which are based on [tink](https://github.com/google/tink/wiki)  $\mathfrak{C}$ , provide an easy way for developers to add encryption capabilities to DDF.

## **12.3.1. Security Encryption API**

The Security Encryption API bundle provides the framework for the encryption service. Applications that use the encryption service should use the interfaces defined within it instead of calling an implementation directly.

### **12.3.1.1. Installing Security Encryption API**

This bundle is installed by default as part of the security-encryption feature. Many applications that come with DDF depend on this bundle and it should not be uninstalled.

### **12.3.1.2. Configuring the Security Encryption API**

The Security Encryption API has no configurable properties.

### **12.3.2. Security Encryption Implementation**

The Security Encryption Implementation bundle contains all of the service implementations for the Encryption Framework and exports those implementations as services to the OSGi service registry.

### **12.3.2.1. Installing Security Encryption Implementation**

This bundle is installed by default as part of the security-encryption feature. Other projects are dependent on the services this bundle exports and it should not be uninstalled unless another security service implementation is being added.

### **12.3.2.2. Configuring Security Encryption Implementation**

The Security Encryption Implementation has no configurable properties.

## **12.3.3. Security Encryption Commands**

The Security Encryption Commands bundle enhances the DDF system console by allowing administrators and integrators to encrypt and decrypt values directly from the console.

The security:encrypt command allows plain text to be encrypted using AES for encryption. It uses randomly generated keys and associated data that are created when the system is installed, and can be found in the <DDF\_HOME>/etc/keysets directory. This is useful when displaying password fields in a GUI.

Below is an example of the security:encrypt command used to encrypt the plain text "myPasswordToEncrypt". The output, bR9mJpDVo8bTRwqGwIFxHJ5yFJzatKwjXjIo/8USWm8=, is the encrypted value.

```
ddf@local>security:encrypt myPasswordToEncrypt
```

```
bR9mJpDVo8bTRwqGwIFxHJ5yFJzatKwjXjIo/8USWm8=
```
### **12.3.3.1. Installing the Security Encryption Commands**

This bundle is installed by default with the security-encryption feature. This bundle is tied specifically to the DDF console and can be uninstalled if not needed. When uninstalled, however, administrators will not be able to encrypt and decrypt data from the console.

### **12.3.3.2. Configuring the Security Encryption Commands**

The Security Encryption Commands have no configurable properties.

# **12.4. Security LDAP**

The DDF LDAP application allows the user to configure either an embedded or a standalone LDAP server. The provided features contain a default set of schemas and users loaded to help facilitate authentication and authorization testing.

### **12.4.1. Embedded LDAP Server**

DDF includes an embedded LDAP server (OpenDJ) for testing and demonstration purposes.

**WARNING** The embedded LDAP server is intended for testing purposes only and is not recommended for production use.

### **12.4.1.1. Installing the Embedded LDAP Server**

The embedded LDAP server is not installed by default with a standard installation.

- 1. Navigate to the **Admin Console**.
- 2. Select the **System** tab.
- 3. Select the **Features** tab.
- 4. Install the opendj-embedded feature.

### **12.4.1.2. Configuring the Embedded LDAP**

Configure the Embedded LDAP from the Admin Console:

1. Navigate to the **Admin Console**.

- 2. Select the **OpenDj Embedded** application.
- 3. Select the **Configuration** tab.

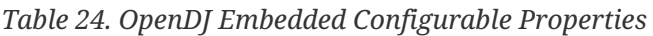

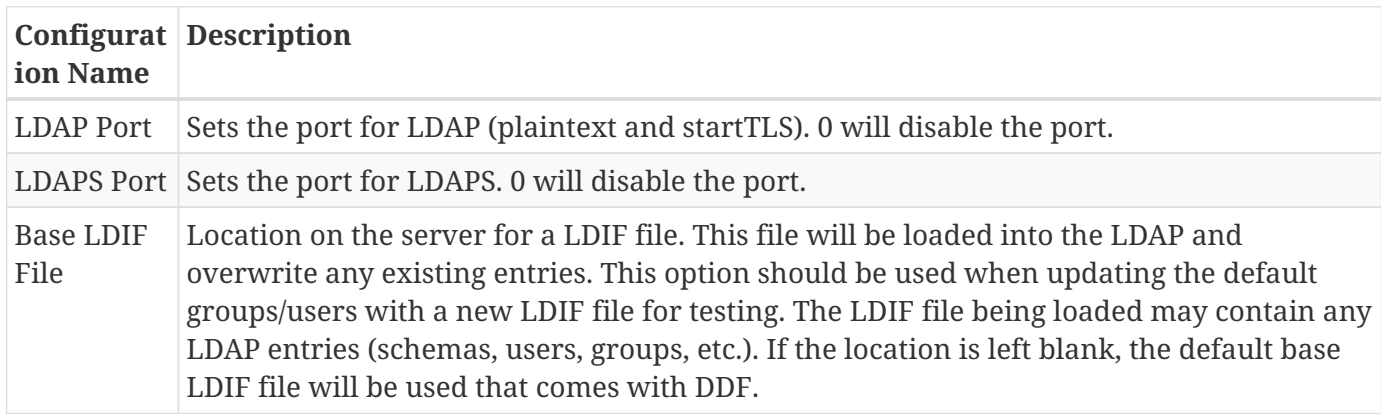

### **12.4.1.3. Connecting to Standalone LDAP Servers**

DDF instances can connect to external LDAP servers by installing and configuring the security-jaasldap and security-claims-ldap features detailed here.

In order to connect to more than one LDAP server, configure these features for each LDAP server.

### **12.4.1.4. Embedded LDAP Configuration**

The Embedded LDAP application contains an LDAP server (OpenDJ version 2.6.2) that has a default set of schemas and users loaded to help facilitate authentication and authorization testing.

| Protocol     | <b>Default Port</b> |
|--------------|---------------------|
| LDAP         | 1389                |
| <b>LDAPS</b> | 1636                |
| StartTLS     | 1389                |

*Table 25. Embedded LDAP Default Ports Settings*

*Table 26. Embedded LDAP Default Users*

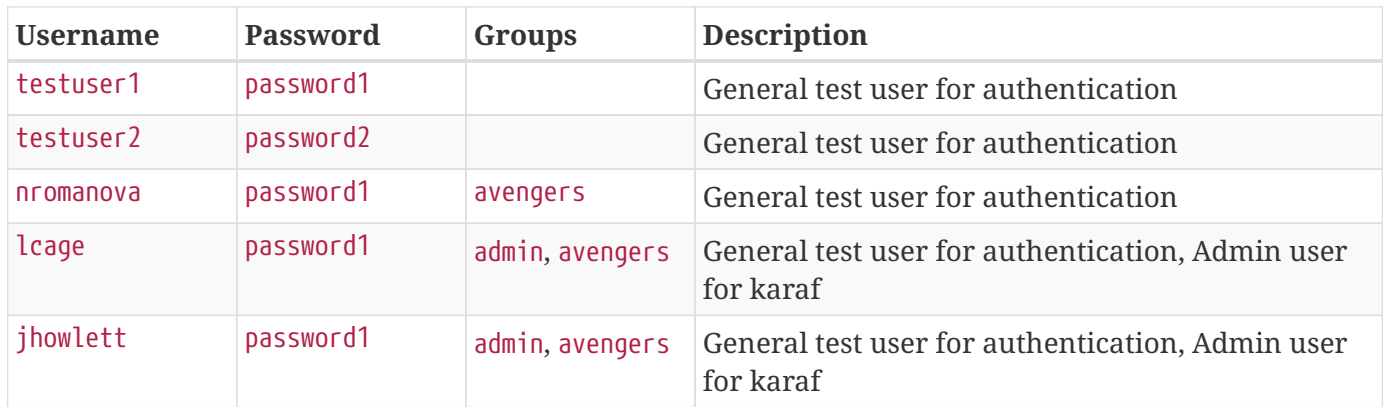

| <b>Username</b> | <b>Password</b> | Groups          | <b>Description</b>                                            |
|-----------------|-----------------|-----------------|---------------------------------------------------------------|
| pparker         | password1       | admin, avengers | General test user for authentication, Admin user<br>for karaf |
| jdrew           | password1       | admin, avengers | General test user for authentication, Admin user<br>for karaf |
| tstark          | password1       | admin, avengers | General test user for authentication, Admin user<br>for karaf |
| bbanner         | password1       | admin, avengers | General test user for authentication, Admin user<br>for karaf |
| <b>SFOGEFS</b>  | password1       | admin, avengers | General test user for authentication, Admin user<br>for karaf |
| admin           | admin           | admin           | Admin user for karaf                                          |

*Table 27. Embedded LDAP Default Admin User Settings*

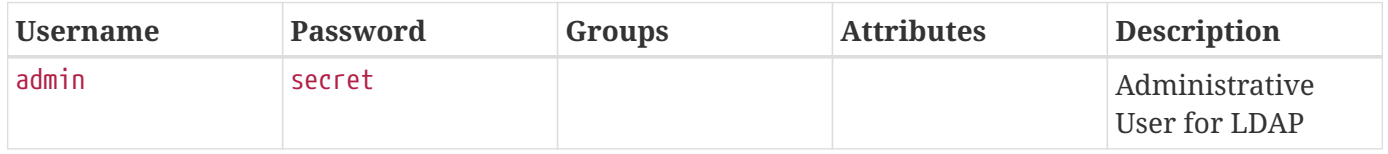

### **12.4.1.5. Schemas**

The default schemas loaded into the LDAP instance are the same defaults that come with OpenDJ.

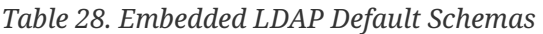

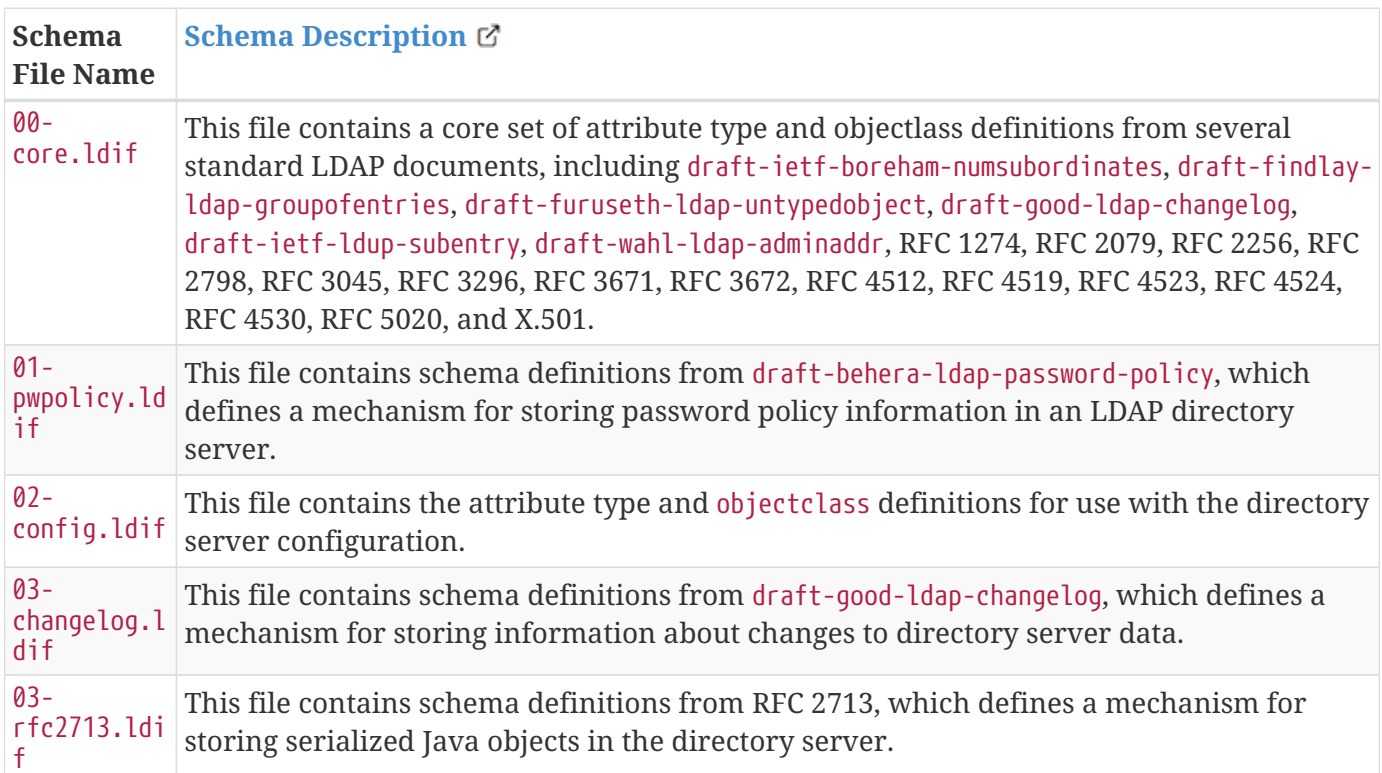

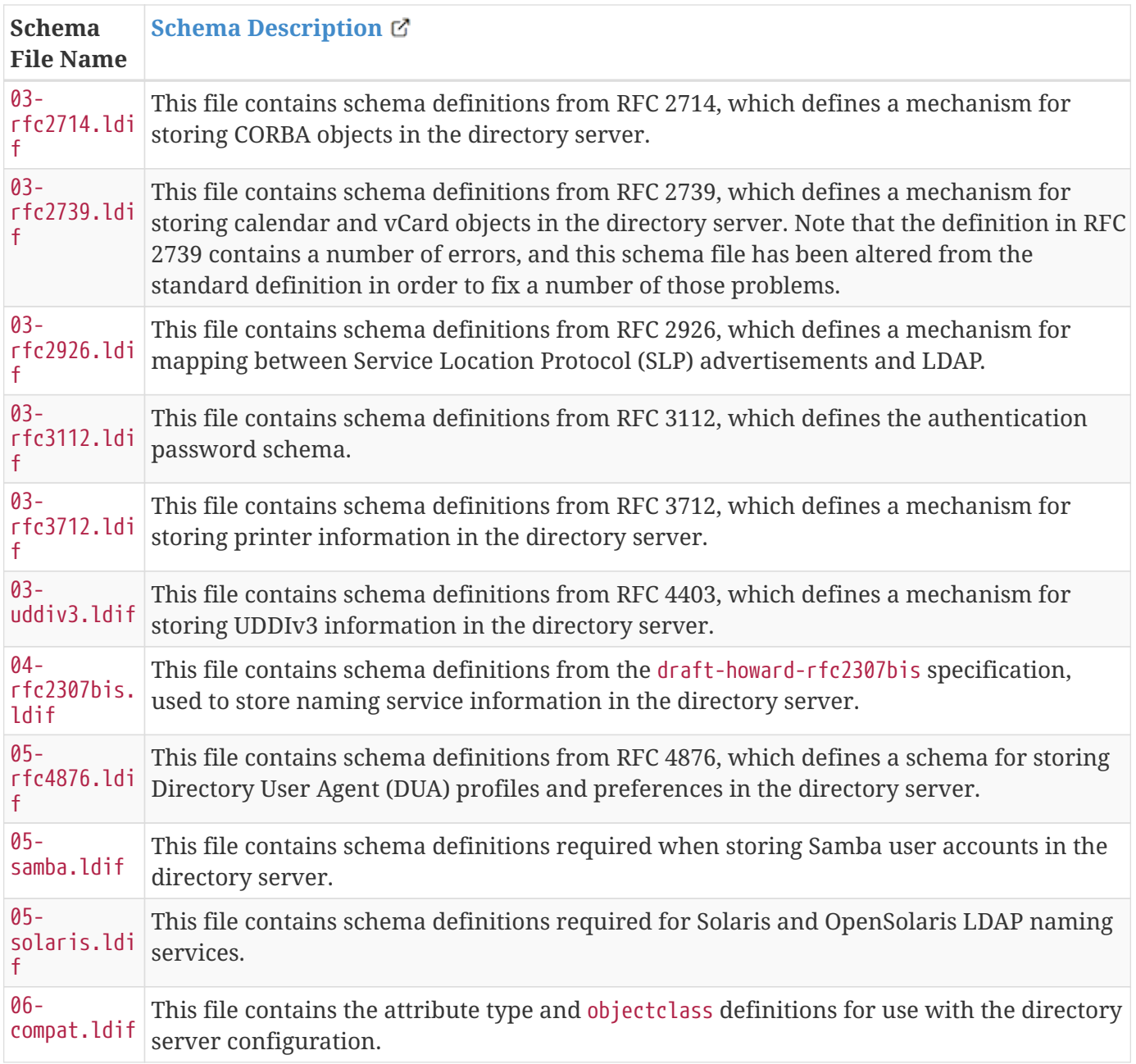

### **12.4.1.6. Starting and Stopping the Embedded LDAP**

The embedded LDAP application installs a feature with the name ldap-embedded. Installing and uninstalling this feature will start and stop the embedded LDAP server. This will also install a fresh instance of the server each time. If changes need to persist, stop then start the embedded-ldap-opendj bundle (rather than installing/uninstalling the feature).

All settings, configurations, and changes made to the embedded LDAP instances are persisted across DDF restarts. If DDF is stopped while the LDAP feature is installed and started, it will automatically restart with the saved settings on the next DDF start.

### **12.4.1.7. Limitations of the Embedded LDAP**

Current limitations for the embedded LDAP instances include:

- Inability to store the LDAP files/storage outside of the DDF installation directory. This results in any LDAP data (i.e., LDAP user information) being lost when the ldap-embedded feature is uninstalled.
- Cannot be run standalone from DDF. In order to run embedded-ldap, the DDF must be started.

### **12.4.1.8. External Links for the Embedded LDAP**

Location to the default base LDIF file in the DDF [source code](https://github.com/codice/opendj-osgi/blob/master/embedded/opendj-embedded-server/src/main/resources/default-users.ldif)  $\mathbb{E}$ .

### [OpenDJ documentation](https://backstage.forgerock.com/docs/opendj/2.6) C

### **12.4.1.9. LDAP Administration**

OpenDJ provides a number of tools for LDAP administration. Refer to the [OpenDJ Admin Guide](https://backstage.forgerock.com/docs/opendj/2.6/admin-guide/)  $\mathfrak{C}$ .

### **12.4.1.10. Downloading the Admin Tools**

Download [OpenDJ \(Version 2.6.4\)](https://backstage.forgerock.com/downloads/OpenDJ/OpenDJ%20Enterprise/2.6.4#browse)  $\triangle$  and the included tool suite.

### **12.4.1.11. Using the Admin Tools**

The admin tools are located in <opendj-installation>/bat for Windows and <opendj-installation>/bin for **nix**. These tools can be used to administer both local and remote LDAP servers by setting the \*host and **port** parameters appropriately.

In this example, the user **Bruce Banner (uid=bbanner)** is disabled using the **manage-account** command on Windows. Run **manage-account --help** for usage instructions.

*Example Commands for Disabling/Enabling a User's Account*

```
D:\OpenDJ-2.4.6\bat>manage-account set-account-is-disabled -h localhost -p 4444 -O true
-D "cn=admin" -w secret -b "uid=bbanner,ou=users,dc=example,dc=com"
The server is using the following certificate:
      Subject DN: CN=Win7-1, O=Administration Connector Self-Signed Certificate
      Issuer DN: CN=Win7-1, O=Administration Connector Self-Signed Certificate
     Validity: Wed Sep 04 15:36:46 MST 2013 through Fri Sep 04 15:36:46 MST 2015
Do you wish to trust this certificate and continue connecting to the server?
Please enter "yes" or "no":yes
Account Is Disabled: true
```
Notice Account Is Disabled: true in the listing:

D:\OpenDJ-2.4.6\bat>manage-account get-all -h localhost -p 4444 -D "cn=admin" -w secret -b "uid=bbanner,ou=users,dc=example,dc=com" The server is using the following certificate: Subject DN: CN=Win7-1, O=Administration Connector Self-Signed Certificate Issuer DN: CN=Win7-1, O=Administration Connector Self-Signed Certificate Validity: Wed Sep 04 15:36:46 MST 2013 through Fri Sep 04 15:36:46 MST 2015 Do you wish to trust this certificate and continue connecting to the server? Please enter "yes" or "no":yes Password Policy DN: cn=Default Password Policy,cn=Password Policies,cn=config Account Is Disabled: true Account Expiration Time: Seconds Until Account Expiration: Password Changed Time: 19700101000000.000Z Password Expiration Warned Time: Seconds Until Password Expiration: Seconds Until Password Expiration Warning: Authentication Failure Times: Seconds Until Authentication Failure Unlock: Remaining Authentication Failure Count: Last Login Time: Seconds Until Idle Account Lockout: Password Is Reset: false Seconds Until Password Reset Lockout: Grace Login Use Times: Remaining Grace Login Count: 0 Password Changed by Required Time: Seconds Until Required Change Time: Password History:

#### *Enabling an Account*

```
D:\OpenDJ-2.4.6\bat>manage-account clear-account-is-disabled -h localhost -p 4444 -D
"cn=admin" -w secret -b "uid=bbanner,ou=users,dc=example,dc=com"
The server is using the following certificate:
      Subject DN: CN=Win7-1, O=Administration Connector Self-Signed Certificate
      Issuer DN: CN=Win7-1, O=Administration Connector Self-Signed Certificate
      Validity: Wed Sep 04 15:36:46 MST 2013 through Fri Sep 04 15:36:46 MST 2015
Do you wish to trust this certificate and continue connecting to the server?
Please enter "yes" or "no":yes
Account Is Disabled: false
```
Notice Account Is Disabled: false in the listing.

D:\OpenDJ-2.4.6\bat>manage-account get-all -h localhost -p 4444 -D "cn=admin" -w secret -b "uid=bbanner,ou=users,dc=example,dc=com" The server is using the following certificate: Subject DN: CN=Win7-1, O=Administration Connector Self-Signed Certificate Issuer DN: CN=Win7-1, O=Administration Connector Self-Signed Certificate Validity: Wed Sep 04 15:36:46 MST 2013 through Fri Sep 04 15:36:46 MST 2015 Do you wish to trust this certificate and continue connecting to the server? Please enter "yes" or "no":yes Password Policy DN: cn=Default Password Policy,cn=Password Policies,cn=config Account Is Disabled: false Account Expiration Time: Seconds Until Account Expiration: Password Changed Time: 19700101000000.000Z Password Expiration Warned Time: Seconds Until Password Expiration: Seconds Until Password Expiration Warning: Authentication Failure Times: Seconds Until Authentication Failure Unlock: Remaining Authentication Failure Count: Last Login Time: Seconds Until Idle Account Lockout: Password Is Reset: false Seconds Until Password Reset Lockout: Grace Login Use Times: Remaining Grace Login Count: 0 Password Changed by Required Time: Seconds Until Required Change Time: Password History:

# <span id="page-124-0"></span>**12.5. Security PDP**

The Security Policy Decision Point (PDP) module contains services that are able to perform authorization decisions based on configurations and policies. In the Security Framework, these components are called realms, and they implement the org.apache.shiro.realm.Realm and org.apache.shiro.authz.Authorizer interfaces. Although these components perform decisions on access control, enforcement of this decision is performed by components within the notional PEP application.

## **12.5.1. Security PDP AuthZ Realm**

The Security PDP AuthZ Realm exposes a realm service that makes decisions on authorization requests using the attributes stored within the metacard to determine if access should be granted. This realm can use XACML and will delegate decisions to an external processing engine if internal processing fails. Decisions are first made based on the "match-all" and "match-one" logic. Any attributes listed in the

"match-all" or "match-one" sections will not be passed to the XACML processing engine and they will be matched internally. It is recommended to list as many attributes as possible in these sections to avoid going out to the XACML processing engine for performance reasons. If it is desired that all decisions be passed to the XACML processing engine, remove all of the "match-all" and "match-one" configurations. The configuration below provides the mapping between user attributes and the attributes being asserted - one map exists for each type of mapping (each map may contain multiple values).

Match-All Mapping:: This mapping is used to guarantee that all values present in the specified metacard attribute exist in the corresponding user attribute. Match-One Mapping:: This mapping is used to guarantee that at least one of the values present in the specified metacard attribute exists in the corresponding user attribute.

### **12.5.1.1. Configuring the Security PDP AuthZ Realm**

- 1. Navigate to the **Admin Console**.
- 2. Select **Security** Application.
- 3. Select **Configuration** tab.
- 4. Select **Security AuthZ Realm**.

See [Security AuthZ Realm](reference.pdf#_ddf.security.pdp.realm.AuthzRealm) for all possible configurations.

### **12.5.2. Guest Interceptor**

The goal of the GuestInterceptor is to allow non-secure clients (such as SOAP requests without security headers) to access secure service endpoints.

All requests to secure endpoints must satisfy the WS-SecurityPolicy that is included in the WSDL.

Rather than reject requests without user credentials, the guest interceptor detects the missing credentials and inserts an assertion that represents the "guest" user. The attributes included in this guest user assertion are configured by the administrator to represent any unknown user on the current network.

### **12.5.2.1. Installing Guest Interceptor**

The GuestInterceptor is installed by default with Security Application.

### **12.5.2.2. Configuring Guest Interceptor**

Configure the Guest Interceptor from the Admin Console:

- 1. Navigate to the **Admin Console** at https://{FQDN}:{PORT}/admin
- 2. Select the **Security** application.
- 3. Select the **Configuration** tab.
- 4. Select the **Guest Claims Configuration** configuration.
- 5. Select the + next to Attributes to add a new attribute.
- 6. Add any additional attributes that will apply to every user.
- 7. Select **Save changes**.

Once these configurations have been added, the GuestInterceptor is ready for use. Both secure and non-secure requests will be accepted by all secure DDF service endpoints.

# **12.6. Web Service Security Architecture**

The Web Service Security (WSS) functionality that comes with DDF is integrated throughout the system. This is a central resource describing how all of the pieces work together and where they are located within the system.

DDF comes with a **Security Framework** and **Security Services**. The Security Framework is the set of APIs that define the integration with the DDF framework and the Security Services are the reference implementations of those APIs built for a realistic end-to-end use case.

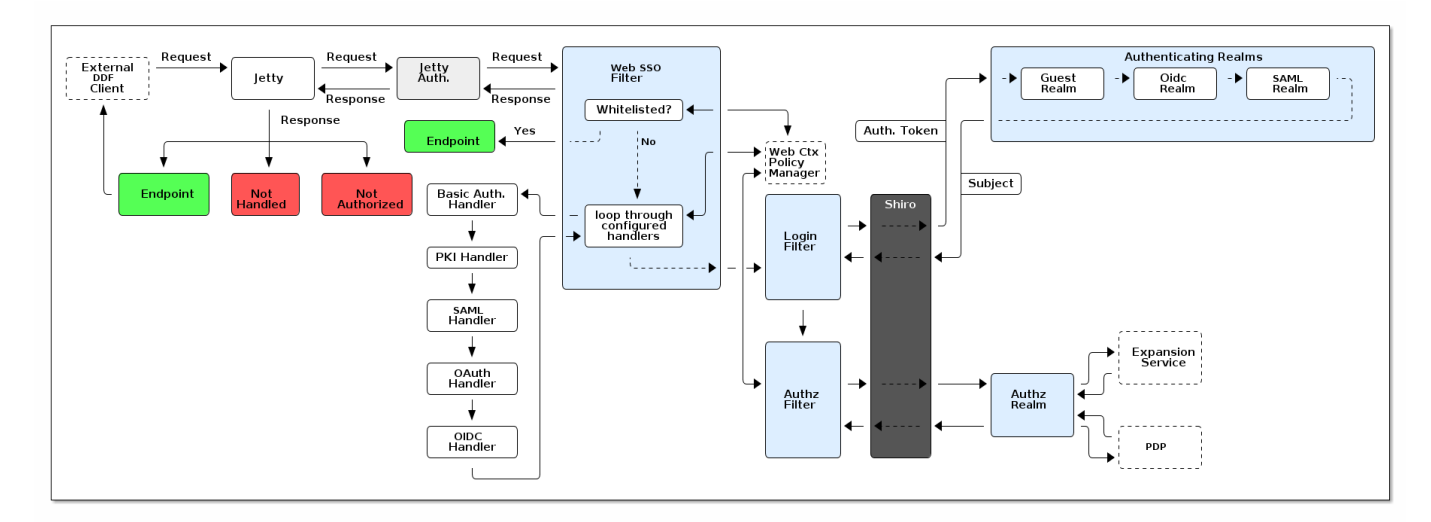

### **12.6.1. Securing REST**

### *Security Architecture*

The Jetty Authenticator is the topmost handler of all requests. It initializes all Security Filters and runs them in order according to service ranking:

1. The **Web SSO Filter** reads from the web context policy manager and functions as the first decision point. If the request is from a whitelisted context, no further authentication is needed and the request skips through the rest of the security filters to the desired endpoint.

If the context is not on the whitelist, the filter will first attempt to pull authentication information off of the session. If authentication information cannot be found on the session, the filter will then attempt to get an authentication handler for the context. The filter loops through all configured context handlers until one signals that it has found authentication information that it can use to build a token. This

configuration can be changed by modifying the web context policy manager configuration. If unable to resolve the context, the filter will return an authentication error and the process stops. If a handler is successfully found, an auth token is assigned and the request continues to the login filter.

- 1. The **Login Filter** receives an authentication token and returns a subject. To retrieve the subject, the authentication token is sent through Shiro to the configured authenticating realms. The realms will take the authentication token and attempt to return authentication info to the Shiro framework in order to put together a subject.
- 2. If the Subject is returned, the request moves to the **AuthZ Filter** to check permissions on the user. If the user has the correct permissions to access that web context, the request can hit the endpoint.

Metadata Exchange ł **SAML Client** Web SSO<br>Filter Endpoint **IdP Handler** Assertion Consumer<br>Service (ACS) Yes Logged In Has SAML  $\overline{\phantom{a}}$  No Yes Is Broswer **Redirect back via POST** Metadata<br>Endpoint **SAML Server**  $\downarrow$  No **Start ECP** Redirect to IdP

SAML IdP Architecture

The SAML Handler is a configured handler on the Web SSO Filter just like the other handlers in the previous diagram. The SAML Handler and the Assertion Consumer Service are both part of the IdP client that can be used to interface with any compliant SAML 2.0 Web SSO Identity Provider.

The Metadata Exchange happens asynchronously from any login event. The exchange can happen via HTTP or File, or the metadata XML itself can be pasted into the configuration for the SAML client. The metadata contains information about what bindings are accepted by the client or server and whether or not either expects messages to be signed, etc. The redirect from the Assertion Consumer Service to the Endpoint will cause the client to pass back through the entire filter chain, which will get caught at the Has Session point of the WebSsoFilter. The request will proceed through the rest of the filters as any other connection would in the previous diagram.

Unauthenticated non-browser clients that pass the HTTP headers signaling that they understand SAML ECP can authenticate via that mechanism as explained below.

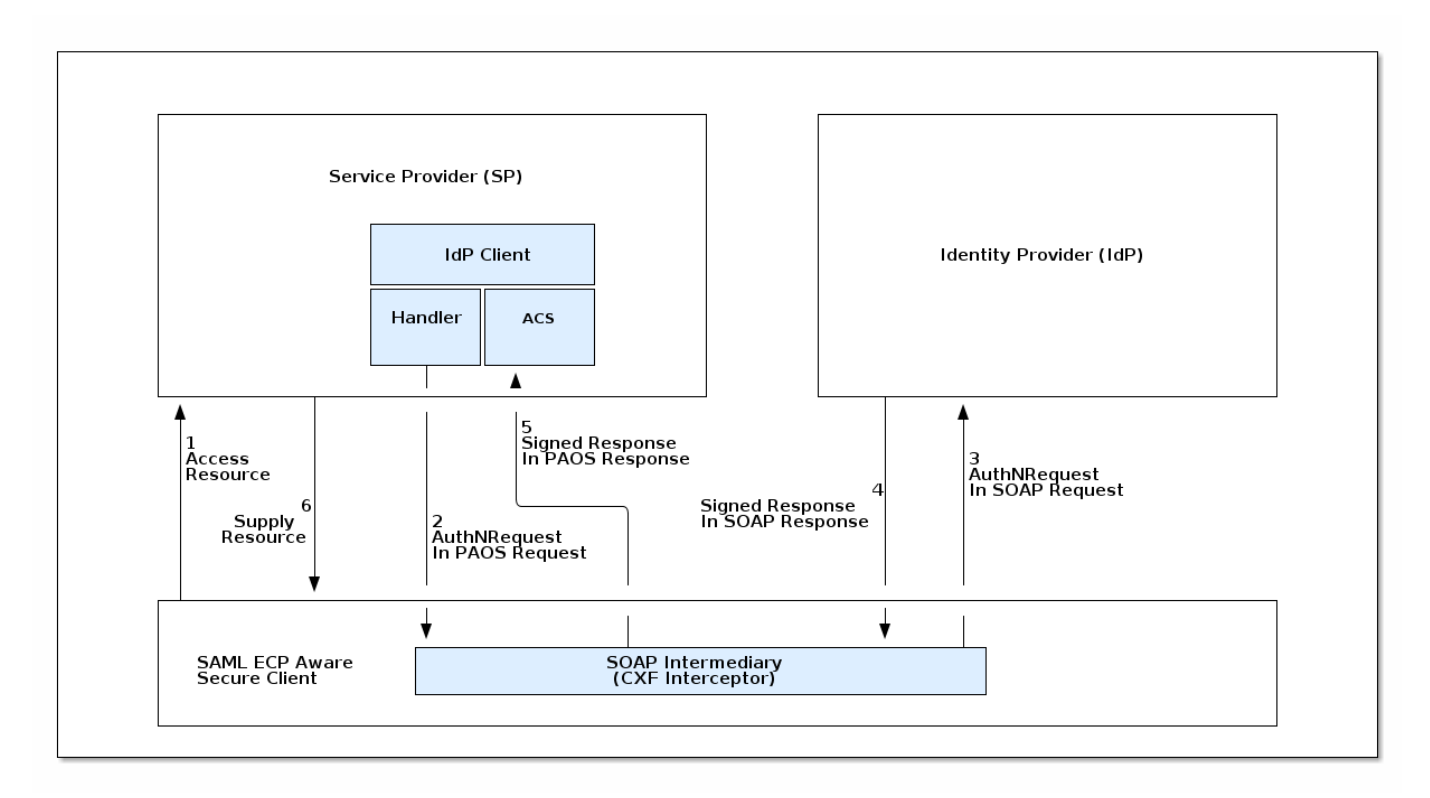

*SAML ECP Architecture*

SAML ECP can be used to authenticate a non-browser client or non-person entity (NPE). This method of authentication is useful when there is no human in the loop, but authentication with an IdP is still desired. The SAML Handler will send a PAOS (Reverse SOAP) request as an initial response back to the Secure Client, assuming the client has sent the necessary HTTP headers to declare that it supports this function. That response does not complete the request/response loop, but is instead caught by a SOAP intermediary, which is implemented through a CXF interceptor. The PAOS response contains an <AuthNRequest> request message, which is intended to be rerouted to a SAML IdP via SOAP. The SOAP intermediary will then contact an IdP (selection of the IdP is not covered by the spec). The IdP will either reject the login attempt, or issue a Signed <Response> that is to be delivered to the Assertion Consumer Service by the intermediary. The method of logging into the IdP is not covered by the spec and is up to the implementation. The SP is then signaled to supply the originally requested resource, assuming the signed Response message is valid and the user has permission to view the resource.

The ambiguity in parts of the spec with regard to selecting an IdP to use and logging into that IdP can lead to integration issues between different systems. However, this method of authentication is not necessarily expected to work by default with anything other than other instances of DDF. It does, however, provide a starting point that downstream projects can leverage in order to provide ECP based authentication for their particular scenario or to connect to other systems that utilize SAML ECP.

# **12.7. Security PEP**

The Security Policy Enforcement Point (PEP) application contains bundles that allow for policies to be enforced at various parts of the system, for example: to reach contexts, view metacards, access catalog operations, and others.

### **12.7.1. Security PEP Interceptor**

The Security PEP Interceptor bundle contains the ddf.security.pep.interceptor.PEPAuthorizingInterceptor class. This class uses CXF to intercept incoming SOAP messages and enforces service authorization policies by sending the service request to the security framework.

### **12.7.1.1. Installing the Security PEP Interceptor**

This bundle is not installed by default but can be added by installing the security-pep-serviceauthz feature.

**WARNING**

To perform service authorization within a default install of DDF, this bundle MUST be installed.

### **12.7.1.2. Configuring the Security PEP Interceptor**

The Security PEP Interceptor has no configurable properties.

# <span id="page-129-0"></span>**12.8. Filtering**

Metacard filtering is performed by the [Filter Plugin](developing.pdf#_filter_plugin) after a query has been performed, but before the results are returned to the requestor.

Each metacard result will contain security attributes that are populated by the CatalogFramework based on the PolicyPlugins (Not provided! You must create your own plugin for your specific metadata!) that populates this attribute. The security attribute is a HashMap containing a set of keys that map to lists of values. The metacard is then processed by a filter plugin that creates a KeyValueCollectionPermission from the metacard's security attribute. This permission is then checked against the user subject to determine if the subject has the correct claims to view that metacard. The decision to filter the metacard eventually relies on the PDP (feature:install security-pdp-authz). The PDP returns a decision, and the metacard will either be filtered or allowed to pass through.

The security attributes populated on the metacard are completely dependent on the type of the metacard. Each type of metacard must have its own PolicyPlugin that reads the metadata being returned and returns the metacard's security attribute. If the subject permissions are missing during filtering, all resources will be filtered.

*Example (represented as simple XML for ease of understanding):*

```
<metacard>
      <security>
         <sub>map</sub></sub>
               <entry key="entry1" value="A,B" />
               <entry key="entry2" value="X,Y" />
               <entry key="entry3" value="USA,GBR" />
               <entry key="entry4" value="USA,AUS" />
           </map>
      </security>
</metacard>
```
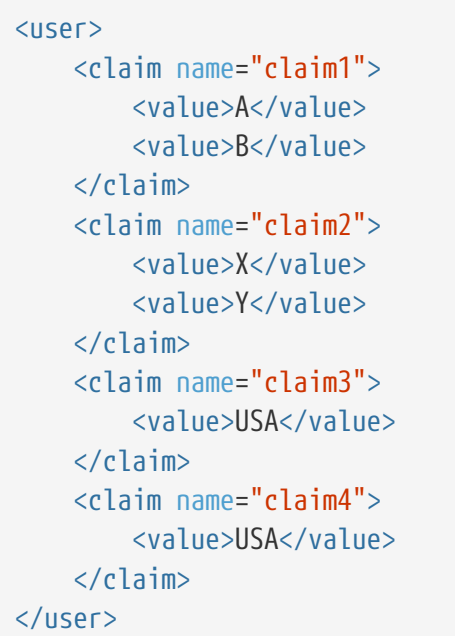

In the above example, the user's claims are represented very simply and are similar to how they would actually appear in a SAML 2 assertion. Each of these user (or subject) claims will be converted to a KeyValuePermission object. These permission objects will be implied against the permission object generated from the metacard record. In this particular case, the metacard might be allowed if the policy is configured appropriately because all of the permissions line up correctly.

To enable filtering on a new type of record, implement a PolicyPlugin that is able to read the string metadata contained within the metacard record. Note that, in DDF, there is no default plugin that parses a metacard. A plugin must be created to create a policy for the metacard.

# **12.9. Expansion Service**

The Expansion Service and its corresponding expansion-related commands provide an easy way for developers to add expansion capabilities to DDF during user attribute and metadata card processing. In addition to these two defined uses of the expansion service, developers are free to utilize the service in their own implementations.

### *Expansion Service Rulesets*

Each instance of the expansion service consists of a collection of rulesets. Each ruleset consists of a key value and its associated set of rules. Callers of the expansion service provide a key and a value to be expanded. The expansion service then looks up the set of rules for the specified key. The expansion service cumulatively applies each of the rules in the set, starting with the original value. The result is returned to the caller.

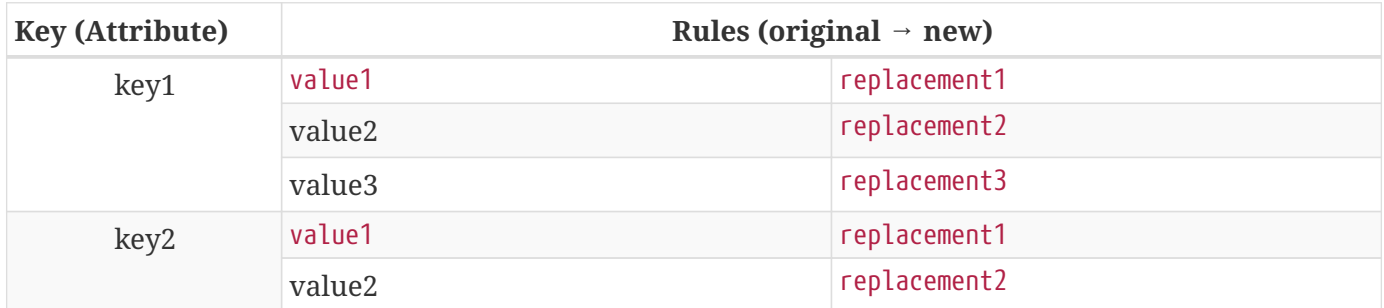

*Table 29. Expansion Service Ruleset Format*

### *Included Expansions*

Note that the rules listed for each key are processed in order, so they may build upon each other, i.e., a new value from the new replacement string may be expanded by a subsequent rule. In the example Location:Goodyear would expand to Goodyear AZ USA and Title:VP-Sales would expand to VP-Sales VP Sales.

To use the expansion service, modify the following two files within the <DDF\_HOME>/etc/pdp directory:

- <DDF\_HOME>/etc/pdp/ddf-metacard-attribute-ruleset.cfg
- <DDF\_HOME>/etc/pdp/ddf-user-attribute-ruleset.cfg

The examples below use the following collection of rulesets:

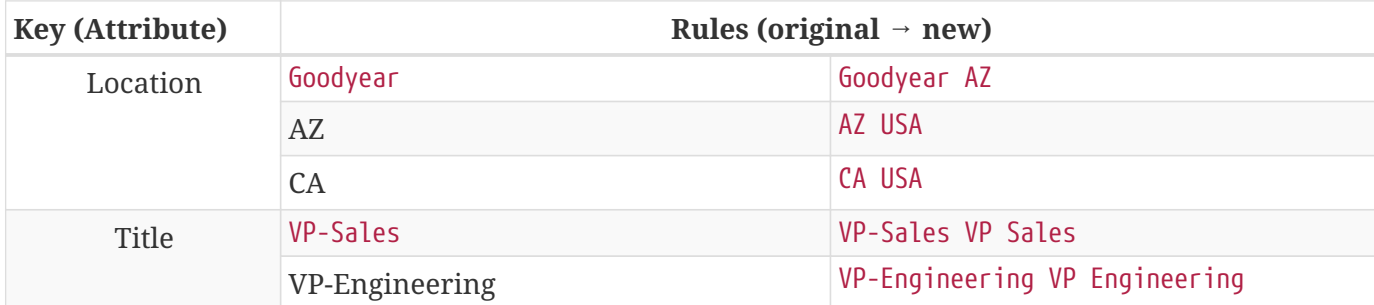

*Table 30. Expansion Service Example Ruleset*

It is expected that multiple instances of the expansion service will be running at the same time. Each instance of the service defines a unique property that is useful for retrieving specific instances of the expansion service. There are two pre-defined instances used by DDF: one for expanding user attributes and one for metacard attributes.

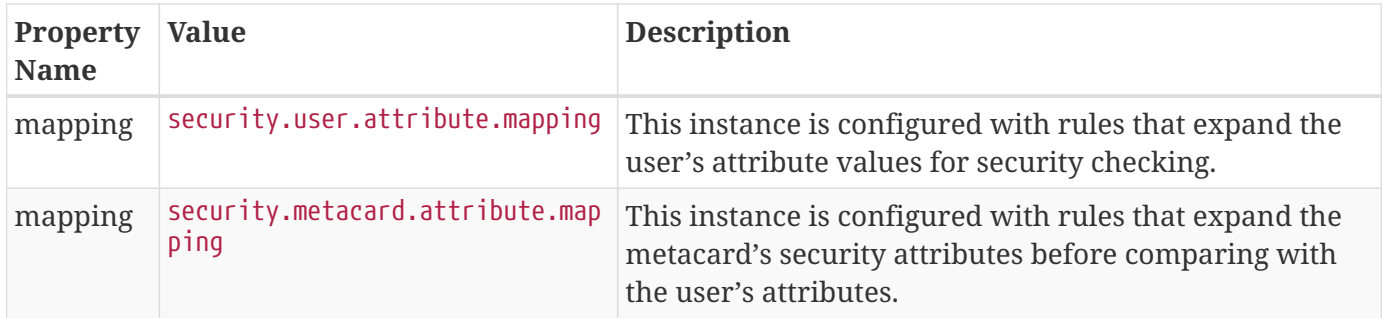

### *Expansion Service Configuration Files*

Additional instance of the expansion service can be configured using a configuration file. The configuration file can have three different types of lines:

### **comments**

any line prefixed with the # character is ignored as a comment (for readability, blank lines are also ignored)

#### **attribute separator**

a line starting with separator= defines the attribute separator string.

### **rule**

all other lines are assumed to be rules defined in a string format <key>:<original value>:<new value>

The following configuration file defines the rules shown above in the example table (using the space as a separator):

# This defines the separator that will be used when the expansion string contains multiple # values - each will be separated by this string. The expanded string will be split at the # separator string and each resulting attribute added to the attribute set (duplicates are # suppressed). No value indicates the default value of ' ' (space). separator= # The following rules define the attribute expansion to be performed. The rules are of the # form: # <attribute name>:<original value>:<expanded value> # The rules are ordered, so replacements from the first rules may be found in the original # values of subsequent rules. Location:Goodyear:Goodyear AZ Location:AZ:AZ USA Location:CA:CA USA Title:VP-Sales:VP-Sales VP Sales Title:VP-Engineering:VP-Engineering VP Engineering

### *Expansion Commands*

DDF includes commands to work with the Expansion service.

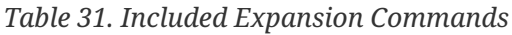

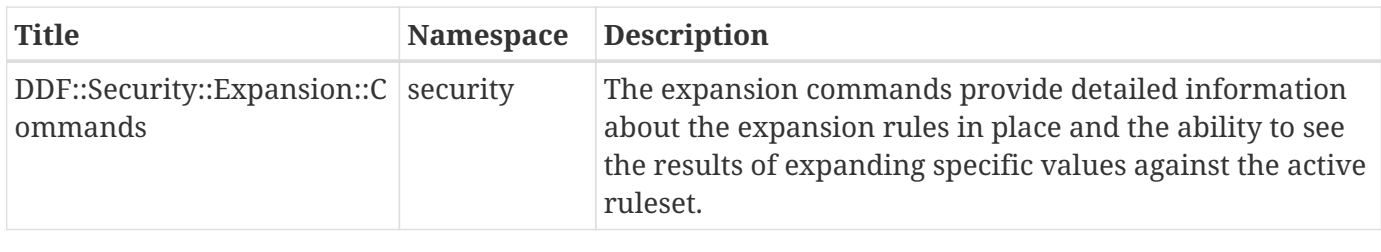

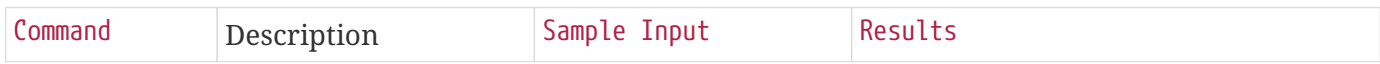

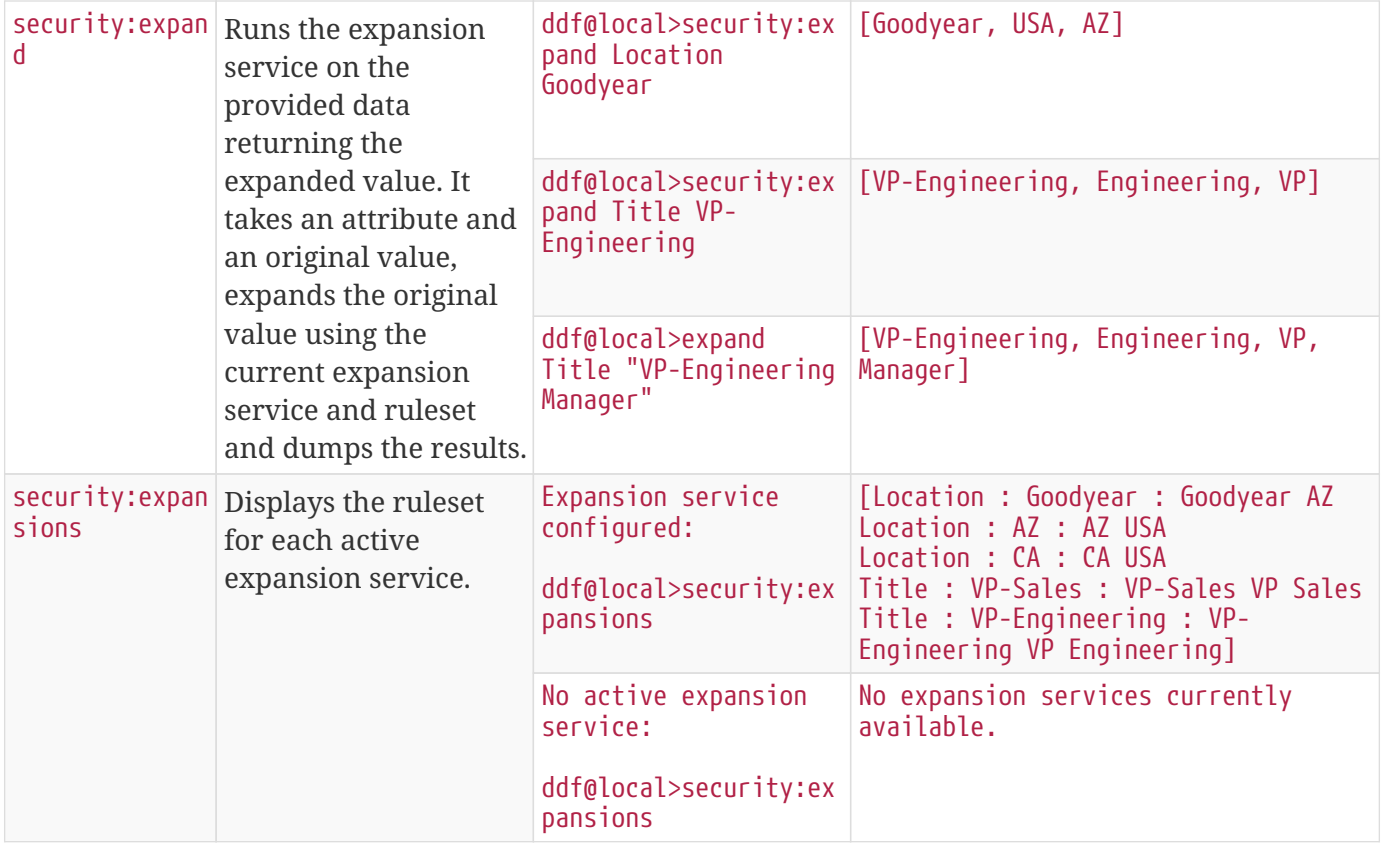

# **12.10. Federated Identity**

Each instance of DDF may be configured with its own security policy that determines the resources a user may access and the actions they may perform. To decide whether a given request is permitted, DDF references any attributes stored internally in the requestor's [Subject](#page-113-0). Based on these attributes and the configured policy, DDF makes an authorization decision. See [Security PDP](#page-124-0) for more information.

This authorization process works when the requestor authenticates directly with DDF as they are guaranteed to have a Subject. However, when federating, DDF proxies requests to federated Sources and this poses a problem. The requestor doesn't authenticate with federated Sources, but Sources still need to make authorization decisions.

To solve this problem, DDF uses federated identity. When performing any federated request (query, resource retrival, etc), DDF attaches the requestor's SAML assertion to the outgoing request. The federated Source extracts the assertion and validates its signature to make sure it was generated by a trusted entity. If so, the federated Source will construct a Subject for the requestor and perform the request using that Subject. The Source can then make authorization decisions using the process already described.

How DDF attaches SAML assertions to federated requests depends on the endpoint used to connect to a federated Source. When using a REST endpoint such as CSW, DDF places the assertion in the HTTP Authorization header. When using a SOAP endpoint, it places the assertion in the SOAP security header.

The figure below shows a federated query between two instances of DDF that support federated identity.

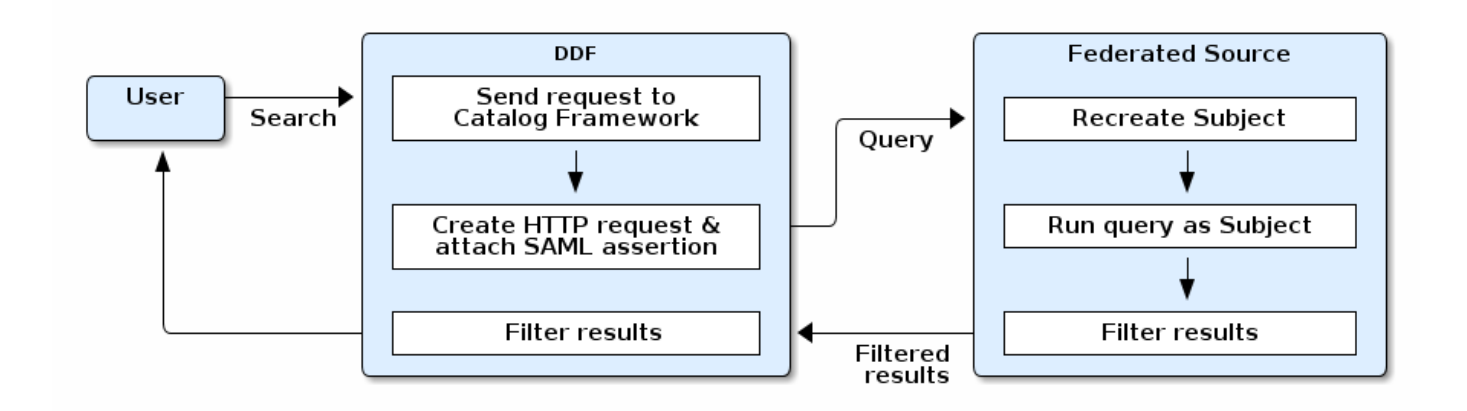

- 1. A user submits a search to DDF.
- 2. DDF generates a catalog request, attaches the user's Subject, and sends the request to the Catalog Framework.
- 3. The Catalog Framework extracts the SAML assertion from the Subject and sends an HTTP request to each federated Source with the assertion attached.
- 4. A federated Source receives this request and extracts the SAML assertion. The federated Source then validates the authenticity of the SAML Assertion. If the assertion is valid, the federated Source generates a Subject from the assertion to represent the user who initiated the request.
- 5. The federated Source [filters](#page-129-0) all results that the user is not authorized to view and returns the rest to DDF.
- 6. DDF takes the results from all Sources, filters those that the user is not authorized to view and returns the remaining results to the user.
- **NOTE** With federated identity, results are filtered both by the federated Source and client DDF. This is important as each may have different authorization policies.
- **WARNING** Support for federated identity was added in DDF 2.8.x. Federated Sources older than this will not perform any filtering. Instead, they will return all available results and leave filtering up to the client.